**ATLINDEKSU 353965-**

Z MIKROKOMPUTEREM NA TY MIESIĘCZNY DODATEK BO SZTANDAJY ME

**BISHES** 

**Bungalo** 

Activities of the Past

**SALARANTEE** 

ELUTY 1989 **SOENA** 220 ZŁ **NR**  $2(37)$ 

> **CALL AND READERS** SPIS TREŚCI 988

JAKI BĘDZIE ROK 2010?

# DO KOSMOSU ATARI 192XT

CHIPAIRS

# IIIKK ni JUŻ SIC ZACZAI!

Oczywiście, nie u nas, tylko w Japonii. Nie jest to żaden żart, tylko jak najbardziej realny fakt, gdyż za taki trzeba przecież uznać pie niądze zainwestowane przez wiele japońskich firm <sup>z</sup> mysią właśnie <sup>o</sup> wieku XXI. Przykłady? Proszę bardzo:

Robot-kucharz, który przejmie na siebie troskę o to, aby załoga samolotu miała cały czas zaewnione smaczne, świeżo przygotowane pożywienie, urządzenia pozwalające pilotom przezwyciężać senność; robot potrafiący wyszukiwać szczeliny w korpusie samolotu — to tylko  $niektóre typy$ , inteligentnych" maszyn, które ma za zadanie skonstruować "Komitet Technologii XXI wieku" utworzony przez japo ńskie towarzystwo lotnicze JAL

JAL, aby wyjść zwycięsko z konkurencji o klienta, chce samemu produkować istotną częśc wyposa żenia lotniczego. Ma już w tym zresztą duże doświadczenie, nabyte <sup>w</sup> trakcie prac nad pociągiem na magnetycznej poduszce, gigantycznym robotem-myjnią samolotów i innymi nowoczesnymi urządzeniami. Teraz chce te doświadczenia wykorzystać, stosując przy okazji takie nowinki naukowo-techniczne jak np. nadprzewodnictwo.

Natomiast japoński Zarząd ds. Badania Przestrzeni Kosmicznej (NASDA) posunął się <sup>w</sup> swych ba daniach jeszcze dalej. Wyobraźmy sobie taki oto obrazek: kilkadziesiąt "inteligentnych" robotów nie zatrzymujących się ani na minutę, oczyszcza plac pod kosmodrom, układa linie energetyczne, buduje systemy zaopatrujące w powietrze <sup>i</sup> wodę, a potem przystępuje do bu dowy pomieszczeń mieszkalnych dla pierwszej załogi stałej bazy na Księżycu... Dla specjalistów <sup>z</sup>  $NASDA$  nie jest to wcale opis z dziedziny scicnce-fiction, tylko przedmiot ich codziennej pracy

"Jeśli uda się nam wszystkie operacje przygotowawcze przekazać robotom — mówi Tsutomu Iwata z działu rozwoju NASDA — to zmniejszymy znacznie ciężar ładunków, które należy dostarczyć na Księżyc. Znacznie wzrośnie efektywność pracy, <sup>a</sup> także zlikwidowane zostaną wszystkie problemy związane z zapewnieniem bezpieczeństwa ludzi. Według obliczeń japońs-

Potem przybędą na pomoc automaty budujące "księżycowe miasto". Najwygodniej i najtaniej, uważają specjaliści NASDA, będzie zbudować je pod powierzchnią. Na głębokości kilkunastu metrów wyryte zostaną, połączone z sobą, 10 metrowe tunele o średnicy 3 metrów. Specjalne nagrzewnice, zasilane z baterii słonecznych, rozrzeją ściany tuneli do temperatury 1300 stopni Celsjusza, w wyniku czego ulegnie stopieniu ich powierzchnia. Powstaną w ten sposób hermetyczne pomieszczenia, gotowe do przyjęcia ludzi <sup>i</sup> sprzętu

Wszystka to w zasadzie możliwe jest już odecnie. Do rozwiązania pozostaje problem sterowania robotami Kierowanie nimi z Ziemi jest o tyle utrudnione, że fale radiowe potrzebują-kilku sekund, aby przebiec drogę tam <sup>i</sup> z powrotem Klucz do podboju Księżyca tkwi więc <sup>w</sup> wyposażeniu robotow <sup>w</sup>  $wysokiej$  klasy "sztuczną inteligencję", której poszczególne elementy już zresztą Japończcy mają gotowe.

<sup>W</sup> każdym razie dla wielkiego tego świata wiek XXI już się rozpo-

- Szybko, szybciej, najszybciej...
- SONY ploter dla każdego
- Edytory na Atari
- **Kings Quest**

kich uczonych, podczas startu "pierwszej zmiany", który może nastąpić już na początku przyszłego wieku, łączny ciężar robotów <sup>i</sup> zasilających ich baterii słonecznych, wyniesie raptem niewiele po nad 2 tony. "Brygada" ta zajmie się budową dróg i lądowiska dla statków kosmicznych

> Spectrum — Marcin Przasnyski Atari« Wojciech Zientara, Sergiusz Piotrowski

Wóltańska<br>| **WYDAWCA:** RSW "Prasa-Książka-Ruch" Młodzieżowa Agencja Wyka-nuch młodziezowa Agencja wy-<br>dawnicza, al, Stanów Zjednoczo-<br>mystrze nych 53, 04-028 Warszawa. Telefo ny. Centrala 13-20-40 do 49, Redakcja Reklamy 13-20-40 do 49 w. 403, 414.

Skład techniką CRT-200, przygotowalnia offsetowa i druk: PRASOWE<br>ZAKŁADY GRAFICZNE RSW "PRĄ-SA-KSIĄŻKA-RUCH<sup>\*</sup> w Ciechanówie, tit. Sienkiewicza 51. Nr zlecenia 055528 n. 150.000 eg2. A-l 11

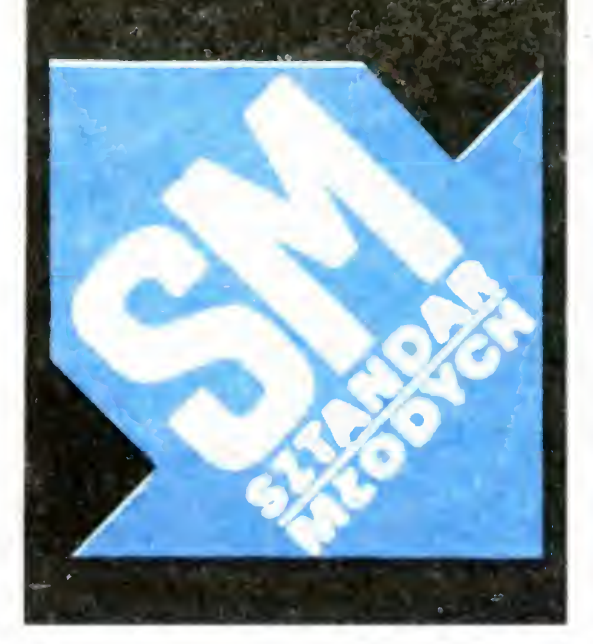

A czy w Kraju Kwitnącej Wiśni nie zajmują się rzeczami przydatnymi już dzisiaj? Owszem, tak. Jedna <sup>z</sup> czołowych japońskich firm elektronicznych, "Matsusita Denki", rozpoczęła właśnie seryjną produkcję komputerowych automatycznych tłumaczy <sup>z</sup> japońskie go na angielski. Póki co elektroniczny tłumacz (składający się z analizatora głosu, jednostki centralnej i syntezatora głosu) posiada ograniczony zasób słów i może pomóc japońskim turystom w porozumieniu się <sup>z</sup> mówiącymi po angielsku lekarzami. Ale to przecież dopiero początek elektronicznej ery...

czął, mimo iż do nocy sylwestrowej z 2000 na 2001 rok pozosało jeszcze prawie 12 lat.

Waldemar Siwiński

ZA MIESIĄ C

Drodzy Czytelnicy!

Z pewnością niemile Was zaskoczył fakt, iż musieliście za ten egzemplarz "Bajtka" zapłacić o prawie 50 procent drożej. Niestety cena <sup>220</sup> złotych będzie już od tego numeru ceną stałą (az do następnej podwyżki). Nie pocieszymy Was zapew ne, że <sup>i</sup> my, zespół redakcyjny, dowiedzie liśmy się o zmianie ceny przygotowywanego przez nas pisma w ostatniej chwili, tak, że nie mogliśmy Was nawet <sup>o</sup> tym wcześniej uprzedzić. Decyzja nie należała do nas, wszelako znane są nam jej przesłanki — znaczny wzrost kosztow druku <sup>i</sup> cen papieru. Was, Drodzy Czytelnicy, nie interesują jednak, zapewne nasze "obiektywne trudności". Chcecie dostawać swój miesięcznik jak najtaniej i jak najlepszy. Skoro na pierwsze nie mamy, jak dotąd, wpływu spróbujemy Wam większy wydatek zrekompensować jakością "Bajtka". Mamy nadzieję, że nas nie opuścicie.

Wasza Radakcja

Fotoskład — Tadeušz Olczak,<br>Montaż offsetowy — Grażyna Ostaszewska,

Korekta — Maria Krajewska, Zofia<br>Wóltańska

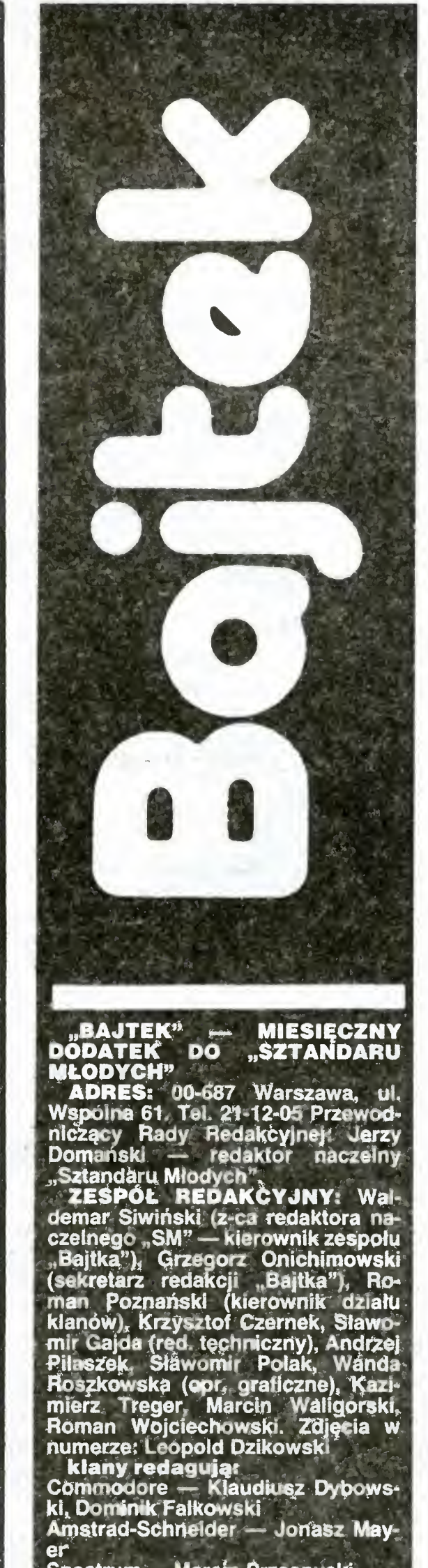

## 2 BAJTEK 2/89

# GRA O JUTRO

# **JAKI** BEDZIE-<br>ROK

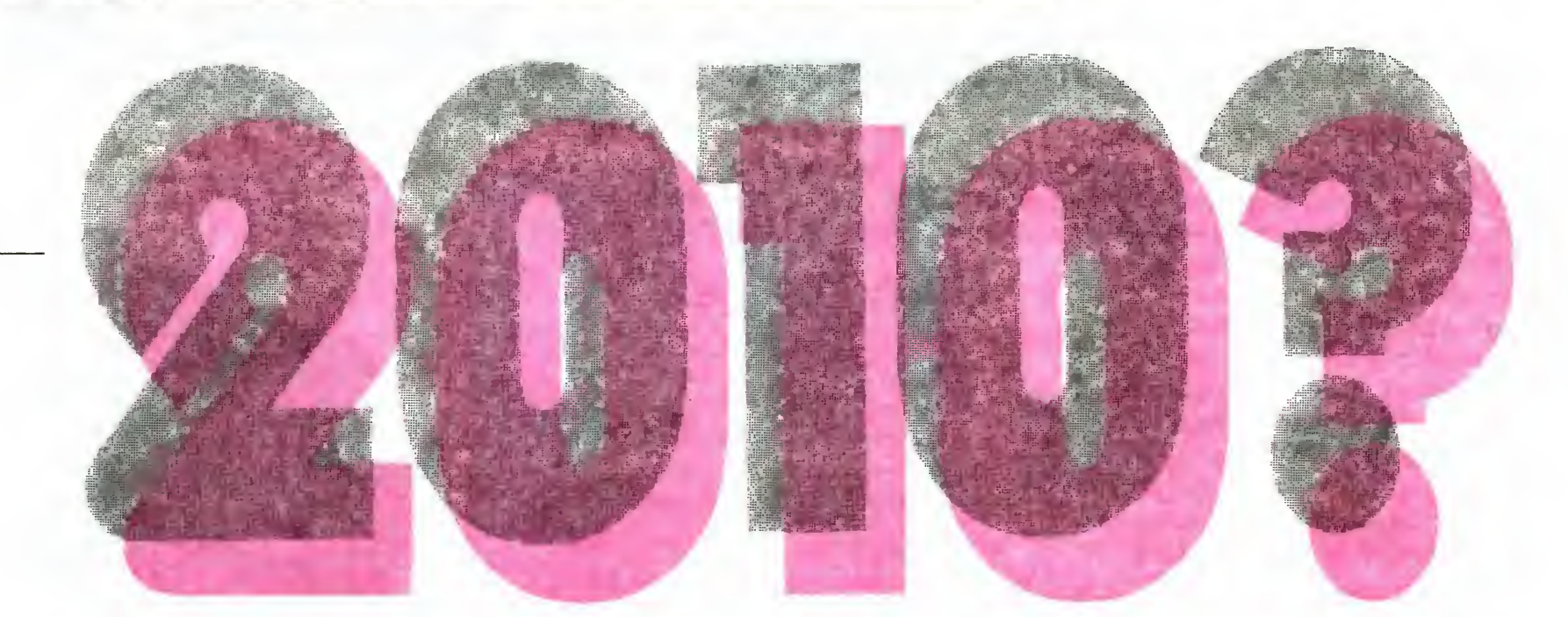

Na pytanie czym się zajmuje futurologia, najczęściej usłyszymy odpowiedź: są to dociekania oraz rozważania o przyszłości. I wówczas chętnie wyobraźnia

przenosi nas <sup>w</sup> erę iotow kosmicznych, wojen cyborgów z ludźmi czy super technologii <sup>i</sup> technik ułatwiających życie człekopodobnym mózgowcom...

Aie już znacznie rzadziei usłyszymy, że futurologia opiera się na naukowych zasadach, korzysta z wielu dyscyplin m.in. socjologii, ekonomii, statystyki, demografii. A przecież studia futurologiczne dotyczę ta kich zagadnień jak rozwój gospodarczy, społeczny, polityczny i kulturalny czy problemy oświatowe i wychowania. Są to badania ściśle związane z planowaniem <sup>i</sup> to bardzo konkretnym, aotyczącym przyszłości wcale nie tak odległej w czasie i przestrzeni jak loty międzyplanetarne. Poza tym tak prawdę powiedziawszy, ludzi zawsze bardziej interesowało jak będą żyć za lat

5V

Trzeba więc koniecznie zaz-Trzepa więc w Micharty rozwoju są<br>naczyć, że kierunki rozwoju są  $\frac{1}{2}$ przedmiotem supienty wyboru dokonywanego przez<br>wyboru dokonywanego przez społeczeństwo, przez jego róż-<br>ne grupy. Dlatego powinny być ne grupy. Diames<br>społecznej dyskuone poddane sporecznej poz sji. Jeżeli ktoś zaproponuje roz-<br>sądnie jeszcze inny scenariusz<br>aspiracji — wówczas możemy sądnie jeszcze inny scenariusz na jego podstawie opracować na jego podstawie op.<br>193678 ieden wariant scenariujeszcze jegen warmiast my, ausza rozwoju. Natomiast my, au-<br>torzy "raportu", jesteśmy przekonani, że w miarę upływu czasu społeczeństwo skoncentruje<br>się właśnie na scenariuszu as-<br>piracji postępu cywilizacyjnego. się właśnie na scenariuszu as-- Proponowana realizacja scenariusza postępu cywilizacyjnego - przeprofilowanie produkcji, rozwijanie nowych technologii, rezygnacja z prioryrechnologii)<br>tetu potrzeb podstawowych, a zwłaszcza priorytetu surowcowo-energetycznego będzie wymagała wielu zmian w systemie gospodarczym. To z kolei bę-<br>dzie miało wielu przeciwników. — Nie chciałbym tu mówić o<br>określonych grupach społecz-<br>nych, lecz raczej o postawach.<br>Można odróżnić postawy proinnowacyjne, reformatorskie i konserwatywne, chociaż nikt u nas w kraju nie deklaruje, że<br>jest konserwatystą. Są jednak faktyczni zwolennicy inercji, faktyczni zwolennicz<br>
którzy chcą utrzymać obecną<br>
sytuację ze względu na przywisytuację ze względu na przywi-<br>leje, przyzwyczajenia, wygodę... Przemianami związanymi z re-

alizacją scenariusza postępu cywilizacyjnego najbardziej jed-<br>nak zainteresowana jest mło-

dzież.<br>dzież. *w raporcie czytamy, że w* zasadzie nie jest najważniejsze, zasadzie nie jest najważech zasadzie n  $czy$  przewidywane soc $m$  praktyrozwoju sprawdzą się w prakty-<br>ce. Czy nie jest to ucieczka nauce. Czy nie jest to dolosza<br>kowców przed odpowiedzialno-

ścią?<br>- Nie, raporty oraz zawarte<br>- rognozy są przede w nich prognozy są przede<br>wszystkim po to, aby pobudziły<br>społeczeństwa do dyskusji, do wszystkim po to, aby pobudziły refleksji nad możliwościami roz-<br>woju. Raporty nie są przygotowywane po to, aby wedlug nich<br>realizować politykę.

- Trudno uwierzyć, że auto-<br>rzy raportu mieli także intencje. Myślę, że zarówno pan jak i po-<br>zostali członkowie Komitetu<br>chcieliby wiedzieć przyjęty do zostali członkowie Komitetu chcieliby wiedziec pressure<br>realizacji właśnie wariant postępu cywilizacyjnego. Ale to wy-<br>maga od autorów — oprócz prezentacji poglądów, walki o ich realizację.<br>- Ależ my nie jesteśmy żad-<br>- Ależ my nie jesteśmy żadealizację:<br>
-- Ależ my nie jesteśmy żad-<br>
na partią, ugrupowaniem, czy<br>
organizacją, która powinna wal-<br>
czyć o cokolwiek. Jesteśmy<br>
naukowcami i naszym zada-<br>
niem jest przedstawienie obiek-<br>
niem jest przedstawienie obie ma partią, ugrupowaniem, czy organizacją, ktora powinna wal-<br>czyć o cokolwiek. Jesteśmy naukowcami i naszym zadaniem jest przedstawienie obiektywnych wyników badań. Poza<br>tym, myślenie typu: przekonaj-<br>my premiera, pierwszego sekretym, myślenie typu: przekonajwin, myer<br>my premiera, pierwszego sekre-<br>tarza do naszych idei — jest remiera, processie – jest<br>a do naszych idei – jest<br>enie nienowoczesne. To oz-<br>załoby przedmiotowe trakto-<br>bie społeczeństwa. Ważniej-<sub>nacza</sub> wanie społeczeństwa. Ważniej-<br>sze jest więc przekonanie całe-<br>go społeczeństwa — łącznie z premierem i pierwszym sekretapremierem pierwszy... rzem — apy lepszą drogę rozwoju.

- Gdybym nie wierzył w rze-<br>telność naukową naszego ra- $\mathsf{wa}$ n? portu i proponowanych scenariuszy rozwoju kraju - nie byłbym w zgodzie ze swoim sumieniem jako naukowiec. Ale to jest argument natury etycznej. Są je-<br>szcze inne — obiektywne. szcze inne – objekty<br>Naszym zdaniem przedstawi-<br>Maszym zdaniem przedstawiliśmy najbardziej charakterystyczne aspiracje dla naszego społeczeństwa na obecnym etapie<br>rozwoju, poparte są one badaniami socjologicznymi, obserprocesów ekonomiczwacją

i autorów różnych prognoz. I trudno się temu dziwić, gdy porówna się prognozy ogłoszone ówna się prognozy ogłoszone<br>ówna się prognozy laty z obe-<br>np. przed dwudziestu laty z obecną sytuacją. Czy jest pan w<br>stanie przekonać naszych Czystanie przekonać naszych z zaport<br>stanie przekonać ostatni raport 'Einików, że Wasz ostatu i Praco-

ju Kraju "Polska 2000" Pol-<br>skiej Akademii Nauk". (o<br>raporcie czytaj obok)<br>— Społeczeństwo nasze jest<br>raczej nieufne wobec planistów

Rozmawiał Roman Wojciechowski

Natomiast warianty rozmów zależą od występujących także dziś tzw aspiracji społecznych. Aspiracji — czyli dążeń, oczekiwań, nadzieji.

Jaką więc drogę rozwoju powinna przyjąć Polska? Na jakich działach gospodarki, techniki, nauki trzeba skoncentrować się <sup>w</sup> ciągu najbliższych dziesięciu, dwudziestu lat? To sa podstawowe pytania.

Odpowiedzi na nie szukali eksperci różnych dziedzin nauki z Komitetu Prognozowania Rozwoju Kraju "Polska 2000" Polskiej Akademii Nauk. Opracowali oni raport pod nazwą "O nowoczesny kształt Polski. Dylematy rozwoju na progu XXI wieku".

Zanim przejdziemy do rozwiązań zaproponowanych przez uczonych — kilka uwag wstępnych. Otóż w przewidywaniach opracowywanych przed drugą połową XX wieku stosowano tzw. prognozowanie ekstrapolacyjne. Polegało ono na tym, że m.in. na podstawie zaobserwowanych sytuacji, zjawisk i trendów wnioskowano, co może zdarzyć się w przyszłości. Takie przewidywanie było bardzo ryzykowne, gdyż zakładało że mechanizmy <sup>i</sup> proporcje występujące dziś, wystąpią także w przyszłości. Obecnie, aby uniknąć takiego błędu stosuje się prognozowanie oparte na tzw. scenariuszach rozwoju. Otóż na podstawie naukowej analizy obecnej sytuacji przewiduje się jak może wyglądać przyszłość, jakie mogą wystąpić warianty rozwoju. Ważne jest tu słowo warianty, gdyż nie zakłada się kategorycznie, co będzie, <sup>a</sup> prognozuje się' co może być, na czym już dziś warto skupić uwagę, <sup>w</sup> co warto zainwestować.

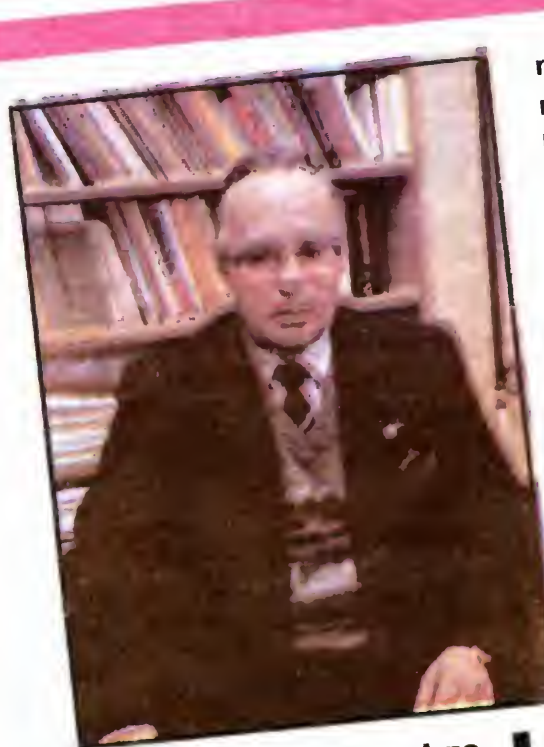

<sub>»</sub>m Wierzbick!!<br>woukow Rozmowa z prof. Andrze-<br>jem Wierzbickim — sekre-<br>tarzem naukowym Komite-<br>tu Prognozowania Rozwoarzem naukowym <u>nowy</u><br>arzem naukowym nowy

nych. Są grupy społeczne, które rozwój kraju wiążą właśnie z<br>koncentracją środków na takich<br>celach i działach gospodarki. Owszem, jest tu pewna doza su-<br>biektywizmu, gdyż nie możemy<br>wykluczyć, że w przyszłości pojawi się jakiś nowy model aspi-<br>racji społecznych. dwadzieścia, trzydzieści <sup>i</sup> to nie gdzieś da leko w nieokreślonej przestrzeni.

Niestety, zajęci codziennymi troskami za pominamy o tych dylematach. Dziś wielu ludziom wydaje się wręcz nierozsądne me dytowanie o przyszłości, skoro teraźniejszość jest tak niepewna. <sup>I</sup> to jest błąd: żadne społeczeństwo nie ucieknie od dyskusji o swojej przyszłości, o perspektywie <sup>i</sup> barie rach, o tym jaką drogę rozwoju obrać. Myślenie tylko o teraźniejszości — to stanie w miejscu. Jest to szczególnie niebezpieczne dla młodych pokoleń

### Czego ludzie chcą?

Co pragną osiągnąć, na czym najbardziej im zależy?

Jako pierwszy przyjęto tzw, scenariusz priorytetu surowcowo-energetycznego. Otoż jest w kraju duża grupa ludzi i to mająca nadal znaczne wpływy, która związana jest z przemysłami surowcowo-energetycznymi. Ci luczie będą forsować swoje interesy, cele, będą domagać się przeznaczenia środków na rozwój tych gałęzi gospodarki. Wiadomo jednak od dawna, że budowanie <sup>i</sup> rozwoj kopalń, stawianie elektrowni i ciepłowni, hut, walcowni jest ... najdroższe i pochłania właśnie najwięcej energii! Im większe inwestycje w tych działach gospodarki — tym więcej pochłoniętej energii, surowców, środków. Z kolei wiąże się to z  $\beta$ ograniczeniem spożycia <sup>w</sup> innych dziedzi-

BAJTEK 2/89 3

# GRA O JUTRO

nach życia społecznego. Mówiąc wprost: np, aby wystarczyło stali na te inwestycje, trzeba będzie mniej przeznaczyć jej na przemysł motoryzacyjny, budownictwo, dla zakładów produkujących urządzenia gospodarstwa domowego itd. Jednak rozwija się to z oczekiwaniami pozostałej - większej - części społeczeństwa. Tak więc ten wariant aspiracji społecznych a zarazem rozwoju — trzeba odrzucić, odpada też argument o grożącym deficycie energii - przede wszystkim należy wykorzystać ją racjo nalnie czyli oszczędnie, eliminując przestarzałe technologie. To już będzie dużo.

Jako drugi przyjęto wariant aspiracji potrzeb bieżących Co on oznacza łatwo się domyśleć, każdy, kto odwiedza sklepy, widzi co można znaleźć na półkach – począwszy od sprzętu elektronicznego <sup>a</sup> skoń czywszy na ... bieliźnie, nie wspominając o żywności

Trudno się dziwić, ze właśnie <sup>z</sup> szybką poprawą warunków życia znaczna część społeczeństwa więże swoje aspiracje. Trzeba przede wszystkim postawić na te działy gospodarki, których rozwój spowoduje zaspokojenie potrzeb bieżących. Każdy młody człowiek chce dostać mieszkanie, potem kupić meble, porządny sprzęt nagłaśniający, kolorowy telewizor, wideo. Czytelnicy "Bajtka" chcieliby kupić sobie — na początek — sensowny komputer personalny. Później, gdy trochę obrosną w piórka, chcieliby kupić samochód...

Nie ma w tym nic nagannego! Tylko w tym miejscu pojawia się poważny dylemat — większość <sup>z</sup> artykułów tzw bieżących potrzeb nie jesteśmy w stanie produkować w ilości zaspokajającej popyt, gdyż nasza gospodarka jest straszliwie przestarzała! "Obecnie 22 proc. majątku produkcyjnego jest całkowicie umorzona, a pracuje nadal tylko dzięki dużym wydatkom na stałe <sup>i</sup> ko sztowne remonty. Podwyższają one koszty produkcji. Ponad 15 proc. maszyn i urządzeń ma już więcej niż 20 lat. Odsetek ten dla całego majątku wynosi jeszcze więcej bo 25 proc

Koncentracja uwagi na potrzebach bieżących nie musi oznaczać szybkiego tempa wzrostu zaspakajania tych potrzeb, jeżeli występują braki <sup>w</sup> infrastrukturze społeczno-cywilizacyjnej, jeżeli nie można swobodnie czerpać z doświadczeń rynków światowych w warunkach zadłużenia zagranicznego". Odwołajmy się jeszcze raz do raportu

Bez licencji, zakupu technologii, maszyn, wręcz całych linii produkcyjnych nie będziemy w stanie wytwarzać całej masy popularnych - żeby nie określić dosłownie: powszechnych i tanich dóbr użytku codziennego. Ale jak to zrobić, skoro mamy długi, kiepską bazę, stary park maszynowy i... nasz wkład w globalną produkcję światową wynosi mniej niż procent? Nie mamy co sprzedawać, nie możemy więc nic kupić... No, gwoli ścisłości - możemy bardzo niewiele kupić

Jak rozwiązać ten dylemat? Zdaniem autorów raportu jest rozwiązanie i to nie rodem <sup>z</sup> sciensce-fiction, <sup>a</sup> wywodzące się <sup>z</sup> prognozowania naukowego

zmiany jakościowe. Na przykład w budownictwo mieszkaniowe możemy wkładać jeszcze większe ilości środków energii, surowców — <sup>a</sup> efekty będą mizerne

Natomiast na majątek młodszy, w wieku do 5 lat przypada w maszynach i urządzeniach tylko 10 proc., a więc znacznie mniej niż w wielu krajach." - piszą autorzy raportu

Nauka — szeroko rozumiana — jest więc kiuczem do wszelkich pozytywnych zmian w perspektywie kilkudziesięciu lat. Stosowanie naukowych metod organizacji pracy, poszukiwanie nowych technologii produkcji, racjonalne wykorzystywanie surowców oraz energii, nowoczesne sposoby uprawiania roślin oraz hodowli zwierząt, doskonalenie procesów gromadzenia i wykorzystywania informacji — oto wybrane dziedziny, na których powinniśmy się skupić.

#### Jaki z tego wniosek?

Świat będzie dążył do rozwoju przemysłów wysokiej technik' — co jest zrozumiałe w związku z kurczeniem się zasobów surowcowych, <sup>a</sup> więc także zmniejszania się możliwości energetycznych

Elektronika, telekomunikacja, informatyka, automatyka, robotyka, aparatura pomiarowa <sup>i</sup> kontrolna, nowoczesne urządzenia technologiczne (obrabiarki sterowane, elastyczne systemy produkcyjne) mechanika precyzyjna, mechanotronika, inżynieria materiałowa, chemia małotonazowa trzeciej generacji — to są dziedziny wiedzy, które zapewnią postęp, <sup>a</sup> zarazem możliwość utrzymania się <sup>w</sup> stawce

Jeżeli społeczeństwo zdecydowałoby się na realizację scenariusza postępu cywiliza cyjnego - nakłady te powinny wzrosnąć do  $20 - 25$  proc.! Od razu dodajmy - zdaniem naukowców innego wyjścia nie ma, jeżeli chcemy utrzymać — <sup>i</sup> tak dziś odległy — dystans do świata

Jeżeli taki wariant rozwoju zwycięży mamy nawet szanse na... odrabianie zaległości. Przynajmniej w dziedzinach, które obierzemy jako specjalności narodowe Chociaż nie nastąpi to szybko. Część zabiegów reorganizacyjnych da efekty za 10 lat, część inwestycyjnych po roku <sup>2010</sup>

Trzeba postawić na postęp cywilizacyjny Przede wszystkim normalna gospodarka państwa — która chce zapewnić swym obywatelom przyzwoity poziom życia — nie może rozwijać się <sup>w</sup> oderwaniu od reszty świata. Musimy znaleźć takie towary czy usługi, które sprzedamy za granicę. Po drugie: w naszej gospodarce potrzebne są

BAJTEK 2/89

#### Potrzebne są jakościowe zmiany

w technologiach budowlanych, w planowaniu przestrzennym i w organizowanego procesu inwestycyjnego. Jak to osiągnąć? Przede wszystkim dzięki ... nauce!

> zecz jasna komputery. Maszyny typu PC wyposażone <sup>w</sup> ciekło- -krystaliczne ekrany figurują dziś <sup>w</sup> ofertach wielu firm, także tych mniej znanych na naszym rynku. I tak np. Candid Computers proponuje za niepełne 2000 funtów urządzenie o nazwie Magnerra 286.20. Jest to ważący niepełne 7 kilogramów odpowiednik IBM PC AT wyposażony <sup>w</sup> stację dysków 31/2", dysk twardy <sup>20</sup> Mb <sup>i</sup> plazmowy ekran 640x400 punktów z emulacją kart EGA <sup>i</sup> CGA

Wszystkie nowe portable mają oczywiście jeden wzór. Jest mm Toshiba z całą gamą przenośnych modeli, od <sup>w</sup> miarę pro stego, zgodnego z XT komputera 1100 az po 5100, maszynę pracującą <sup>w</sup> systemie UNIX, z 2 Mb RAM na płycie głównej i dyskiem twardym 100 Mb. Na razie niewiele tych komputerów zbłądziło pod nasze strzechy. Być może trudno wyobrazić sobie powierzenie pracownikowi w podróż, czy do domu sprzętu takiej wartości Trzeba by jednak i w naszym kraju podążyć za modą, która nie pozwala informatykowi, biznesmenowi, czy nawet dziennikarzowi <sup>w</sup> żadnych okolicznościach rozstawać się z komputerem.

Komputer ten będący przedłużeniem znanej juz od dwóch lat serii pracuje, podobnie jak jego "bracia" — 70-F61 i 70-121 w oparciu o 32 bitowy mikroprocesor Intela

80386. Wyróżnia go natomiast częstotiiwość zegara - 25 MHz. Dzięki niej jest on trzynaście razy szybszy od poczciwego IBM PC. Ten wynik, jak na razie jest nie do powtórzenia dla konkurentów. Najszybsi z  $nich$  — Dell 310 i Mission 386 sa "zaledwie" dziesięciokrotnie szybsi od "dziadka PC".

<sup>I</sup> to są dziedziny wiedzy, będące także in dywidualną szansą dla każdego. Trzeba jużdziś dokonać wyboru: <sup>w</sup> czym warto się specjalizować.

Zdaniem ekspertów konieczne są zwięk szone nakłady na naukę, szkolnictwo, edukację. Potrzebne są inwestycje w przemysły wysokich technik oraz tzw. realokacja majątku produkcyjnego, czyli przestawienie się zakładów produkcyjnych wyroby tradycyjnymi metodami na nowoczesne technologie <sup>i</sup> w efekcie na nowoczesne produkty Obecnie na kompleks przemysłów wysokiej techniki, edukacji narodowej, nauki <sup>i</sup> te chniki przeznacza się zaledwie 4,8 proc. nakładów inwestycyjnych

<sup>I</sup> tak nieoczekiwanie znów powróciliśmy do futurologii, czyli rozważań <sup>o</sup> przyszłości <sup>Z</sup> tym, ze są to rozważania <sup>o</sup> przyszłości zupełnie bliskiej <sup>i</sup> dotyczącej najbliższej przestrzeni. Jaki wniosek może wyniknąć z tych rozważań? Tym razem odrzućmy wizje wyobraźni z komiksów science-fiction. Zamiast odpowiedzi sięgnijmy do historii, <sup>i</sup> dla odmiany tej już bardziej odległej. Stefan Batory miał rzekomo powiedzieć do chłopca w zamojskiej szkole (wtedy osoby sprawujące władzę także bywały z niezapowiedzianymi wizytami w terenie): "Disco, puer, latine, ego faciam te mości panie". Znaczy to: w przekładzie wiernym: ucz się chłopcze łaciny, zrobię cię panem. W tłumaczeniu dowolnym, choć także oddającym sens — ucz się, <sup>a</sup> będziesz kimś...

Roman Wojciechowski

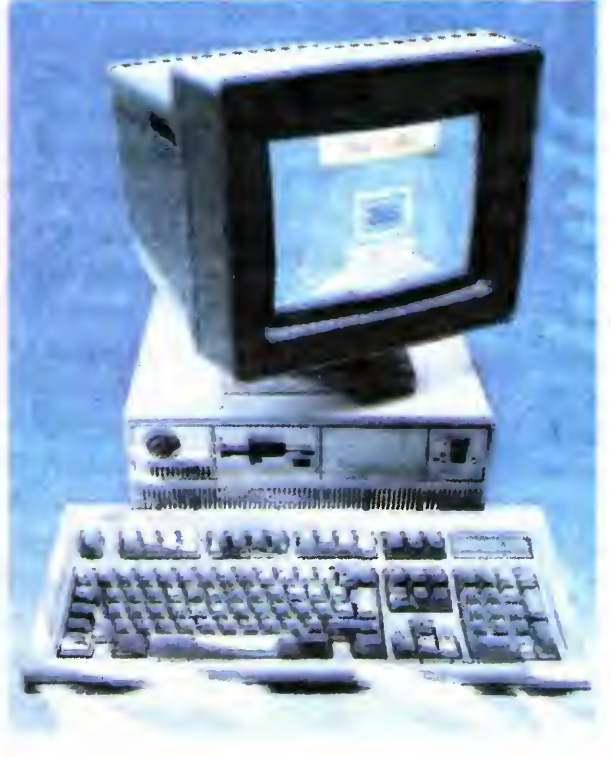

<sup>O</sup> pół kilograma Izejszy <sup>i</sup> jednocześnie nieco szybszy jest proponowany przez Mitsubishi MP286L. Jest on wprawdzie nieco uboższy pod względem grafiki (oferuje wyłącznie CGA) lecz jednocześnie wyposażony został w cztery gniazda rozszerzenia pa¬

KIESZONKOWE<br>Mięci (do 2Mb) pomysłu Mitsubishi. Cena tej "zabawki" w wersji z twardym dyskiem  $-2400$  funtów.

 $\Pi$ 

(go)

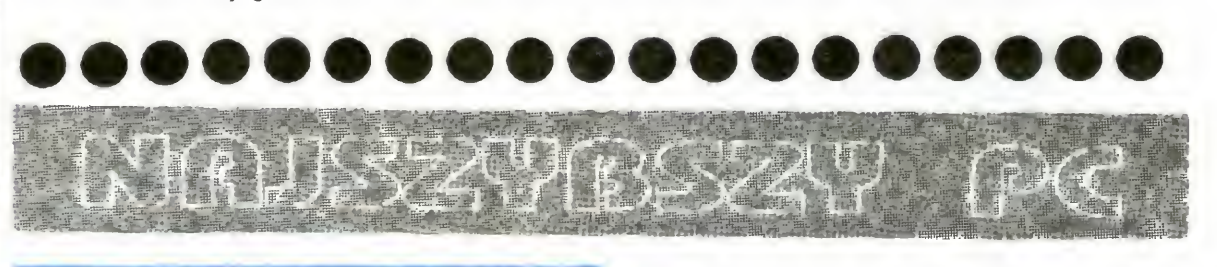

Do tego miana kandyduje dziś wiele mikrokomputerów. Na czoło, jednak, wysunął się ostatnio ponownie Big Blue, czyli IBM ze swoim modelem PS 2 70-A21.

Nowy IBM odwrócił przez swoje poka zanie się pewną prawidłowość rynku PC Otóż od czasu pojawienia się pierwszych mikrokomputerów opartych na 32-bitowych mikroprocesorach Intela zapanowała moda na konstrukcje "wieżowe" 70-A21 jest pierwszym 32-bitowym o tradycyjnej linii. I na dodatek jest najszybszy(l)

Oczywiście nie tylko szybkość tego komputera stanowi o jego atrakcyjności. Liczy się przede wszystkim zgodność nowego modelu z poprzednimi produktami IBM graficzna karta VGA, szybki dysk twardy o pojemności 120 Mb. Jak zwykle w przypadku oryginalnych produktów IBM nie próbuje się epatować potencjalnego klienta atrak cyjną ceną. Chociaż przyznajmy to sami przeliczając w kieszeni nieliczne, ale już "półwymienialne" złotówki, 6000 dolarów za zestaw z monitorem, klawiaturą i jednostką centralną wyposażoną <sup>w</sup> twardy dysk to chyba nie za drogo?

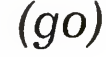

# $\prod$ RGRZYN

prócz Monoputerów, Biputerów i Quadputerów,  $\bigcap$ w których pojedyńczy transputer obsługuje pa-<br>mięć od 1 do 4 MB, firma MicroWay oferuje inne rozwiązania sprzętowe i software owe dla mięć od 1 do 4 MB, firma MicroWay oferuje inne<br>komputerów serii IBM PC. Szczególnie ciekawe propozycje<br>dotyczą maszyn z procesorem 80386. Zwiększenie dotyczą maszyn z procesorem 80386. Zwiększenie<br>wydajności obliczeniowej tego procesora odbywa się zwykle przy pomocy układów 80287 <sup>i</sup> 80387 Znacznie efektywniejsze jest zastosowanie karty zawierającej kości koprocesora numerycznego firmy Weitek 1163, 1164. Karta<br>ta o nazwie mW1167 wkładana jest w podstawkę koprocesora 80387 i zapewnia czterokrotnie większą szybkość niż inne standardowe rozwiązania. Koszt wersji 20MHz wynosi około 2000 \$. Dla porównania 80387 — 20MHz kosztuje ca 800\$. Pełne wykorzystanie zestawu<br>możliwe jest dzięki specjalnym kompilatorom języka C i Fortanu oferowanym przez firmę MicroWay. Są to translatory zapewniające globalną optymalizację programów przy uwzględnieniu współpracy z różnymi typami koprocesorów. Wersje pracujące pod kontrolą systemu operacyjnego UNIX, kosztują około 600\$. Praca pod MS-DOS'em wymaga<br>dodatkowego oprogramowania dostępnego za 500\$ (F<br>Lap), które pozwala na pełne wykorzystanie możliwośc<br>procesora 80386. 32-bitowy kod wynikowy jest do 58<br>szybszy od kodu gener dodatkowego oprogramowania dostępnego za 500\$ (Phar Lap), które pozwala na pełne wykorzystanie możliwości 3: procesora 80386 32-bitowy kod wynikowy jest do <sup>58</sup> razy szybszy od kodu generowanego na IBM PC/AT.

£

'

330 lub 660 MB. System wyposażony jest w 17 calowy monitor czarno-biały o czterech skalacn szarości <sup>i</sup> rozdzielczości 1120\*832 punkty. Pozwala on osiągnąć gęstość 96 dpi (ang. dot per inch — punkty na cal). Własna pamięć ekranu zawiera 256kB Standardowym wyposażeniem jest drukarka laserowa <sup>o</sup> gęstości druku <sup>400</sup> dpi. Do wprowadzania informacji służy klawiatura zawierająca 84 klawisze. Podłączona jest do niej dwuprzyciskowa mysz. Komputer pracuje pod kontrolą systemu operacyjnego UNIX <sup>w</sup> wersji MACH rozwiniętej przez amerykański uniwersytet Berkeley. Kod startowy UNiX=a ładowany jest <sup>z</sup> pamięci ROM o pojemności 128kB. Dalsze oprogramowanie dostępne jest albo z dysku optycznego, albo poprzez sieć typu Ethernet Przetwarzanie dużej ilości informacji cyfrowej wspomagane jest sprzętowo przez specjalizowany układ Motorola 56001 (digital signal procesor). Układ ten obsługuje, tworzone obecnie na uniwersytecie Carne gie-Mellon, oprogramowanie pozwalające na rozpoznawanie mowy i obrazów. Oprócz rozbudowanego oprogramowania systemo wego komputer został wposażony w kompilator języka C razem ze zintegrowanym środowiskiem uruchomieniowym, a także w edytor tekstu <sup>i</sup> grafiki o nazwie WriteNow Instalacja baz danych możliwa jest dzięki systemowi Sybase SGL Database Server. Do badań nad sztuczną inteligencją służy translator LISP-u. System ma być sprzedawany w cenie około 10 tys. dolarów. Na razie jedynymi odbiorcami mają być amerykańskie środowiska akademickie. Stworzony przez Jobsa sprzęt, dzięki nowatorskim rozwiązaniom technicznym i software'owym stanowi prototyp komputera lat dziewięćdziesiątych <sup>i</sup> znajdzie prawdopodobnie wielu naśladowców. Należy jednak pamiętać, że jest to konstrukcja w zasadzie jednoprocesorowa, o utrudnionej rozbudowie, oparta o dość klasyczną już sęrię 68000. Oprać. Personal Computer World 1.89  $(JM)$ 

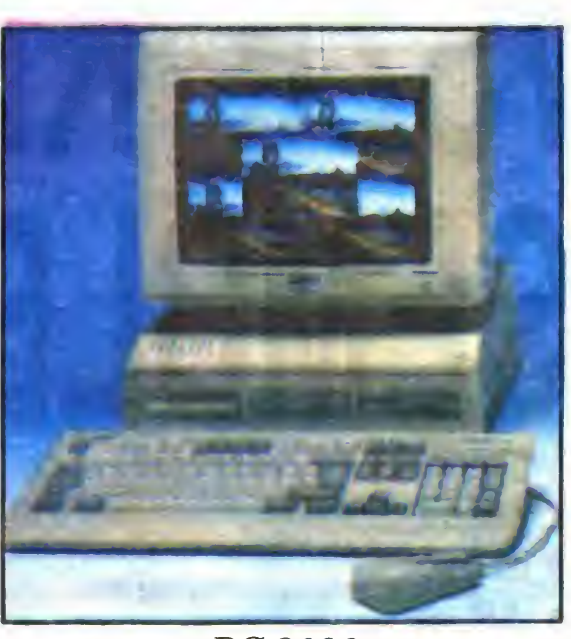

(JM)

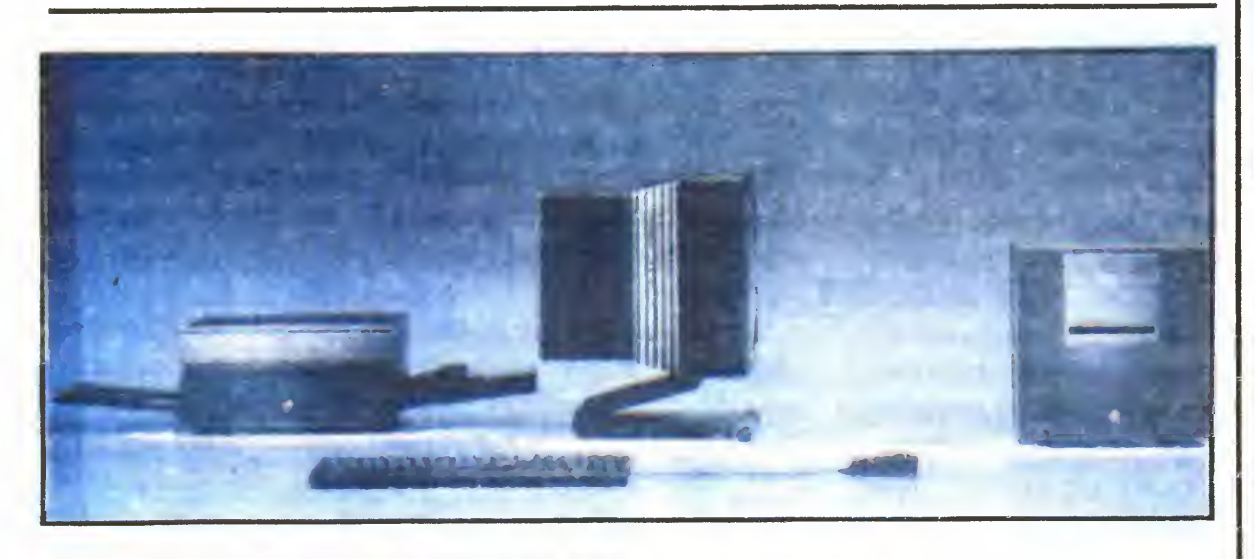

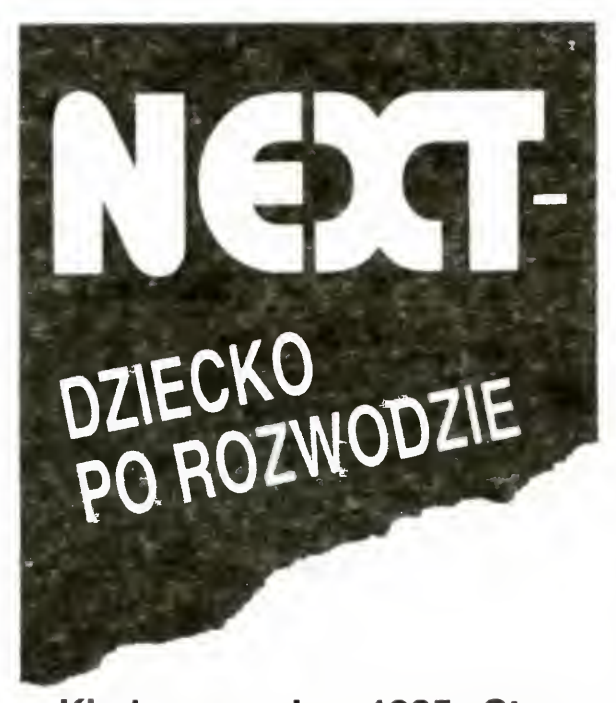

Kiedy w roku 1985 Steve Jobs opuszczając firmę Apple zapowiedział stworzenie we własnej firmie naprawdę nowego komputera, niewiele osób sądziło, ze mu się powiedzie.

<sup>W</sup> trzy lata później w wielkiej sali kon certowej San Francisco dokonano uroczystej prezentacji sprzętu o wymownej nazwie NeXT (pol. następny). Przedstawiony model został zbudowany w oparciu o pro cesor Motorola 68030, pracujący z częstością 25 MHZ. Razem z koprocesorem numerycznym Motorola 68882 pozwala on osiąg nąć moc przetwarzania 5 MIPS (milion in strukcji na sekundę). Pojemność pamięci operacyjnej wynosi 8MB, a dodatkowo pro cesor korzysta <sup>z</sup> 32kB pamięci SRAM (sta tic RAM) o czasie dostępu 45ns. Bardzo ciekawą innowacją jest rezygnacja <sup>z</sup> napę dów elastycznych na korzyść wymiennych dysków optycznych mogących pomieścić 256 MB informacji. Jest to pierwsza na rynku stacja typu CD pozwalająca na zapis <sup>i</sup> odczyt "informacji. Uzupełnienie pamięci masowej stanowią dostępne opcjonalnie twarde dyski typu Winchester o pojemności

**NOWE** KOMPUTERY FIRMY AMSTRAD - SERIA PC <sup>2000</sup>

Przedstawiono trzy modele zgodne z nowym standardem graficznym VGA Najmniejszy z nich Amstrad PC 2086 jest kompatybilny z IBM PS/2 model 30 Pozostałe dwa — PC 2286 <sup>i</sup> PC 2386 na procesorach Intel 20286 <sup>i</sup> 20287, umożliwiają prace pod kontrolą nowego systemu operacyjnego OS/2. Nowa seria wyróżnia się zmienioną limą obudowy, wspólna dla wszystkich modeli. Płyta główna zintegrowana jest z kontrolerem dysków elastycznych, złączami RS <sup>i</sup> Centronics Dzięki temu niewielka liczba złączy na dodatkowe karty rozszerzające nie jest przeszkodą w rozbudowie systemu. Standardowym wyposażeniem jest mysz <sup>i</sup> uniwersalna karta grafiki VGA, umożliwiająca emulacje wielu trybów: EGA, Hercules, CGA. Typowym rozwiązaniem jest zastosowanie napędów 3,5 cala, <sup>z</sup> jednoczesną możliwością dołączenia <sup>z</sup> zewnętrznej staci 5 i 1/4 cala. Modele PC 2286, 2386 sprzedawane są razem z najnowszą wersją systemu operacyjnego MS-DOS 4 0. Na OS/2 trzeba jeszcze poczekać. Ceny w najprostszej konfiguracji <sup>w</sup> zależności od typu wynoszą odpowiednio: 2500 DM, 3900 DM, 10 000 DM.  $(m)$ 

PC 2086 PC 2286 PC 2386 procesor/zegar 8086/8MHz 80286/12MHz 80386/20MHz<br>koprocesor 8087 80287 80387 koprocesor 8087 80287<br>RAM/(opci.) 640KB 1MB (4MB) RAM(opcj.) 640KB 1MB (4MB) 4MB (16MB) dyski elastyczne  $720KB (3,5")$  1.4MB $(3.5")$  1.4MB $(3.5")$ <br>twarde dyski —  $-$  65MB twarde dyski — — 65MB opcjonalne dyski grafika 640\*480 VGA 640\*480 VGA 640\*480 VGA<br>EGA, Hercules EGA, Hercules EGA, Hercules EGA, Hercules EGA,<br>CGA CGA CGA CGA CGA CGA<br>102 klawisze 102 klawisze 102 klawisze klawiatura 102 klawisze 102 klawisze 102 klawisze mysz 2-przyciskowe 2-przyciskowe 2-przyciskowe złącza  $\begin{array}{ccc}\n\text{RS } 232\text{C} & \times & \times & \times \\
\text{Centronics} & \times & \times & \times \\
\times & \times & \times & \times\n\end{array}$  $\begin{array}{ccc}\text{Centronics} & \times & \times & \times \text{陆} \ \text{kart dod.} & 3 & 5 & 5 \end{array}$ kart dod. rozmiary szer.\*wys.\*dł.) 365\*140\*395 415\*160\*485 415\*160\*485 oprogramowanie MS-DOS 3.3 MS-DOS 4.0 MS-DOS 4.0 GW-BASIC GW-BASIC<br>
Windows 286 Windows 386 Windows 2.03 Windows 286

PC 2086

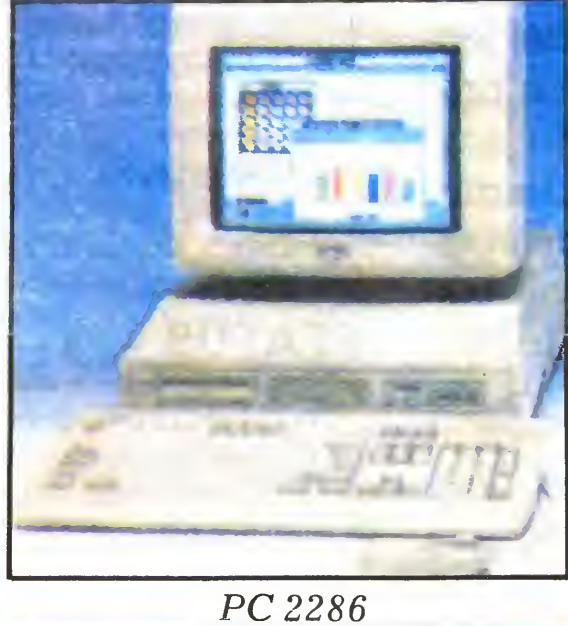

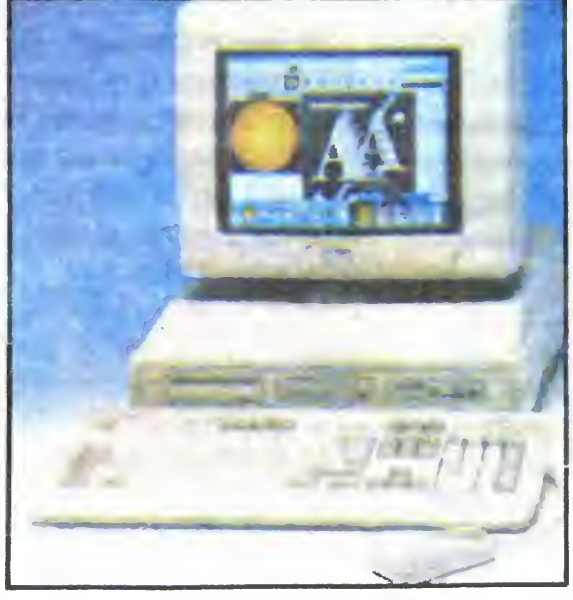

PC 2386

Na październikowych targach w Kolonii firma Amstrad zaprezentowała po raz pierwszy na rynku niemieckim swoje nowe komputery serii PC 2000.

## DANE TECHNICZNE KQMPUTER0W AMSTRAD SERII 2000

# PIERWSZE KROKI W ASEMBLERZEI

Po pierwszym okresie fascynacji grami komputerowymi znaczna część użytkowników próbuje swych sił <sup>w</sup> programowaniu. Rozpoczyna się zwykle od Basica. Coraz częściej jed nak Czytelnicy w swoich listach proszą nas o pomoc w opanowaniu języka maszynowego 6502. Wśród autorów książek poświęconych asemblerom panuje bowiem przedziwna fascynacja procesorami z rodziny INTEL.

Odpowiadając na wyrażone zapotrzebowanie opublikujemy serię artykułów omawiających podstawy programowania <sup>w</sup> języku maszynowym procesora <sup>6502</sup> <sup>i</sup> jego od mian. Dla poprawnego zrozumienia ich treści niezbędna jest znajomość dwójkowego i szesnastkowego systemu liczbowego. Temat ten poruszany był wielokrotnie na łamach , Bajtka" <sup>i</sup> zainteresowanych Czytelników odsyłamy do wcześniejszych numerów naszego pisma

Zanim jednak zajmiemy się programowaniem trzeba zapoznać się z budową samego mikroprocesora. Został on skonstruowany w 1976 roku w firmie MOS Technology Obecnie jest to już cała rodzina układów obejmującą poza procesorami - także różnorodne układy towarzyszące. Nas będą interesowały tylko procesory, a są to: 6502, 6510, 65C02 i 65SC02. Pierwszy z nich jest oczywiście protoplastą całej rodziny. Procesor 6510 jest stosowany w komputerach Commodore 64 i 128, a 65C02 w Apple IIc. Komputery Atari XL i XE posiadają procesory 65C02 lub 65SC02 (zależnie od serii i producenta). Mimo pewnych różnic wszystkie te procesory są zgodne z 6502. Zaczniemy więc od niego.

Z punktu widzenia programisty podstawowymi informacjami o budowie procesora są: liczba i rodzaj rejestrów wewnętrznych oraz sposób komunikacji z otoczeniem czyli z innymi systemu. 6502 posiada pięć rejestrów ośmiobitowych (oznaczanych literami A, X, Y, F <sup>i</sup> SP) oraz jeden rejestr szesnastobitowy (PC). Pozostałe rejestry (trzy 8-bitowe i jeden 16-bitowy) nie są dostępne dla użytkownika i nie będziemy się nimi zajmować

Specjalne zadanie spełnia rejestr statusu (F — Flag register). Zawiera on informacje o rezultacie ostatnio przeprowadzonej operacji (choć niektóre operacje nie wpływają na status) oraz o stanie procesora W celu zmieszczenia maksymalnie dużej ilości informacji każdy bit tego rejestru ma odrębne znaczenie <sup>i</sup> jest oznaczony oddzielnym sym bolem ( $rys. 2$ ).

Bit  $7 - N$  (Negative — ujemność) przechowuje najbardziej znaczący (7) bit wyniku ostatniej operacji. Jego nazwa pochodzi od sposobu traktowania liczb przez procesor. W uproszczeniu można powiedzieć, że komputer rozpoznaje bit 7 jako znak liczby. Gdy jest on ustawiony (1), to liczba jest ujemna. Zamiast liczb od 0 do 255 mamy więc liczby od  $-128$  do 127.

Bit  $6 - V$  (overflow — przepełnienie) jest ustawiany (otrzymuje wartość 1), jeśli wynik ostatniej operacji prze kroczył wartość 9-bitową (osiem bitów rejestru A, X lub Y oraz bit **Carry**).

## REJESTRY

Bit 5 rejestru statusu jest niewykorzystany <sup>i</sup> oznaczony symbolem "-".

Bit 4 — B (Break — przerwanie) jest ustawiany przez rozkaz BRK <sup>i</sup> sygnalizuje wykonywanie przerwania progra mowego (umieszczonego w programie).

1

#### PC

#### <sup>1</sup> Rejestry procesora 6502

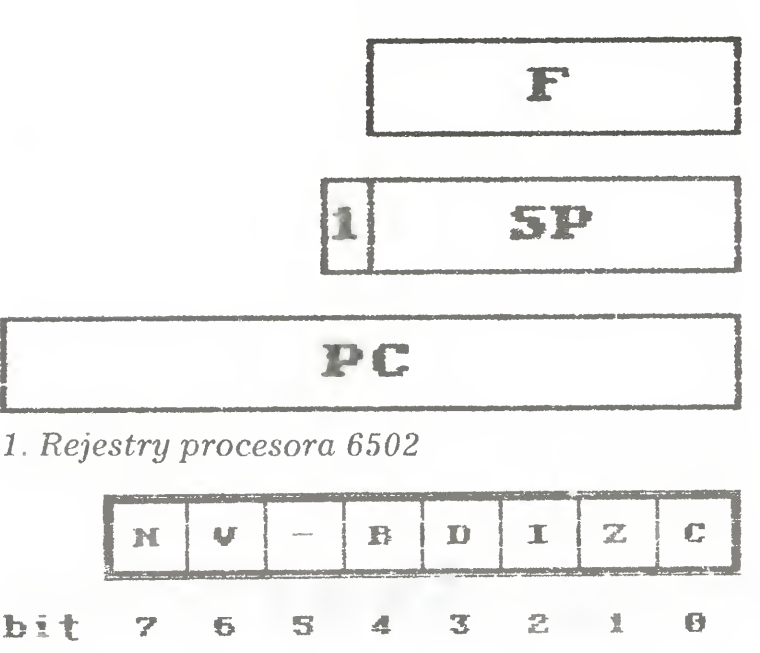

2. Rejestr statusu procesora

**6** BAJTEK 2/89

Bit  $3 - D$  (Decimal — tryb dziesiętny) ustala tryb pracy procesora. Gdy jest skasowany (0), to wszystkie operacje są wykonywane normalnie na liczbach dwójkowych. Po jego ustawieniu (1) procesor przechodzi do trybu dziesiętnego, w którym operacje arytmetyczne są wykonywane na liczbach w kodzie BCD (Binary Coded Decimal - liczba dziesiętna kodowana dwójkowo) czyli na liczbach dziesiętnych.

Bit 2 — I (Interrupt — przerwanie) sygnalizuje odebranie przez procesor żądania przerwania maskowalnego i blokuje przyjmowanie następnych przerwań. Może być również ustawiony przez programistę w celu zablokowania przerwań.

Bit  $0 - C$  (Carry — przeniesienie) służy do przechowywania dziewiątego bitu wyniku wykonywanej operacji

Najważniejszym (dla programisty) rejestrem procesora jest akumulator ( $A -$  Accmulator). Służy on do przechowywania danych i rezultatów większości operacji wykonywanych przez procesor. Ponadto niektóre operacje mogą byc przeprowadzane przy pomocy rejestrów indeksowych X i Y (X-register i Y-register). Zasadniczym ich zadaniem jest jednak wspomaganie akumulatora podczas współpracy z pamięcią operacyjną, co zresztą jest uwidocznione w ich nazwach. Dokładniej zajmiemy się tym przy opisie trybów adresowania

### **STATUS**

Skąd procesor wie, gdzie znajduje się, ostatnio odłożona informacja? Adres tej informacji jest przechowywany w rejestrze wskaźnika stosu (SP - Stack Pointer). Po zapisaniu bajtu na stos zawartość wskaźnika jest zwiększona <sup>o</sup> jeden, a po odczytaniu — zmniejszana. Rejestr SP jest ośmiobitowy, może więc zawierać wartości <sup>z</sup> przedziału od <sup>0</sup> do 255 (\$00-\$FF). Procesor przy korzystaniu ze stosu do¬

Można zauważyć, że 256 bajtów stosu, to niewiele. Rzeczywiście, ale dzięki rozbudowanemu systemowi trybów adresowania przy programowaniu 6502 ze stosu korzysta się stosunkowo rzadko. Natomiast dzięki adresowaniu stosu wartością ośmiobitową uzyskuje się bardzo dużą szybkość przesyłania danych między procesorem <sup>i</sup> stosem

Bezpośrednia ingerencja w zawartość licznika programu jest niemożliwa. Do tego celu służą rozkazy skoków względnych <sup>i</sup> bezwzględnych oraz wywołania procedur Po uruchomieniu komputera adres wykonywanego programu jest ustawiany automatycznie (przy pomocy innych układów) <sup>i</sup> inicjowana jest praca systemu operacyjnego Natomiast rozpoznanie początku programu użytkownika jest wykonywane przez system operacyjny

Sam procesor nie może wykonać nic (prawie). Musi współdziałać z innymi układami, które generują obraz, dźwięk i prowadzą transmisję z i do urządzeń zewnętrznych. Z tymi układami procesor komunikuje się przy pomocy linii sygnałowych (są to po prostu przewody) zwanych razem magistralą systemu. Magistrala składa się z trzech podstawowych grup linii, które z kolei zwane są szynami. Mamy więc szynę adresową, szynę danych i szynę sterującą

Miejsce (komórka pamięci), do lub z którego jest przesyłana informacja jest określana przez sygnał na szynie adresowej. Ma ona 16 linii, a więc umożliwia zaadresowanie 64 KB, czyli tyle, ile jest dostępne dla licznika programu Adres przesyłania informacji jest zawsze określany przez procesor — szyna adresowa jest jednokierunkowa

Bit <sup>1</sup> — Z (Zero) jest ustawiany, jeśli wynikiem ostatniej operacji jest zero, a kasowany, gdy rezultat jest różny od zera

## STOS

Niektóre dane są wykorzystywane przez procesor w znacznym odstępie czasu. Musi być więc wyznaczone miejsce w pamięci komputera do ich przechowywania. Takim miejscem jest stos (stack). Zajmuje on obszar od adresu 256 do 511 (\$100÷\$1FF) i działa dokładnie tak, jak wskazuje jego nazwa. Informacje (bajty) są umieszczane kolejno jeden po drugim, jak kartki na półce. Jeśli odłożymy coś na stos i chcemy to potem pobrać, to trzeba najpierw zdjąć po kolei wszystko co zostało położone później

> Na razie to wszystko, <sup>a</sup> listę rozkazów procesora można znaleźć w Klanie Commodore.

daje jeszcze jeden — dziewiąty — bit (zawsze równy 1, a więc o wartości 256) i w ten sposób uzyskuje rzeczywisty adres bajtu na stosie

## LICZNIK PROGRAMU

Pozostał nam jeszcze jeden — największy — rejestr procesora. Jest nim licznik programu (PC - Program Cunter). Przechowuje on adres komorki i pamięci, z której będzie pobrany następny bajt wykonywanego programu — rozkaz lub dana. Ponieważ jest to rejestr 16-bitowy, to łatwo policzyć, ze może zawierać wartość od <sup>0</sup> do <sup>65</sup> <sup>535</sup> (\$0000 SFFFF), <sup>a</sup> więc procesor może zaadresować ob szar 64 KB

### KOMUNIKACJA

Szyna danych służy do przesyłania informacji (rozkazów i danych) z i do procesora. Jest ona złożona z ośmiu przewodów, czyli umożliwia przesłanie wartości 8-bitowych. Kierunek przesyłania danych jest ustalany przez procesor przy pomocy specjalnego sygnału na szynie sterującej (sygnał Read/Write - zapis/odczyt), a więc szyna danych jest dwukierunkowa

Trzecia szyna — sterująca — ma dziesięć linii Zajmie my się tylko niektórymi z nich. Procesor zajęty wykonywaniem programu mógłby nie zauwazyc, ze jakiś inny układ musi się z nim połączyć w celu przeprowadzenia odrębnej operacji Dla sygnalizowania takich przypadków w szynie sterującej znajdują się trzy linie żądania przerwań. Co to jest żądanie przerwania?

Ządanie przerwania jest sygnałem wskazującym procesorowi, że powinien przerwać aktualnie wykonywany program i wykonać zadanie "zlecone" przez inny układ komputera. Istnieją zasadniczo dwa rodzaje przerwań: maskowalne i niemaskowalne. Przerwaniem maskowalnym nazywamy takie, które procesor może zignorować (zamaskować) i nie przyjąć do wykonania (zależy to od stanu bitu Interrupt w rejestrze statusu). Natomiast przerwanie niemaskowalne musi być wykonane, niezależnie od "chęci" procesora Sygnał żądania przerwania maskowalnego jest przekazywany do procesora przez linię **IRQ** (Interrupt ReQuest — żądanie przerwania). Linia **NMI** (Non Maskable Interrupt) służy do przesyłania żądania przerwania niemaskowalnego. A trzecia? Przerwań są dwa rodzaje, a linii sygnałowych trzy. Trzecia linia - **RESET** - służy także do przekazywania żądania przerwania niemaskowalnego, ale specjalnego. Po otrzymaniu sygnału RESET procesor zeruje wszystkie swoje rejestry, czyli ustawia się w stan początkowy A co dalej? Po otrzymaniu żądania przerwania (w przypadku przerwania maskowalnego po jego przyjęciu do realizacji) procesor najpierw zapisuje na stosie zawartości rejestru statusu <sup>i</sup> licznika programu, <sup>a</sup> następnie odczytuje odres procedury, która służy do obsługi tego przerwania, umieszcza go w liczniku rozkazów i... wykonuje. Adres procedury przerwania jest pobierany zawsze z tego samego miejsca pamięci: dla przerwania NMI z \$FFFA-\$FFFB. dla RESET z \$FFC-\$FFFD, zaś dla IRQ z \$FFFE-\$FFFF

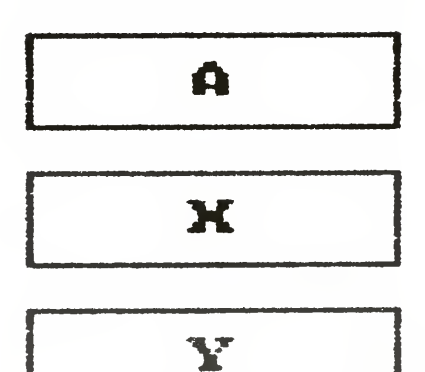

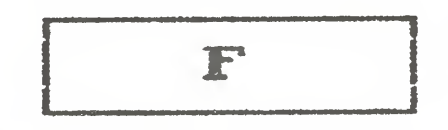

$$
1 \qquad \qquad \textbf{SP}
$$

Wojciech Zientara

# KSIĄŻKI DLA UŻYTKOWNIKÓW ATARI ST

Książki wydawnictwa Data Becker z Düsseldorfu i Abacus ze Stanów Zjednoczonych można kupić <sup>w</sup> każdej księgarni lub sklepie<br>sprzedającym kompusprzedającym tery.

Użytkownik Atari ST może dowiedzieć się <sup>z</sup> nich wszystkiego <sup>o</sup> swoim komputerze. Dostosowane są one do gustów tych, którzy po raz pierwszy siadają przy klawiaturze oraz tych, którzy spędzili przy niej ładnych parę lat. <sup>W</sup> urozmaiconej kolekcji książek znajdujemy podręczniki dla początkujących <sup>i</sup> średnio zaawansowanych, a także monografie dla programistów zainteresowanych szczegółowymi in formacjami na jakiś konkretny temat Dodatkowo dokupić można dyskietkę z programem. Zaoszczędzi ona czas, który musielibyśmy poświęcić na przepisywanie listingów. O bogactwie tematyki poruszanej <sup>w</sup> książkach Data Becker łatwo się przekonać. Oto niektóre z tytułów

#### "GEM Programmer's Reference"

Przewodnik dla programistów Atarii ST, którzy potrzebują szczegółowych informacji o GEM (Graphics Environment Manager). Zawiera opisy procedur GEM <sup>i</sup> liczne przykłady w C <sup>i</sup> asemblerze 68000. Jest to podręcznik, który uczy, w jaki sposób optymalnie wykorzystywać GEM we własnych programach. Dla ułatwienia pracy mniej doświadczonym użytkownikom ST dołączono do niego opis edytora, kompilatora C, asemblera <sup>i</sup> linkęra. Książka ma 412 stron.

Wprowadzenie do języka maszynowego mikroprocesora 68000 na Atari ST. Książka ta pozwala zdobyć pełnię władzy nad dowolnym komputerem z rodziny ST. Zawarty w niej teoretyczny wykład podstaw programowania obejmuje operacje logiczne <sup>i</sup> operacje na bitach, strukturę rejestrów 68000, strukturę danych, opis pamięci kom putera, asembler. Teorii towarzyszą umiejętnie wplecione przykłady procedur rozwiązania typowych problemów, wskazówki dotyczące metod programowania Książka ma <sup>280</sup> stron

#### "Tricks & Tips"

Tytuł ten jest znany nie tylko użytkownikom Atari ST. Kryje się za nim książka pozwalająca nabrać niezwykłej wprawy <sup>w</sup> posługiwaniu się kom puterem, poznać wiele sztuczek i ciekawych technik programowania. Dowiesz się z niej jak wykorzystać specyfikę języka Basic, <sup>C</sup> <sup>i</sup> asemblera na ST. Pogłębisz swoją wiedzę o GEM i nauczysz się korzystać <sup>z</sup> pełnych mo żliwości graficznych ST <sup>i</sup> urządzeń zew nętrznych. W "Tricks & Tips" znajdują się listingi programów narzędziowych

#### "Machinę Language"

Dźwięk i grafika są hobby wielu posiadaczy komputera. Książka ta jest lekturą nie tylko dla malarzy i muzyków. Uczy wykorzystywać ogromne możliwości graficzne <sup>i</sup> dźwiękowe Atari ST. Przykładowe listingi napisane są w BASIC-u, C, LOGO <sup>i</sup> Modula-2. Główne problemy poruszone w niej to: obrót i odbicie lustrzane obrazu, grafika a GEM, przekształcenia, wykresy funkcji 2 <sup>i</sup> 3-wymiarowe, fraktale, podstawy syntezy dźwięku, obsługa instrumentu muzycznego przez in terfejs MIDI. Czytelnik korzystający z rad zawartych <sup>w</sup> tej publikacji będzie potrafił nadać swojemu programowi elegancką oprawę <sup>i</sup> zadziwić innych wyczarowując bardzo efektowne obrazki oraz melodyjki. Książka zawiera 255 stron

#### "LOGO User's Guide"

obsługującego RAM dysk, drukarkę kolorową, program rysujący dla plotera i różne zastosowania auto startu. Kolorowe wkładki ilustrują niezwykłą paletę barw Atari ST. Książka ma <sup>260</sup> stron i pełny indeks stosowanych terminów,

#### "Graphics & Sound"

Prognozy te zdawało się potwierdzać zmniejszenie sprzedaży 8 bitowego Atari w kolejnych latach. Tymczasem sytuacja nieoczekiwanie się zmieniła <sup>i</sup> wszystkie przepowiednie okazały się przedwczesne. Firma Atari zaoferowała klientom 800XL po mezwykle niskiej cenie 199 DM (ok 110\$). Największym zaskoczeniem <sup>w</sup> tej ofercie nie był sam fakt znacznego obniżenia ceny, ale konfiguracja sprzętu. Za 199 DM kupuje się nie tylko komputer, lecz również i magnetofon XC 12

Tego jeszcze nie było! Wszyscy potencjalni użytkownicy natychmiast do strzegli dogodną okazję. W 1988 roku w samej tylko Republice Federalnej sprzedano 500000 egzemplarzy 800XL, które, zdawałoby się, powinno już odejść w zapomnienie. Aby uzyskać pełny obraz sytuacji należy jeszcze uwzględnić olbrzymi popyt w krajach RWPG, w których 8-bitowe Atari

niepodzielnie króluje na rynku. Stoisko Atari na Targach Lipskich oblegały tłumy zwiedzających. Interesowali się oni przede wszystkim 800-ką

Przypomnijmy krótko, co daje do dyspozycji Atari 800XL. Przede wszystkim pamięć operacyjna 64 KB. System operacyjny oraz Basic mieszczą się w 24 KB. Nie jest to wiele w porównaniu z Mega ST, ale posługując się przeciętnym edytorem tekstu możemy juz opracowywać 15 stronicowy dokument, bez konieczności dzielenia go na części. Pod względem możliwości graficznych rozdzielczość ekranu 320 x 190 punktów i 256 różnych kolorów plasują osiemsetkę na czołowym miejscu komputerów tej klasy Cztery kanały dźwięku stwarzają możliwość nadania programom niezwykłej oprawy muzycznej. Do tego należy dodać złącza, dzięki którym Atari 800XL współpracuje z drukarką, magnetofonem, joystickiem, modemem,

stacją lub tabliczką graficzną <sup>i</sup> to bez konieczności budowy dodatkowego interfejsu. Nieco przestarzała obudowa, ma również swoje zalety.

Przewodnik użytkownika LOGO Język jest szczególnie użyteczny, jeśli chcemy wykorzystać ogromne możliwości graficzne ST. Jest przy tym bardzo prosty i przejrzysty. Filozofię LOGO wyłożono w tej książce w niezwykle przystępny sposób. Wiadomości teoretyczne są ilustrowane przykła dami i rysunkami. Czytelnik może sprawdzić zdobytą wiedzę pracując nad zadaniami, które w krótkim czasie wyrabiają w nim umiejętności samodzielnego rozwiązywania złożonych problemów. Autorzy "LOGO User's Guide" zapoznają nas z techniką posługiwania się oknami, myszą, rekurencją, tworzeniem słów <sup>i</sup> słownika,

Jej znacznie większe rozmiary niż <sup>w</sup> nowszym modelu Atari XE zachęciły do modernizowania komputera. Pod klawiaturą można zmieścić nawet kilka dodatkowych płytek, co daje szerokie pole do popisu wszystkim majsterkowiczom <sup>i</sup> zdolnym rzemieślnikom Dzięki nim nie dziwi już komputer, w którym kryje się <sup>256</sup> KB pamięci <sup>i</sup> wbudowane interpretery kilku języków programowania, na czele z opracowanym wyłącznie dla Atari bardzo nowoczesnym Action!.

Niezwykle silnym magnesem przyciągającym nabywców jest bogactwo oprogramowania opracowanego dla 8 bitowego Atari. Kilkaset tytułów znakomitych gier zręcznościowych, przygodowych <sup>i</sup> strategicznych sprawia, że jest ono niezastąpionym partnerem do zabawy dla całej rodziny. Programy użytkowe, bazy danych, edytory tekstów, programy kalkulacyjne, graficzne <sup>i</sup> muzyczne, czynią ten komputer atrakcyjnym również jako podręczne narzędzie pracy. Na Atari opracowano

strukturą danych, obsługą błędów, sposobem przeprowadzania obliczeń matematycznych oraz komendami wejścia/wyjścia. Książka zawiera <sup>370</sup> stron

#### "Peeks & Pokes"

Sceptycy natychmiast powiedzą, że wszystko to nie jest wyłącznym przywilejem użytkowników Atari i wymienią natychmiast kilka firm, które mogą poszczycić się niewiele mniejszym dorobkiem w opragramowaniu <sup>i</sup> sprzęcie. Nikt jednak nie zaprzeczy, ze proporcja niezwykle przystępnej ceny do stosunkowo dużych możliwości jest argumentem bardzo przekonywującym. Właśnie ta proporcja sprawia, że Atari 800XL wytrzymuje konkurencję <sup>z</sup> wyrobami innych firm.

Tytuł mówi sam za siebie. Komendy PEEK i POKE stanowią most pomiędzy systemem operacyjnym a użytkownikiem pracującym w Basic-u. Książka rozszerza wiedzę <sup>o</sup> ST <sup>i</sup> jego oprogramowaniu, pozwala bliżej poznać architekturę i działanie komputera. Opisano w niej możliwości zastosowania PEEK i POKE do rozwiązywania wielu problemów, z którymi styka się programista. Najważniejsze poruszone w niej zagadnienia to: konfiguracja AT <sup>i</sup> interfejsów, klawiatura mysz, stos i wskaźnik stosu, najistotniejsze PEEK <sup>i</sup> POKE, bezpośredni dostęp do dysku, konfiguracja pamięci wewnętrznej. "Peeks & Pokes" ma <sup>200</sup> stron, <sup>z</sup> których dowiadujemy się wielu zaskakujących rzeczy o Atari ST.

 $(J.J.)$ 

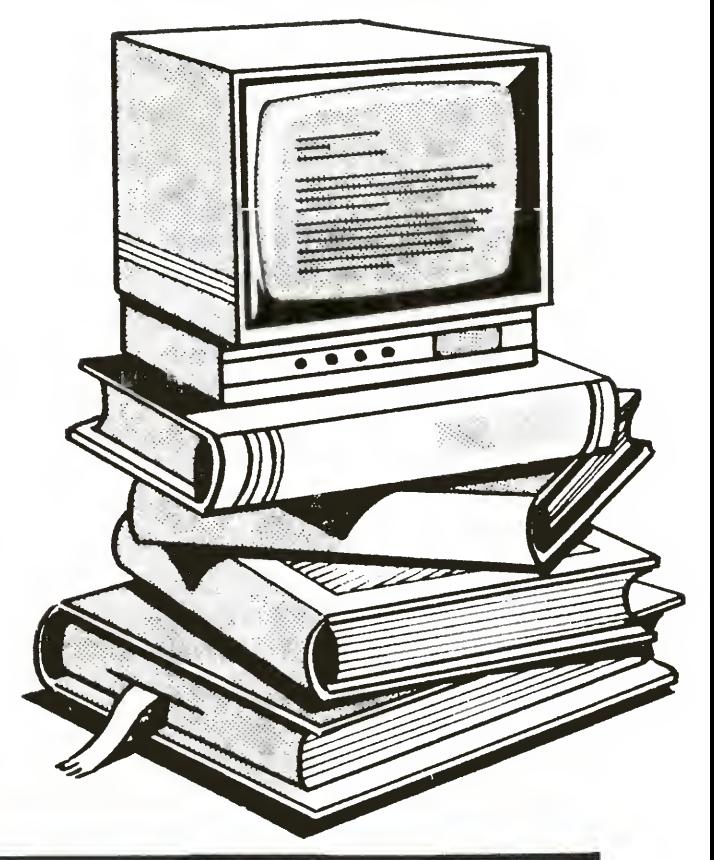

# RENESANS ATARI 800 XL

#### Gdy w 1985 roku Atari 520ST zostało wybrane komputerem roku w kategorii komputerów osobistych, wszyscy specjaliści wróżyli rychły zmierzch ery poczciwego 800XL.

interpretery <sup>i</sup> kompilatory wszystkich najważniejszych języków programowania: BASICa, Pascala, C, Logo, Forth-a i inne. Jest więc ono również wymarzoną pomocą w edukacji informatycznej. Na koniec należy wspomnieć o książkach, czasopismach i klubach komputerowych skupiających użytkowników Atari 800XL <sup>W</sup> Wielkiej Brytanii powstała sieć komputerowa Microlink, która oferuje abonentom szeroką gamę usług: serwis informacyjny, obsługa teleksowa, wymiana oprogramowania, dostęp do banków danych

#### Janusz Jarmoch

**BAJTEK 2/89** 

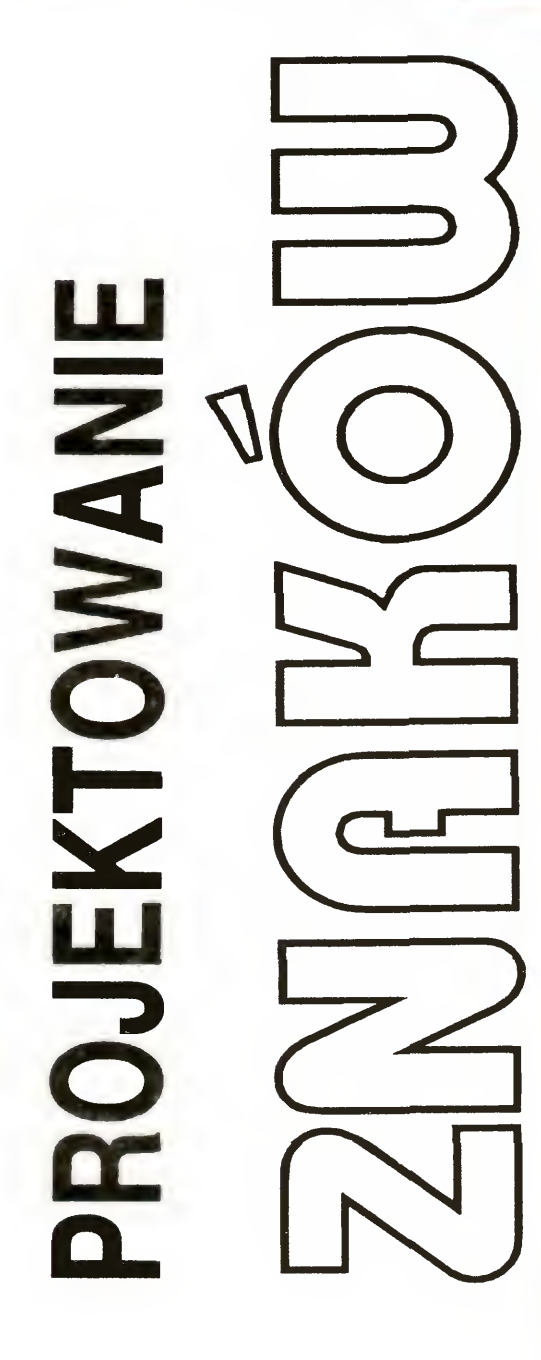

Wykorzystanie grafiki graczy <sup>i</sup> pocisków było juz opisywane na łamach "Bajtka". Tym razem pokażę jej praktyczne zastosowanie Procedura wykorzytująca P/MG tworzy na ekranie kursor, który można przesuwać za pomocą joysticka po wyznaczonym obszarze. Została ona zastosowana w programie służącym do projektowania znaków graficznych Oczywiście możliwe jest jej przystosowanie do innych celów — to jest tylko przykład Przykładowy program (listing 1) pozwala na zaprojektowanie znaku graficznego o rozmiarach 8 na 8 punktów <sup>i</sup> odczyt jego danych Kursor jest sterowany przy pomocy joysticka, <sup>a</sup> każde naciśnięcie przycisku zostawia ślad na ekranie Po naciśnięciu klawisza TAB siad ten ma kolor tła, <sup>a</sup> więc powoduje wymazywanie umieszczonych wcześniej. Naciśnięcie RETURN powoduje powrót do rysowania. Gdy znak jest juz zaprojektowany, to przez naciśnięcie spacji program przechodzi do obliczania <sup>i</sup> wyświetlania danych znaku Można je przepisać <sup>i</sup> umieścić w instrukcji DATA we własnym programie Najważniejszą częścią tego programu jest procedura <sup>w</sup> języku maszynowym (listing 2), która może zostać wykorzystana także <sup>w</sup> innych programach. Działa ona prawidłowo jedynie w trybie GRAPHICS 0 Procedura jest nierelokowalna i rozpoczyna się od adresu 38400, <sup>a</sup> uruchamiana jest od 38428. Przed wywołaniem procedury należy zmienić granicę pamięci przy pomocy instrukcji POKE 106, 150 <sup>i</sup> GRAPHICS 0, <sup>a</sup> następnie ustalić przy użyciu POKE wartości początkowe w rejestrach 1700, 1701, 1702 i 1710. Dwie pierwsze z nich określają współrzędne kursora na ekranie, a trzecia wygląd rysowanego znaku. Ostatnia wartość służy do ustalenia szybkości przesuwania się kursora po ekranie (w 1/50 sekundy).

## PROGRAM 1 XN 20 REM Leszek Taratuta H":END AK 30 REM Copyright (c) Bajtek EW 29820 REM 20820 REM 29820 REM 29820 REM 29820 REM 29820 REM 29820 REM 29820 REM 29820 REM 20820 REM 20820 REM 20820 REM 20820 REM 20820 REM 20820 REM 20820 REM 20820 REM 20820 REM 20820 RE JK 50 POKE 106,150:GRAPHICS OsCLOSE #6:0P EN #6,12,0,"S:":P0KE 1710,7 AY 70 POKE 1700,14:POKE 1701,9:P0KE 1702, 128:1=USR(38428):PGT=0:NUM=0 Ml 80 ? CHR\$(125):FOR X-9 TO 16:P0SITI0N  $13, X:?$  " $'$   $\vdots$   $\vdots$   $\vdots$   $\mathbb{R} \mathbb{X} \mathbb{T}$  X FU 90 POSITION 13,8:? CHR\$(17);:FOR X=1 T<br>0 8:? CHR\$(18)::NEXT X:? CHR\$(5) PQ DV 100 POSITION 13, 17:? CHR\$(26);:FOR X=1 TO 8:? CHR\$(18);:NEXT X:? CHR\$(3)<br>110 KEY=PEEK(764) RM 120 IF KEY=12 THEN POKE 1702,128 141,167,6,173,132,2,208,38,165,89,133,<br>UG 130 IF KEY=44 THEN POKE 1702,0 206,165,88,174,165,6,240,10,24 UG 130 IF KEY=44 THEN POKE 1702,0<br>RE 140 IF KEY=33 THEN 220 EJ 160 IF POS<14 THEN POKE 1700,14 05,160,0,173,166,6,145,205,173<br>BV 170 IF POS>21 THEN POKE 1700,21 QR 29890 DATA 168.6.133.205.173.1 VZ 190 IF P0S<9 THEN POKE 1701,9 185,0,150,145,205,200,202,208 JG 200 IF PQS>16 THEN POKE 1701,16 HR 29900 DATA 247,173,120,2,141,170,6,201 LU 210 GOTO 110<br>TT 220 FOR Y=9 TO 16:FOR X=21 TO 14 STEP 6,173,164,6,201,40,208,5,169,39 TT 220 FOR Y=9 TO 16:FOR X=21 TO 14 STEP<br>-1:LOCATE X, Y, N

Leszek Taratuta

8 BAJTEK 2/89

0230 TIMC2 = 538 0800 RTS 1370 ; 0240 <sup>T</sup>IMV2 <sup>=</sup> 442 0810 <sup>i</sup> 1380 (sprawdzenie joysticka 0260 HPOSPO <sup>=</sup> 53248 0830 LDY YPOS 1400 LDA STICKO 0270 TRI GO <sup>=</sup> 644 0840 BEQ CONTI 1410 STA JOY 0280 STICKO = 632 0850 LOOP1 CLC<br>0290 : 0860 ADC #8 0290 **;** 1430 BEQ END 0300 jrejestry programu 0870 DEY 1440 AND #12 0310 ; 1450 CMP #4 0320 XPOS <sup>=</sup> 1700 0890 CONTI STA CRSAD 1460 BNE LEPT 0330 YPOS = 1701 0900 LDA #156 1470 INC XPOS 0340 MASK = 1702 0910 STA CRSAD+1 1480 LD<mark>A XPOS</mark> 0350 HPOS <sup>=</sup> 1703 0920 LDA \*46 1490 CMP #40 0360 CRSAD <sup>=</sup> 1704 0930 LDY XPOS 1500 BNE LEFT 0370 JOY = 1706 0940 0940 BEQ CONT2 1510 LDA #39 0370 JOY = 1706 0940 BEQ CONT2 1510 LDA #39<br>0380 DELAY = 1710 0950 LOOP2 CLC 1520 STA XPOS<br>0390 PMVEC = 205 0960 ADC #4 1530 LEFT LDA JOY 0390 PMVEC <sup>=</sup> 205 0960 ADC \*4 1530 LEFT LDA JOY 0400 **i** 0970 DEY 1540 AND #12 0410 #= \$9600 0980 BNE L00P2 1550 CMP #8 0420 <sup>9</sup> 0990 C0NT2 STA HPOS 1560 BNE UP 0430 ; ksztalt "duszka" 1000 LDA TRIGO ~ 1570 DEC XP<br>0440 ; 1010 BNE PRINT ~ 1580 BPL UP 0440 ; 1010 BNE PRINT \ 1580 BPL UP 0450 SHAPE .BYTE 0, 0,0,0,0,0,0,0 1020 LDA SCRNST +1 1590 LDA #0 0460 .BYTE 24,126,66,66,66,195 1030 STA PMVEC+1 1600 1600<br>0470 .BYTE 195,66,66,66,126,24 1040 LDA SCRNST 1610 UP 0470 .BYTE 195,66,66,66,126,24 1040 LDA SCRNST 1610 UP LDA JOY<br>0480 .BYTE 0,0,0,0,0,0,0,0,0 1050 LDX YPOS 1620 AND #3 0480 .BYTE 0,0,0,0,0,0,0,0 1050 LDX YPOS 1620 AND #3 0490 ; 1060 BEQ CONT3 1630 CMP #2 0500 ;przygotowanie 1070 L00P3 CLC 1640 BNE DOWN 0510 **i** 1080 ADC #40 1650 DEC YPOS 0520 PLA 1090 BCC SKIP1 1660 BPL DOWN 0530 LDX #0 1100 INC PMVEC+1 1670 LDA #0 0540 LDA #0 1110 SKIPI DEX 1680 STA YPOS 0550 CLR STA 39936,X 1120 BNE L00P3 1690 DOWN LDA JOY 0560 INX 1130 CONT3 CLC 1700 AND #3<br>0570 BNE CLR 1140 ADC XPOS 1710 CMP #1 0570 BNE CLR 1140 ADC XPOS 1710 CMP #1 0580 LDA #152 1150 BCC SKIP2 1720 BNE END 0590 STA PMBASE 1160 INC PMVEC+1 1730 INC YPOS 0590 STAPHBASE 1160 INCPHVEC+1 1730 INCPPOS<br>0600 LDA #58 1170 SKIP2 STAPHVEC 1740 LDA YPOS<br>0610 STAPHACTL 1180 LDY #0 1750 CMP #24 0610 STA DMACTL 1180 LDY #0 1750 CMP #24 0620 LDA #0 1190 LDA MASK 1760 BNE END 0630 STA SIZEPO 1200 STA (PMVEC),Y 1770 LDA #23 0640 LDA #12 1210 ; 1210 1210 1210 1780 STA YPOS

- 
- 
- IV 240 P0T=P0T+1:NEXT <sup>X</sup> 64,6,173,170,6,41,3,201,2,208,10 250 LOCATE 0,0,N:POSITION 23, Y:? NUM:N UM-0:P0T=O:NEXT Y:POKE 764,255
- 
- UH 29800 S=0:FOR N=38400 TO 38704:READ X:
- POKE N, X: S=S+X: NEXT N
- ZI 10 REM PROJEKTOWANIE ZNAKÓW EP 29810 IF S<>31778 THEN ? "BLAD W DANYC<br>XN 20 REM Leszek Taratuta H":END
	-
	- 29830 DATA 0,0,0,0,0,0,0,0,0,24,126,66,6 6,66,195,195,66,66,66,126,24,0,0,0,0,0 ,0,0,0,104,162,0,169,0,157,0,156
- UD 60 POKE 764,255:POKE 752,1:G0SUB 29800 W 29840 DATA 232,208,250,169,152,141,7,2 12,169,58,141,47,2,169,0,141,8,208,169 ,12,141,192,2,169,2,141,29,208
	- ES 29850 DATA 169,1,141,111,2,169,64,141, 14,212,169,0,141,27,2,173,174,6,141,26
	- 0 8:? CHR\$(18);:NEXT X:? CHR\$(5) PQ 29860 DATA 41, 2, 96, 169, 22, 172, 165, 6, 24 0,6,24,105,8,136,208,250,141,168,6,169 ,156,141,169,6,169,46,172,164,6
- IV 110 KEY=PEEK(764) LZ 29870 DATA 240,6,24,105,4,136,208,250,<br>RM 120 IF KEY=12 THEN POKE 1702,128 141,167,6,173,132,2,208,38,165,89,133,
- RE 140 IF KEY-33 THEN 220 JD 29880 DATA 105,40,144,2,230,206,202,20 MQ 150 POS=PEEK(1700) 8,244,24,109,164,6,144,2,230,206,133,2
- BV 170 IF PQS>21 THEN POKE 1700,21 QR 29890 DATA 168,6,133,205,173,169,6,133 NN 180 POS=PEEK(1701) ,206,173,167,6,141,0,208,162,28,160,0,
	-
- -1:LOCATE X,Y,N<br>230 IF N<>32 THEN NUM≠NUM+2^POT 01.8.208.10.206.164.6.16.5.169.0.141.1 VE 230 IF N<>32 THEN NUM\*NUM+2^P0T 01,8,208,10,206,164,6,16,5,169,0,141,1<br>IV 240 POT=POT+1:NEXT X 64,6,173,170,6,41,3,201.2,208.10
- 29920 DATA 206, 165, 6, 16, 5, 169, 0, 141, 16 5,6.173,170,6,41,3,201,1,208,15,238,16 FI 260 IF PEEK(764)=255 THEN 260 5,6,173,165,6,201,24,208,5,169
- AD 270 POKE 764,255:GOTO 70 NV 29930 DATA 23,141,165,6,173,174,6,141, 26,2,96

0820 START LDA #22 1390 ;<br>0830 1DY YPOS 1400 0640 LDA#12 1210;<br>0650 STA COLPMO 1220 ;wydruk kursora 1790 END LDA DELAY<br>0660 LDA#2 1230 ; 1230 ; 0660 LDA \*2 1230 <sup>9</sup> 1800

# PROGRAM 2

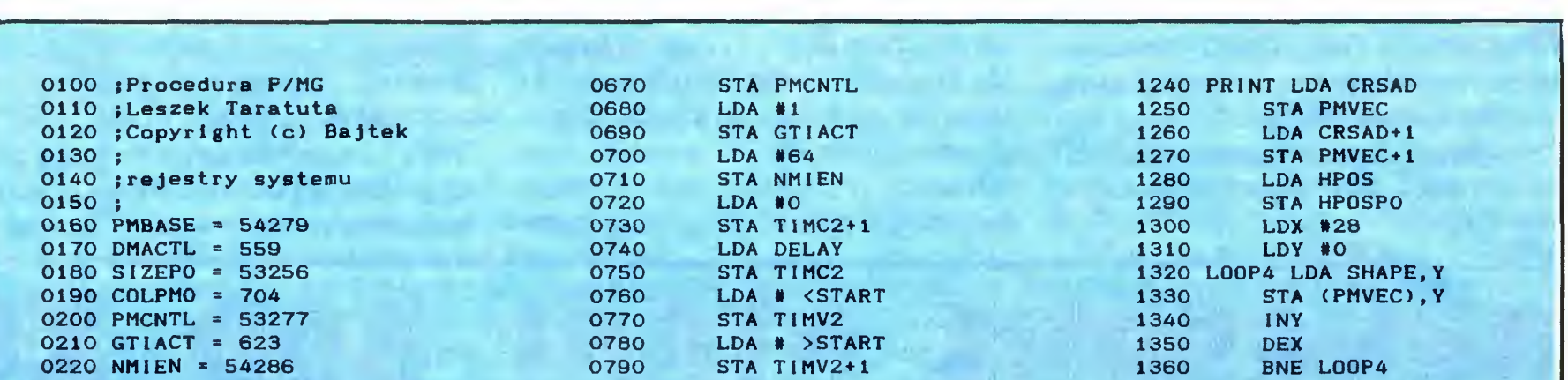

1810 STA TIMC2 RTS

# **KLAUJSZE KONSOLI**

Klawisze konsoli HELP, START, SELECT i OPTION w 8-bitowych Atari nie zostały zbyt poważnie potraktowane przez twórców systemu operacyjnego.

Nie ma, co prawda, problemów z wykorzystaniem ich w programowym trybie pracy: informacja o wciśnięciu klawisza HELP zawarta jest pod adre sem 735, a o pozostałych pod adresem 53279, <sup>o</sup> czym wiedzę wszyscy <sup>i</sup> czasem spotyka się programy (szczególnie gry) wykorzystujące ten fakt. Nie ma, niestety, ich łatwego programowania w trybie bezpośrednim, jak to ma miejsce n.p. w komputerach Commodore

W numerze 9/87 Bajtka przedstawione zostało rozwiązanie miające uzupełnić ten brak. Procedura wykorzystująca przerwanie VBLK testuje stan w/w rejestrów powodując w przypadku wciśnięcia ktoregos <sup>z</sup> klawiszy konsoli lub ich kombinacji z HELP wypisanie na ekranie najczęściej używanych w trybie bezpośrednim instrukcji: RUN, LIST, CONT, NEW, COAD i CSAVE. Wykonanie tych zleceń wy maga jednak dodatkowego potwierdzenia klawiszem RETURN, czego me można uczynić bez uprzedniego sprawdzenia, w którym miejscu zostało wypisane żądane zlecenie. Jeśli na ekranie znajduje się listing programu <sup>i</sup> kursor umieszczony jest gdzieś wew nątrz niego, wciśnięcie klawisza konsoli spowoduje wypisanie hasła na tle jednej z linii programu a potwierdzenie klawiszem RETURN zmieni jej treść. Z punktu widzenia użytkownika ideałem byłoby, gdyby wciśnięcie określonego klawisza konsoli, naty chmiast wywoływałoby przypisaną mu funkcję bez względu na zawartość ekranu lub stan mikroprocesora

Listing 1 zawiera przykładowe rozwiązanie tego problemu. Oparte ono zostało na przerwaniu VBLK oraz chwilowej zmianie wektora gorącego startu. Zmiana ta następuje tylko na krótko, w chwili wciśnięcia klawisza konsoli innego niż RESET, którego wciśnięcie spowoduje wykonanie procedury gorącego startu w normalny sposób. Praca procedury przebiega w trzech zasadniczych etapach

 $-$  Etap 1  $-$  to typowa procedura zmieniająca wektor VBLK, wskazująca na procedurę użytkownika mającą swój początek pod adre sem 1546 (etap 2)

cykl przerwania VBLK. Jeśli jednak wciśnięto jeden z trzech klawiszy konsoli, porównanie to wypadnie negatywnie, a procedura umieści pod adresem 9 wartość zezwa lającą na wykonanie gorącego startu według procedury użytkownika mającej swój początek w adresie podanym w komórkach 12 <sup>i</sup> 13, w tym wypadku 1581  $(45+6*256)$ . Na koniec wykonywany jest skok do wektora inicjującego gorący start, lecz teraz w jego wyniku uruchomiona zostanie procedura mająca swój początek pod adresem 1581 (etap 3)

— Etap 3 — nowa procedura obsługi gorącego startu na samym początku wyłącza ANTIC. Chodzi o to, by dalsze operacje wykonywane były szybciej a także i o to, by użytkownik nie widział, co się dzieje na ekranie, nie jest to dla niego istotne. A na ekran wyprowadzony zostaje najpierw tekst "POKE 842,  $12$ : GR.0:  $l =$  USR (1536)", a następnie, <sup>w</sup> zależności od tego, który klawisz został wciśnięty, do po wyższego zostaje dopisany jeden z trzech tekstów (":RUN", ":L.1, 29999" lub "G 30000") albo za~ den, gdy wciśnięto jedną z kombinacji klawiszy np. START+SE-LECT. Na koniec do rejestru 842 wpisana zostaje wartość 13, co inicjuje proces tzw. czytania z ekranu, a sama procedura w zasadzie kończy na tym swoją pracę W zasadzie dlatego, że w jej wyniku uległ zmianie wektor gorącego startu, a więc klawisz RESET utracił swoją pierwotną funkcję Jego rola jest jednak bardzo istotna jako ostatnia deska ratunku, gdy system zapętli się, lub zawiesi. Normalną reakcję na jego wciśnięcie przywraca się podczas następne-

Trzeba pamiętać, ze cała omawiana procedura jest nierelokowalna, trzeba umieścić ją na początku szóstej strony<br>pamięci, nie- można używać innych<br>interiory interiory interiory procedur wykorzystujących VBLK, me pracuje <sup>z</sup> Turbo Basicem. Wciśnięcie klawisza RESET nie niszczy jej, zawiesza jedynie jej pracę — powtórna inicjacja przez  $I = USR(1536)$ .

— Etap 2 — to procedura mająca za zadanie sprawdzenie, czy nie wciśnięto jednego z trzech klawiszy: START, SELECT lub OPTION. Użytkownicy znający podstawy programowania mikroprocesora 6502 nie będą mieli kłopotów z rozwinięciem jej o badanie stanu klawisza HELP lub kombinacji w/w, o ile tylko będzie to im potrzebne Praca tej procedury polega na porównywaniu zawartości adresu 53279 z liczbą 7: gdy porównanie to wypadnie pozytywnie, tj. gdy me wciśnięto żadnego klawisza konsoli, program wprowadza do adresów 9, 12 <sup>i</sup> 13 standardowe wartości zerowe, co zapewni normalne działanie klawisza RESET, następnie skacze do wektora EXITVBLK kończąc tym samym

Na koniec parę zdań na temat wykorzystania omawianego programu Po wczytaniu programu (listing 2) uruchamiamy go, po czym można go usunąć <sup>z</sup> pamięci zleceniem NEW. Klawiatura konsoli będzie od tego mo mentu generowała przerwania, przy czym wciśniecie klawisza START spowoduje uruchomienie pierwszego napotkanego w pamięci programu w języku BASIC (trzeba go oczywiście uprzednio tam wprowadzić). Wciśnięcie klawisza SELECT spowoduje jego powolne listowanie. Program ten powinien się zawierać pomiędzy wierszami <sup>1</sup> <sup>a</sup> 29999, gdyż wiersze od 30000 wzwyz przeznaczone są dla programów narzędziowych urucha mianych przez wciśnięcie klawisza OPTION. Można umieszczać tam programy takie jak kasownik, renumerator, weryfikator nagrania, edytor Basic-a, kalkulator czy notatnik. Można przechowywać je odzielnie <sup>w</sup> pamięci zewnętrznej <sup>i</sup> doładowywać zleceniem ENTER w razie potrzeby. Pamiętać trzeba jednak o tym, by każdy zawierał się w innym zakresie numerów wierszy programu. Jednocześnie każdy mus? posiadać własny wkład do MENU rozpoczynającego się od wiersza 30000. Uzyskujemy w ten sposób namiastkę tzw. programów rezydujących dostępnych powszechnie na komputerach profesjonalnych

# KLAN ATARI PROGRAM 2

0100 ; Klawisze konsoli 0110 ; Piotr Musiatowicz 0120 ;Copyright (c) Bajtek 0130 0140 SETVBLK <sup>=</sup> 58460 0150 EXITVBL <sup>=</sup> 58466 0160 CONSOL = 53279 0170 RESET <sup>=</sup> 49834 0180 ANTIC <sup>=</sup> 559 0190 FINE 622 0200 BOOT =  $9$ 0210 DOS INI <sup>=</sup> 12 0220 READBUF =  $842$ <br>0230 P1 = 203 0230 Pi = 203<br>0240 EKR1 = 40122 0240 EKR1 =  $40122$ <br>0250 EKR2 =  $40150$ 0250 EKR2 = 0260;<br>0270  $* =$   $*0600$ 0260 0290 ; zmiana wektora VBLKI 0300 0310 PLA<br>0320 LDY 0320 LDY # <L0<br>0330 LDX # >L0 0330 LDX # >L0<br>0340 LDA #7 0340 LDA #7<br>0350 JMP SE JMP SETVBLK 0360 0370 ;nowa procedura VBLK1 0380 0380 ;<br>0390 LO LDY CONSOL 0400 CPY #7 0410 BNE L1<br>0420 LDA #0 0420 LDA #0<br>0430 STA BO 0430 STA BOOT<br>0440 STA DOS! STA DOSINI 0450 STA DOS INI+1<br>0460 JMP EXITVBL JMP EXITVBL 0470 0480 ; klawisz nacisniety<br>0490 ; 0490 0500 LI STY PI 0510 LDA #1 0520 STA BOOT 0530 LDA # <L2<br>0540 STA DOSIN 0540 STA DOSINI<br>0550 LDA # >L2 0550 LDA # >L2<br>0560 STA DOSIN 0560 STA DOS INI+1 0570 JMP RESET 0580 0590 ; nowa procedura RESET 0600  $\ddot{\phantom{1}}$ 0610 L2 LDA #0<br>0620 STA AN STA ANTIC 0630 LDX #0<br>0640 L3 LDA TAI LDA TABi, X 0650 STA EKR1,X 0660 <sup>I</sup> NX 0670 CPX #28<br>0680 BNE L3 BNE L3 0690 0700 ; klawisz START 0710<br>0720  $\ddot{\cdot}$ LDY P1 0730 CPY #6<br>0740 BNE L5 0740 BNE L5<br>0750 LDX #0 0750 LDX #0<br>0760 L4 LDA TA LDA TAB2, X 0770 STA EKR2,X 0780 <sup>I</sup> NX 0790 CPX #4<br>0800 BNE L4 BNE L4 0810 0820 ; klawisz SELECT 0830

go wywołania wektora VBLK w pierwszym etapie.

Piotr Musiatowicz

PROGRAM <sup>1</sup>

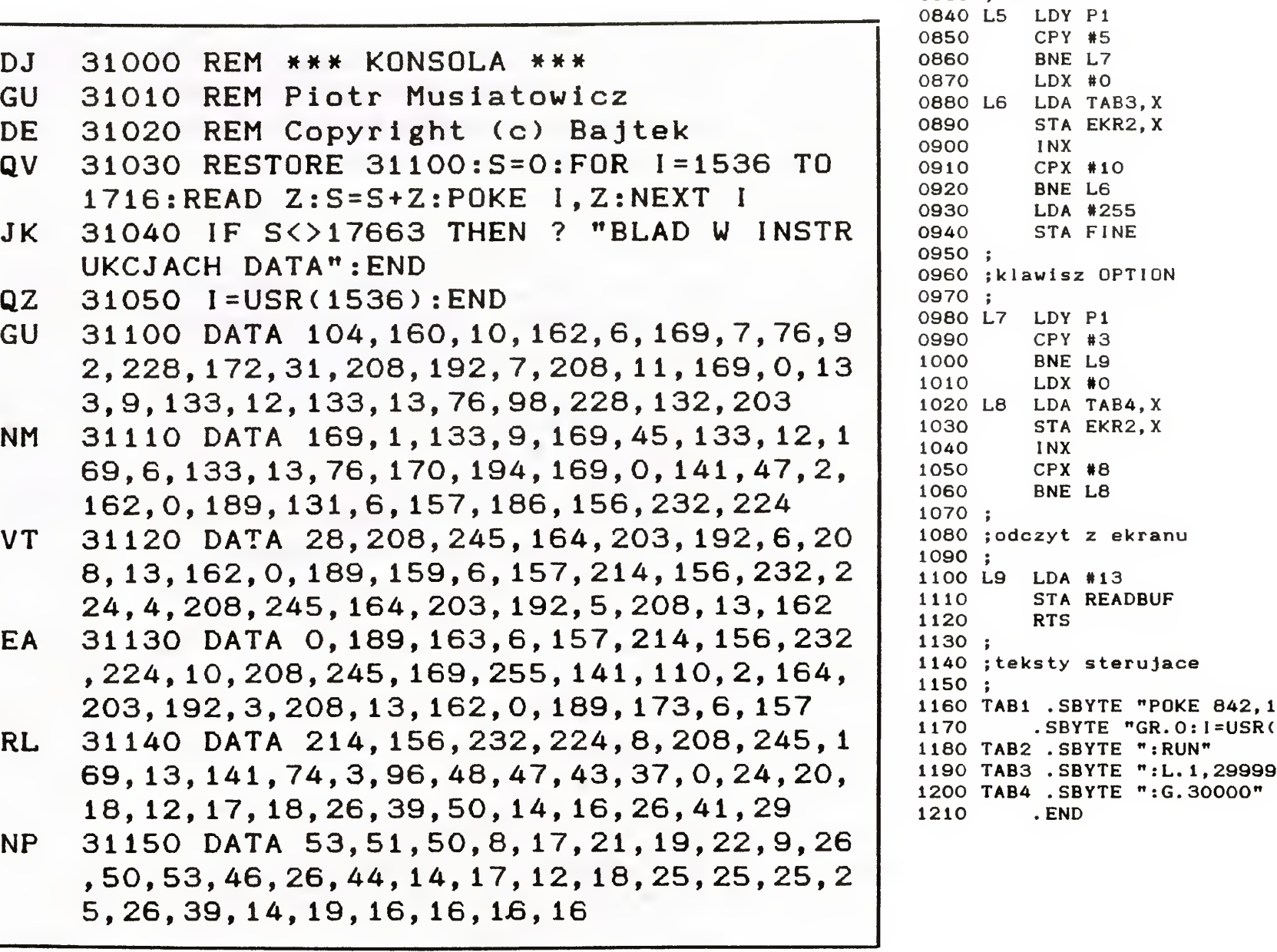

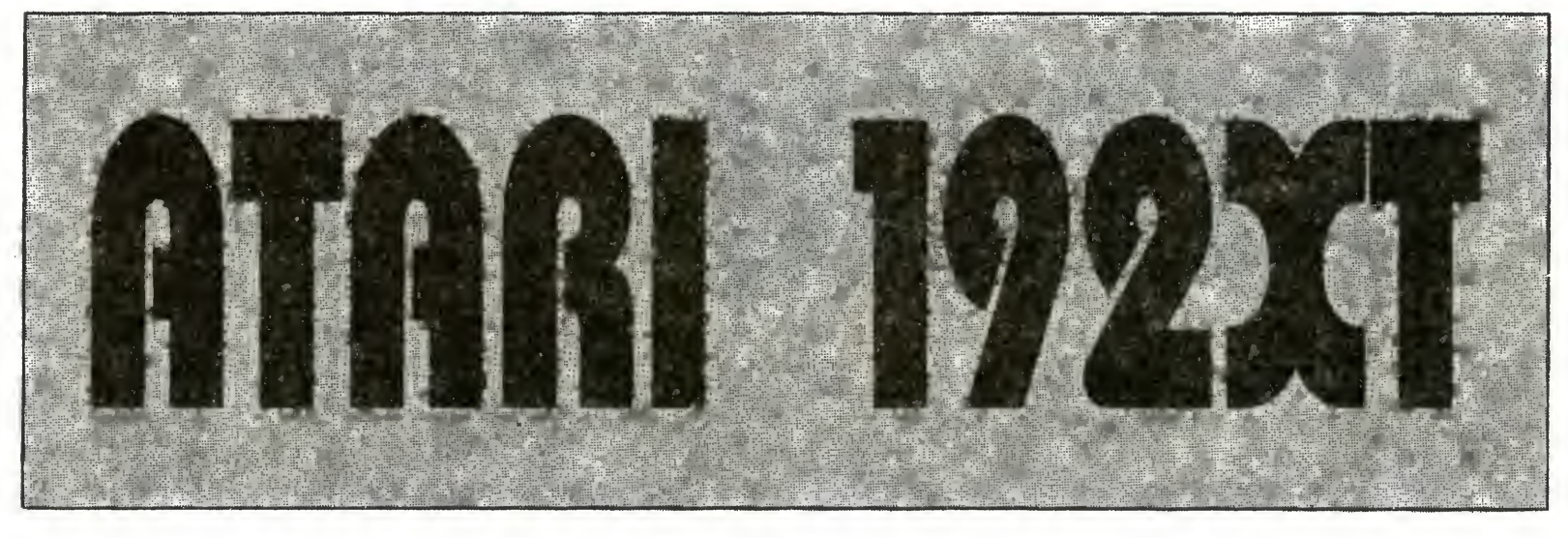

Od niedawna firma P.Z. "Karen" oferuje dla ośmiobitowych komputerów Atari nowe rozszerzenie pamięci do 256 KB. Jest to układ odmienny od montowanych do niedawna rozszerzeń, które miały sporo wad. Wyjaśnienia wymaga też nazwa "nowych" komputerów Atari - 192XT. Otóż do komputera montowany jest układ z pamięcią 256 KB, z których 64 KB wykorzystywane są tak, jak w Atari 130XE, a 192 KB jako pamięć dodatkowa o różnym zastosowaniu.

Wraz z dodatkową pamięcią montowany jest moduł Turbo-ROM oraz interfejs Centronics. Wszystkie te zmiany zachowują pełną kompatybilność z komputerem Atari 130XE

Cała dodatkowa pamięć podzielona została na bloki po 16 KB, które mogą być wymieniane pojedyńczo z pamięcią podstawową komputera w obszarze \$4000-\$8000

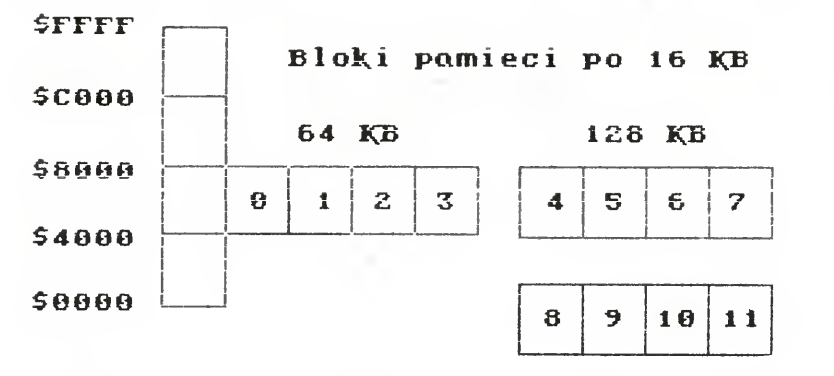

Bit 5 w PORTB jest dla bloków 0-3 interpretowany tak jak w komputerach Atari 130XE, tzn. ustawia procesor ANTIC w tryb Extended. ANTIC ma jednak przestrzeń adresową ograniczoną do 128 KB. Z powyższego wynika, że po przeróbce komputery Atari 800XL i 65XE stają się komputerami 130XE z dodatkową pamięcią 192 KB. Najczęściej stosowanym sposobem wykorzystania dodatkowej pamięci jest Ramdysk symulujący pracę stacji dysków. Aby można było korzystać z Ramdysku, należy wpisać do pamięci podstawowej komputera odpowiedni program jego obsługi. Musi być on wpisany w taki obszar pamięci, aby nie kolidował z programami użytkowymi oraz musi przejmować odwołania programów skierowane do symulowanej stacji dysków. Wiadomo, że w ośmiobitowych komputerach Atari jest montowane pełne 64 KB RAM, jednakże 16 KB tej pamięci jest przysłonięte pamięcią ROM mieszczącą system operacyjny. Polega to na tym, że odwołana do adresów \$C000-\$FFFF są przez MMU (Memory Management Unit) kierowane do pamięci ROM. Można jednak poprzez wyzerowanie bitu B0 w PORTB przesterować MMU tak, by odwołania te kierowane były do normalnie niedostępnej pamięci RAM. Na tym fakcie bazują znane rozwiązania obsługi Ramdysku. Mianowicie przepisuje się system operacyjny z ROM-u do RAM-u będącego "pod" nim, dokonuje się zmian w obsłudze SIO pozwalających na przechwycenie odwołań do stacji dysków, a w wybrany obszar (np zestaw znaków międzynarodowych \$CC00-\$CFFF) wpisuje się program obsługi Ramdysku. Rozwiązanie to ma jednak podstawowe wady:

1) Wymaga korzystania z komputera z systemem operacyjnym znajdującym się w pamięci RAM, co bardzo łatwo prowadzić może do zawieszenia systemu.

2) Naciśnięcie klawisza RESET przełącza system na ROM i blokuje dostęp do Ramdysku.

3) Wiele programów nie pracuje przy tym rozwiązaniu, ponieważ korzystają one z zajętej przez OS pamięci RAM np. Turbo-Basic XL, Kyan Pascal, SynFile+, Basic XE itp.

4) Instalację dowolnego zestawu znaków.

5) Instalację Ramdysku 128 KB z kasety magnetofonowej

Ramdyski są odporne na RESET oraz na zimny start systemu. Współpracują z Turbo-Basic XL, Kyan Pascal, Deep Blue C, Action!, Basic XL, SynFile+, Syn-Calc, Atari Writer, Star Texter itd. (nie działa z Basic XE na cartrige'u). Możliwa jest instalacja Ramdysku jako stacji D1: co stwarza możliwość ładowania z Ramdysku bootstrapu, przy czym, jeżeli do komputera dołączona jest fizyczna stacja dysków o numerze D1: to system automatycznie traktuje ją jako stację D2: (umożliwia to inicjalizację systemu z Ramdysku, co jest znacznie szybsze niż ze stacji dysków). Przy pracy z Ramdyskiem 128 KB, można instalować także Ramdysk 130XE, co umożliwia pełne wykorzystanie pamięci i pracę z dwoma Ramdyskami np. D2: i D8: Tak rozbudowany komputer stanowi znakomite narzędzie pracy. Jednocześnie należy podkreślić, że Turbo-ROM umożliwia użytkownikowi dopasowanie systemu operacyjnego do jego indywidualnych potrzeb.

Wraz z przerobionym komputerem dostarczana jest dyskietka z oprogramowaniem umożliwiającym wykorzystanie możliwości komputera, które są wręcz ogromne. Postaram się w skrócie opisać te programy

1. TEST256.OBJ - test pamięci. Program umożliwia sprawdzenie poprawności działania rozszerzenia pamieci. Uruchomiany jest zleceniem LOAD z DOS Ekran monitora podzielony jest na trzy części -"okno" procesora ANTIC, "okno" procesora 6502 oraz "okno" komunikacyjne. W oknach procesorów wyświetlany jest fragment pamięci spod adresów \$4000-\$8000. W procesie inicjacji programu poszczególne banki pamięci wypełniane są kolejnymi znakami. Znaki przyporządkowane poszczególnym bankom widoczne są w oknie komunikacyjnym, jednocześnie w oknie tym wyświetlany jest stan bitów PORTB. Użytkownik może zmieniać stan bitów 2-6. Zmiana staju bitów z 1 na 0 osiągana jest poprzez naciśnięcie odpowiedniego klawisza 2-6 klawiatury, zmiana stanu bitów z 0 na 1 osiągana jest poprzez naciśnięcie klawiszy CON-TROL i 2-6. Zmiana stanu bitów w PORTB powoduje zmianę banków pamięci, co jest widoczne w oknach procesorów. Numeracja banków jest zgodna z tabelą przedstawioną wyżej. Znaki wypełniające banki widoczne w oknie procesora 6502 powinny być zgodne z wyświetlonymi w oknie komunikacyjnym. Przy wyzerowanym bicie B5 w oknie procesora ANTIC powinny pojawiać się znaki wypełniające banki 0-3.

2. AUTOED.OBJ - program instalujący Ramdysk 128 KB (Enhanced Density), AUTODD.OBJ - pro-

Przełączaniem błoków pamięci steruje rejestr PORTB (adres  $54017 = $D301$ ). Przez odpowiednie ustalenie bitów w tym rejestrze można przełączać błoki pamięci. Przyporządkowanie bloków odpowiedniej kombinacji bitów w rejestrze PORTB ilustruje poniższa tabela.

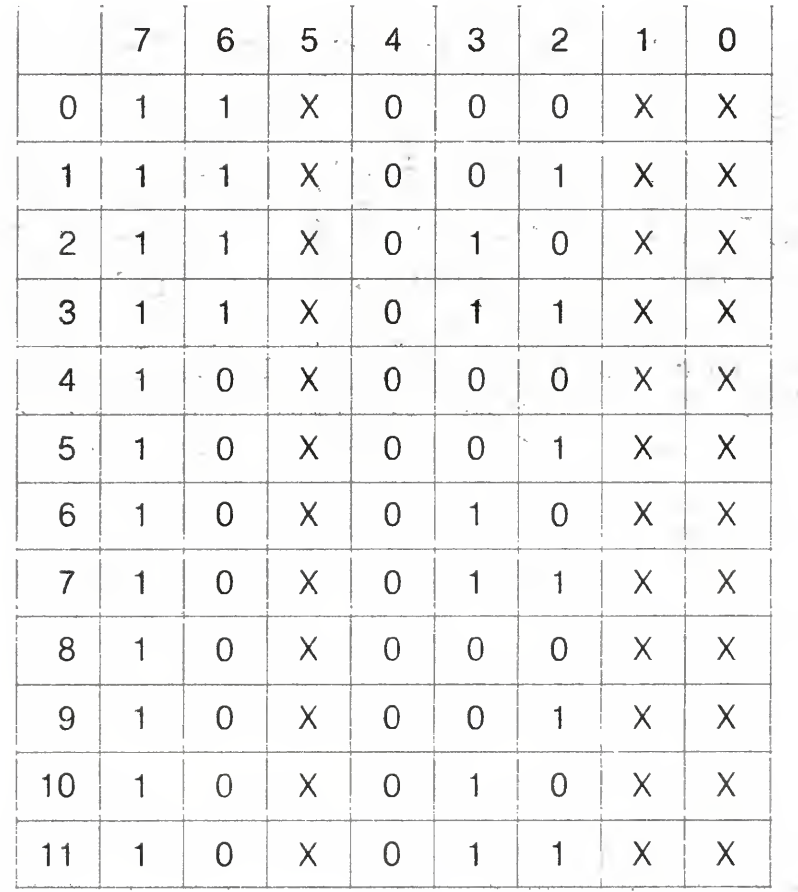

Wady te zostały wyeliminowane poprzez zastosowanie modułu Turbo-ROM. Zawiera on 16 KB pamięci SRAM (Static RAM), do której w dowolnej chwili możemy wpisać dowolny system operacyjny np. przepisać z pamięci ROM do SRAM system operacyjny zamontowany w komputerze i dokonać w nim wymaganych zmian, np. dołączyć obsługę Ramdysku, interfejsu Centronics, zmienić zestaw znaków itp. Po przełączeniu zamontowanego w komputerze przełącznika w miejsce systemu operacyjnego zawartego w ROM "podstawiany" jest system z pamięci SRAM. Jednocześnie przełącznik blokuje zapis do tej pamięci, czyli zachowuje się ona tak jak ROM. Mamy więc do dyspozycji komputer z nowym systemem operacyjnym. Rozwiązanie to stwarza nam praktycznie nieograniczone możliwości modyfikacji systemu operacyjnego od drobnych poprawek po tworzenie i korzystanie z całkowicie nowych np. własnych systemów operacyjnych.

Oprogramowanie oferowane obecnie w ramach rozbudowy umożliwia:

1) Instalację Ramdysku 128 KB współpracującego z DOS 2.5, DOS 3.0, DOS 2.6, DOS 2.3, TOP-DOS, DOS 4.0 (DOS 2.0-96 KB).

2) Instalację Ramdysku 180 KB (Double Density) współpracującego z TOP-DOS.

3) Instalację programu obsługi interfejsu Centronics dla drukarek kompatybilnych ze standardem EPSON poprzez złącze joysticka.

gram instalujący Ramdysk 180 KB (Double Density). Programy te umożliwiają instalację systemu w pamięci Turbo-ROM wraz z obsługą odpowiednich Ramdysków oraz opcjonalnie obsługi interfejsu Centronics. Programy można uruchomić zleceniem LOAD z DOS lub mogą być ładowane jako AUTORUN.SYS. (xxx. AUT w TOPDOS). Po załadowaniu programu pojawia się plansza tytułowa, następnie wyświetlane jest pytanie:

 $ED (DD)$  - Ramdisk as drive 1 or 2? i komputer czeka na określenie numeru stacji dysków symulowanej przez Ramdysk. Jeżeli wybieramy "1" wówczas fizyczna stacja dysków dołączona do komputera jest traktowana jako stacja numer 2, a Ramdysk jako stacja numer 1. Po określeniu numeru stacji wyświetlane jest pytanie:

 $= -1$ 

Centronics driver (Yes or No)?

Wybrana "Y" powoduje instalację programu obsługi interfejsu Centronics i umożliwia dołączenie drukarek wyposażonych w ten interfejs, uniemożliwia jednocześnie korzystanie z drukarek Atari. Z poziomu użytkownika obsługa drukarki jest analogiczna jak standardowych drukarek Atari. Drukarkę podłączamy poprzez interfejs do drugiego portu joysticka. Po ostatnim pytaniu następuje powrót do DOS-u (lub Basica). Użytkownik może wówczas włączyć Turbo-ROM przełączając przełącznik umieszczony z boku komputera. Włączenie Turbo-ROM jest uwidocznione poprzez zmianę kroju znaków wyświetlanych na ekranie. Przełączeń systemów można dokonywać w dowolnym momencie.

#### UWAGI:

a) Ramdyski me są formatowane przy instalacji Przed kopiowaniem zbiorów do Ramdysku należy go sformatować

b) W systemie zmieniona jest obsługa niektórych klawiszy funkcyjnych

— naciśnięcie jednocześnie klawiszy HELP i RE-SET umożliwia zmianę numeru stacji dysków symulowanej przez Ramdysk. Po zmianie numeru zawsze następuje zimny start systemu

— naciśnięcie jednocześnie klawiszy SELECT <sup>i</sup> RE-SET wymusza zimny start systemu

c) Ramdysk 128 KB nie odpowiada w pełni dyskietce sformatowanej w trybie Enhanced. Jak wiadomo dyskietka ta ma 130 KB pojemności W związku z tym programy kopiujące takie jak SECTORCOPY 2 nie będą kopiować sektorów 1025-1040. Zaleca się używac do kopiowania programu DUPLIKATOR2 lub DU-PLIKATOR1, które poprawnie kopiują dyskietki 130 KB.

5. FONTLD.OBJ - program instalujący zestaw znaków. Ponadto na dyskietce znajdują się przykładowe zestawy znaków: POLISH.FNT, DM.FNT, AN-TIK FNT, ANTIK2 FNT, ATARI FNT, ECKIG.FNT, HOHL FNT <sup>i</sup> ELEKTRO FNT.

#### 6. Programy tworzące kasetę systemową dla instalacji Ramdysku z magnetofonu:

CSLOAD OBJ — program ten nagrywa na kasetę program ładujący system. Musi być użyty jako pierwszy przy nagrywaniu kasety. COPYD.OBJ. - program umożliwiający nagranie na kasetę pozostałych części systemu. Po jego uruchomieniu na ekranie wyświetlana jest lista zbiorów dyskietki z prefiksem literowym. Aby skopiować na kasetę wybrane zbiory należy napisać ich prefiksy w NEGATYWIE i nacisnąć klawisz RE-TURN. <sup>W</sup> celu utworzenia kasety systemowej należy kolejno skopiować na kasetę zbiory: AUTOCS.BOT, RDEDHCS.BOT, CASDOS.BOT i CASDIR.BOT. Oprogramowanie to umożliwia instalację w Turbo-ROM systemu operacyjnego wraz z obsługą Ramdysku 128 KB jako stacji D1: oraz obsługę interfejsu Centronics. Jednocześnie do Ramdysku wpisywany jest DOS 2 5, RAMDISK 130XE, program kopiujący zbiory w relacji dyskietka kaseta <sup>i</sup> kaseta dyskietka — FCOPYCD OBJ oraz sektorowy program kopiujący w relacji Ramdyskkaseta — RDCAS. Po wczytaniu systemu wykonywany jest zimny start systemu i z Ramdysku następuje zała-

3. DUPLIKATOR1 <sup>i</sup> DUPLIKATOR2 — sektorowe programy kopiujące. Programy umożliwiają kopiowanie dyskietek <sup>z</sup> wykorzystaniem dodatkowej pamięci (re dukuje to liczbę zmian dyskietek). Programy uruchamiamy zleceniem LOAD z DOS. Programy automatycznie wykrywają dyskietkę wynikową w tej samej gęstości. W obu programach użytkownik może za pomocą klawisza OPTION wymusić bądź zrezygnować z za pisu wolnych sektorów, a za pomocą klawisza SELECT wymusić lub zrezygnować z formatowania dysketki wynikowej. Program DUPLIKATOR2 może być używany tylko w komputerach wyposażonych Turbo-ROM. Po wczytaniu dyskietki źródłowej do bufora użytkownik ma możliwość wykonania zimnego startu systemu, przy czym bufor programu symuluje stację dysków nu mer 1 (jest to równoznaczne z ładowaniem bootstrapu z tego właśnie bufora). Funkcja ta jest uaktywniana przez naciśnięcie klawisza RETURN. Po wykonaniu tej funkcji i np. obejrzeniu odczytanej z bufora gry, użytkownik może ponownie uruchomić program DUPLIKA-TOR2 naciskając klawisz RESET i skopiować zawartość bufora na dyskietkę

4. FCOPYDD — program kopiujący zbiory. Program umożliwia kopiowanie zbiorów dyskowych z wykorzystaniem Ramdysku. Po uruchomieniu komputera i zainstalowaniu Ramdysku uruchamiamy program FCO-PYDD Kopiujemy zbiory dyskowe z dyskietki do Ram dysku, a następnie z Ramdysku na dyskietkę wynikową.

dowanie DOS 2.5. Użytkownik ma możliwość normalnej pracy tak jak z wykorzystaniem fizycznej stacji dysków

7. RDCAS.OBJ — sektorowy program kopiujący. Program umożliwia skopiowanie wybranych seklorćv/ <sup>z</sup> Ramdysku na kasetę magnetofonową oraz wczytanie <sup>z</sup> kasety utworzonego przez siebie zbioru <sup>i</sup> zapisanie go w odpowiedni obszar Ramdysku.

- możliwość założenia 2 Ramdysków (64 KB oraz 128 KB),

— łatwość przełączania banków pam ęci, na dyskietce znajduje się program demonstrujący przełączanie ban ków pamięci z poziomu Basica,

Podczas kilkutygodniowej pracy komputer nie sprawiał żadnych kłopotów, wszystkie posiadane przeze mnie programy działały bez zarzutu. Śmiało można polecić każdemu czytelnikowi "Bajtka" dokonanie takiej przeróbki w swoim Atari

Szukamy rozkazów: DEC \$54 (\$C6 54; "F" w neg., "T") i DEC \$53 (\$C6,53; "F" w neg., "S"). Zamieniamy w każdym pierwszy bajt na:  $$A5;$  $\frac{1}{2}$  % w neg.

DEC  $$BASC$   $$C, B, C, B$ A;  $,N''$  w neg., "SHIFT—+", ":" w neg.) zmniejszanie licznika błędów

Tak <sup>w</sup> skrócie przedstawia się zawartość dysketki dołączonej do komputera Atari 192XT Jak widać dla wytrawnych programistów otwiera się szerokie pole do sprawdzenia swoich umiejętności w asemblerze, a dla tych, którzy nie posiadają stacji dysków, możliwe jest stworzenie takiej stacji w pamięci komputera w postaci Ramdysku. Należy zaznaczyć, że przy nie korzystaniu z programów umieszczonych na dołączonej dyskietce nie powinno się włączać Turbo-ROM, gdyż powoduje to blokadę komputera i na ekranie pojawiają się dziwne efekty. Praca na tym komputerze jest bardzo atrakcyjna <sup>i</sup> przyjemna, zwłaszcza jeżeli można korzystać ze stacji dysków 1050 HAPPY (jest to przerobiona stacja Atari 1050 — wykonuje to również P.Z. "Karen"). Bardzo ważną sprawą jest możliwość dokonania zimnego startu systemu bez niszczenia Ramdysku, <sup>a</sup> jeżeli Ram dysk symuluje stację D1: to po około 3 sekundach inicjacji systemu mamy komputer gotowy do pracy. W artykule często używane jet pojęcie zimny start. Co to takiego <sup>i</sup> jak uzyskać taki start systemu7

Otóż zimny start systemu jest to kilka procedur systemu operacyjnego, które wykonywane są zaraz po włączeniu komputera (ustawiane są różne zmienne systemowe, tworzone są rejestry-cienie, "czyszczona" jest pamięć itd.). Oczywiście mówiąc o zimnym starcie w komputerze Atari 192XT nie mam na myśli wyłączenia i włączenia komputera, gdyż wtedy tracimy zawartość dodatkowej pamięci (jest ona wykonana <sup>z</sup> pamięć; SRAM, które wymagają zasilania do przechowania zawartości). Zimnego startu można dokonać w dwojaki sposób: naciskając jednocześnie klawisze SELECT RESET (jeżeli chcemy pracować <sup>z</sup> Basicem) lub SE  $LECT + OPTION + RESET$  (bez Basica) albo z dowolnego DOS-u wykorzystując opcję "Run at adress". W menu DOS 2.5 opcja ta jest oznaczona jako "M". Po wybraniu tej opcji i naciśnięciu RETURN komputer pyta się o adres, należy w tym miejscu podać szesnastkowo adres E477 — jest to adres początkowy procedur zim nego startu. Po naciśnięciu RETURN komputer zachowuje się tak jak po włączeniu zasilania.

> ny: NOP (\$EA; "j"w neg.) lub na CMP \$C4 ("E" w neg., "Ď" w neg.) spowodujemy, że trasa lotu będzie bardziej prosta

> > Tomasz Wiśniewski BAJTEK 2/89 11

Zestawmy najważniejsze zalety komputera Atari 192XT

— pełna kompatybilność z Atari 130XE,

— możliwość bootowama <sup>z</sup> Ramdysku,

— unikalna możliwość dokonywania zmian <sup>w</sup> syste mie operacyjnym odpornych na RESET <sup>i</sup> zimny start systemu,

— łatwość zmiany zestawu znaków systemowych,

— możliwość wprowadzania procedur obsługi różnych urządzeń dodatkowych przez zmianę OS,

— możliwość użycia DOS 2.5 <sup>i</sup> dwóch Ramdysków <sup>z</sup> magnetofonem,

— możliwość zainstalowania interfejsu Centronics działającego znakowo <sup>i</sup> graficznie (interfejs jest bardzo tani — są to 2 popularne układy scalone TTL oraz dwa wtyki).

### Przemysław Strzelecki

W artykule wykorzystano fragmenty "Dokumentacji technicznej projektu rozszerzenia pamięci <sup>w</sup> osmiobitowych komputerach Atari" udostępnionej wraz z komputerem przez firmę P.Z., Karen".

Witam serdecznie naszych zwolenników <sup>i</sup> przeciwników w no wym roku. Życząc Wam (i sobie) wielu nowych poprawek do gier, przedstawię dziś kolejny plon kilku nieprzespanych nocy.

#### **ELECTRICIAN**

W ciągu rozkazów: LDA \$08C5, SBC #\$01, STA \$08C5 (\$AD,C5 08 E9 01, 8D,C5,08; "—" w neg., "E" w neg., "CTRL—H", "i" w neg., "CTRL—A", "CTRL—M" w neg., "E" w neg., "CTRL—H") zamieniamy dwa środkowe bajty na dwa razy: NOP (\$EA; "j" w neg.) i mamy wieczne życie.

#### ARAX

Szukamy sekwencji: SBC #\$05, STA  $$9B8D$  ( $$E9,05,8D,8D,9B$ ;  $\ldots$ <sup>"</sup> w neg., "CTRL—E", "CTRL—M" w neg., "CTRL—M" w neg., "ESC") i zamieniamy dwa pierwsze bajty na dwa razy  $NOP$  (\$EA;  $\mu$ <sup>"</sup> w neg.) i nasza "osłona" przeciw pociskom wroga jest nie do przebicia

#### PAC—MAN Jr.

W czterech kolejnych grach poprawka polegać będzie na zamianie pierwszego bajtu rozkazu: \$CE; "N" w neg. na \$AD; "—" w neg

#### TWILIGHT WORLD

#### STEALTH

DEC \$ABCC (\$CE,CC,AB; "N" w neg., "L" w neg., "+" w neg.).

#### **SHAMUS**

DEC \$0202 (\$CE,02,02; "N" w neg., "CTRL—B", "CTRL—B").

#### DESMOND'S DUNGEON

DEC \$1042 ("N" w neg., "B",<br>"CTRL—P") — życia.<br>DEC \$1040 ( N" w neg SHIFT  $DEC$  \$1040 ("N" w neg., "SHIFT—  $8"$ , "CTRL—P") — energia.

#### RIVER RAID

1. Zamiana: DEC \$5B (\$C6,5B; "F" w neg., "SHIFT—,") na LDA \$5B  $(\frac{25.5B}{10.75}, \frac{5.5B}{10.75}, \frac{2.5B}{10.75}, \frac{2.5B}{10.75}, \frac{2.5B}{10.75}, \frac{2.5B}{10.75}, \frac{2.5B}{10.75}, \frac{2.5B}{10.75}, \frac{2.5B}{10.75}, \frac{2.5B}{10.75}, \frac{2.5B}{10.75}, \frac{2.5B}{10.75}, \frac{2.5B}{10.75}, \frac{2.5B}{10.75}, \frac{2.5B}{10.75}, \frac{2.5B}{1$ da nam nieskończoną ilość paliwa. 2. Zamieniając: CMP \$A5 (\$C5,A5; "E" w neg., "%" w neg.) na dwukrot-

3 W sekwencji: LDA \$64, AND #\$FO, STA \$B1 (\$A5 64,29,FO,85, B1; "E" w neg., "d", ")", "p" w neg., "CTRL—E" w neg., "1" w neg.) zamieniamy czwarty bajt  $(\text{$}$  FO;  $\text{Fp}$ " w neg.) na: \$FF; "ESC—TAB". Poprawka ta powoduje "przydzielanie" premii — dodatkowego samolotu — za każ de 1000 punktów. Uwaga — chyba warto ściszyć dźwięk — premiowanie w tym "trybie" może okazać się męczące dla uszul

#### PASTFINDER

DEC  $F4$  ( $C6, F4$ ;  $F''$  w neg.,  $F''$  w neg.) — życia. Zamieniamy pierwszy bajt na:  $A5$ ; "%" w neg.

#### MEGAMANIA

DEC \$B3 (\$C6, B3; "F" w neg., "3" w neg.). Poprawiamy jak wyżej.

#### JET-BOOT JACK

Szukamy dwóch sekwencji: LDA #\$05, STA \$2464 (\$A9,05 8D 64 24,  $\mu$  w neg ,  $\mu$  CTRL-E",  $\mu$  CTRL-M" w neg., "d", "\$") oraz: LDA #\$05, STA \$2468 (\$A9 05,8D 68,24, ")" w neg., "CTRL—E", "CTRL—M" w neg., "h", "\$"). W obu zamieniamy: \$05; "CTRL—E" na \$FF; "ESC—TAB" i mamy 255 zyć.

# KLAN COMMODORE

W dzisiejszym odcinku omówię do końca pozostałe polecenia monitorów i przedstawię listę mnemoników rodziny mi-<br>kroprocesorów 6502, 6510, kroprocesorów 7501, 8502 <sup>i</sup> 8510.

1NTERROGATE (INTERPRETE)

I <adres 1> [adres 2]

Polecenie to nie jest dostępne we wszystkich monitorach języka maszynowego i pełni zwykle funkcję instrukcji .M omawianej poniżej .1 umożliwia wyświetlenie zawartości pamięci od <adres 1> do <adres 2> w postaci kodu szesnastkowego oraz kodów ASCII. Kody, których nie można wyświetlić na ekranie (np. CHRś(13)) są wyświetlane jako kropki

Instrukcja ta jest dostępna jedynie <sup>w</sup> monitorze C-128 <sup>i</sup> umożliwia wykonanie skoku do dowolnej komorki pamięci w dowolnym banku np.:

pozwala na skok do komórki o adresie \$0C00 (3072) w banku 15 (F). Warto wiedzieć, ze J to odpowiednik GOSUB w BASIC

#### JUMP

J <adres skoku>

Instrukcja ta pozwala nam na wczytanie do pamięci dowolnego programu zapisanego na kasecie lub dyskietce. Należy pamiętać, ze niektóre monitory wymagają stosowania formy 08 lub 01 dla parametru <nr> (numer urządzenia), natomiast inne jedynie 8 lub 1. W wypadku gdy <nr>
jest nieokreślony wczytywanie będzie odbywało się z magnetofonu

#### J F0C00

spowoduje wczytanie z dyskietki pliku o nazwie RYSUNEK do obszaru pamięci od adresu \$2000 (8192 dziesiętnie). Nieokreślenie adresu podczas wczytywania programu z taśmy spowoduje jego wczytanie do obszaru pamięci określonego przez nagłówek programu

#### MODIFY. (MEMORY DUMP)

#### M  $cdot$ adres 1> [adres 2]

#### LOAD

Le"tytuł">, <nr>, [adres]

Polecenie to jest odpowiednikiem omawianej wyżej instrukcji I i pozwala na zobrazowanie na ekranie w postaci kodów szesnastkowych i kodów ASCII. Gdy pominiemy jeden z adresów wyświetlanie na ekranie zostanie przerwane; w celu kontynuacji w większości wypadków należy wcisnąc spację, klawisz <sup>M</sup> <sup>i</sup> RETURN itp. Instrukcja ta jest bardzo przydatna gdy chcemy np. sprawdzić zawartość pewnego obszaru pamięci, wyszukać konkretne komunikaty i napisy itp. Gdy dany kod nie jest znakiem jest on wyświetlany jako kropka lub kropka w rewersie.

Dane można również modyfikować bezpośrednio na ekranie. <sup>W</sup> tym celu przesuń kursor na dany kod szesnastkowy <sup>i</sup> wpisz nową wartość po czym wciśnij RETURN ub EN-TER. W części ekranu gdzie wyświetlane są kody ASCII znak odpowiadający poprawionej wartości kodu szesnastkowego ulegnie zmianie. W wypadku gdybyś usiłował zmodyfikować w ten sposób zapis pamięci ROM monitor wyświetli znak błędu (?).

12 BAJTEK 2/89

#### R

Określenie parametru "adres" umożliwia wczytanie dane go pliku <sup>w</sup> określony przez użytkownika obszar pamięci.

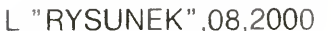

**REGISTERS** 

go. Innymi słowy jeśli chcesz zapisać na dyskietce obszar pamięci od adresu ŚC000 (49152) do <sup>53247</sup> (śCFFF) to należy wykonać:

#### S "TEST",08,C000,D000 R a nie od poznatku za niemiecku za niemiecku za nie od poznatku za niemiecku za niemiecku za niemiecku za nie S .TEST",08,C000,CFFF

Instrukcja TRANSFER umożliwia nam przeniesienie zawartości pamięci <sup>z</sup> jednego obszaru pamięci do drugiego Jest to bardzo przydatne np. gdy chcesz przenieść fragment programu do innego obszaru pamięci, czy połączyć <sup>w</sup> jedną całość dwa niezależne od siebie programy kadres 1> i kadres 2> określają obszar który będziesz przenosił, natomiast <adres 3> to początek obszaru do którego będziesz przenosił. Po wykonaniu tej operacji wykonywana jest automatycznie instrukcja COMPARE <sup>i</sup> w wypadku

Instrukcja ta umożliwia wyświetlenie bieżącej zawartości rejestrów mikroprocesora: licznika programu (PC), rejestru słowa stanu (SR), akumulatora (AC), rejestrów indeksowych (XR <sup>i</sup> YR) oraz wskaźnika stosu (SP). Na ekranie ukazuje się wtedy komunikat identyczny z tym jaki otrzymujemy bezpośrednio po uruchomieniu monitora (przykład dla C-128):

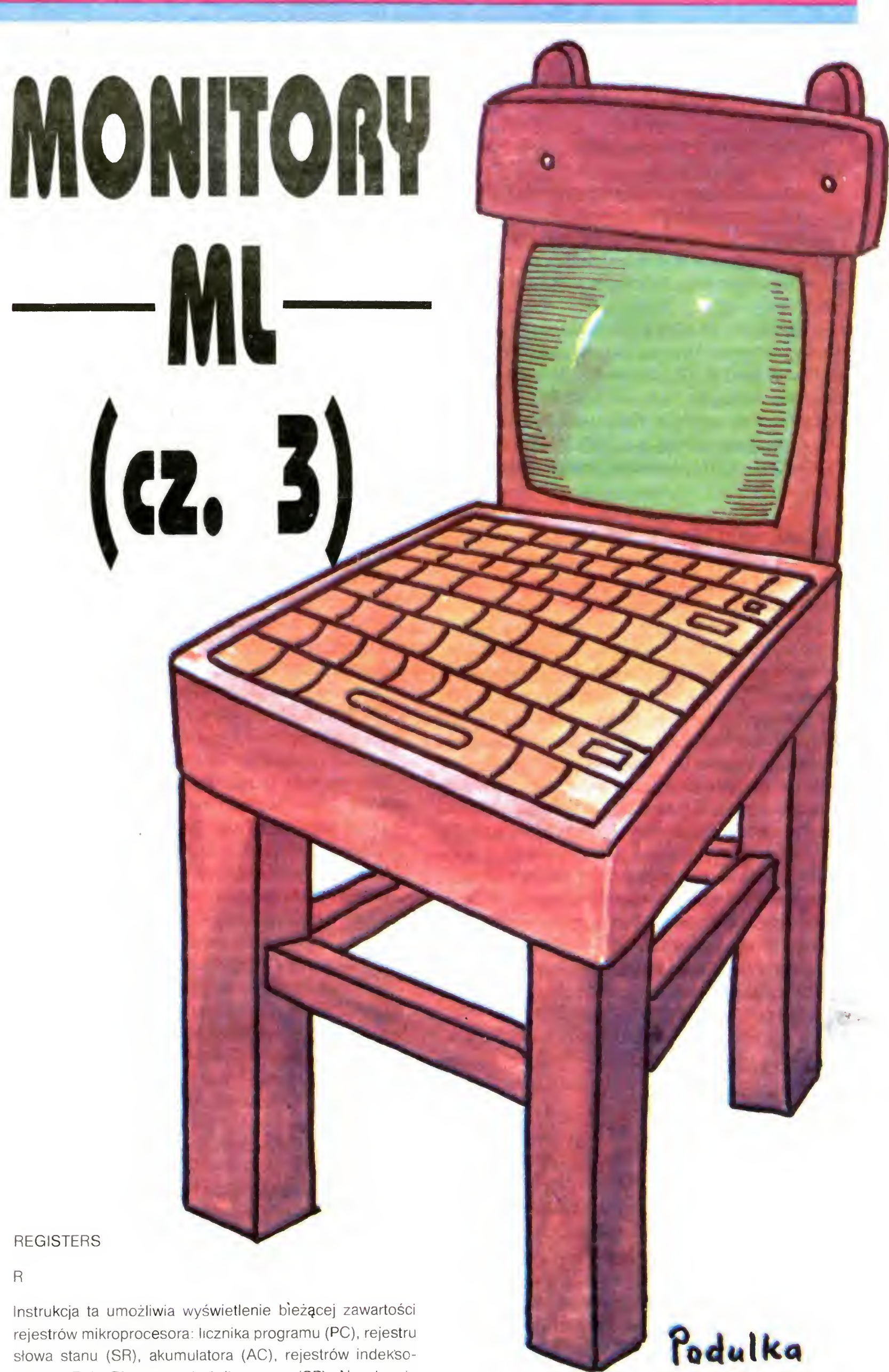

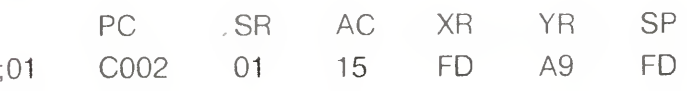

Zawartość rejestrów możemy modyfikować za pomocą średnika. R jest instrukcją bardzo pomocną podczas uruchamiania programu (pozwala na przesiedzenie zawartoś ci rejestrów podczas jego wykonywania), przydaje się podczas poszukiwania niepublikowanych rozkazów mikroprocesora itp.

SAVE

#### Se"tytuł">, knp, kadres 1>, kadres 2>

S pozwala na zapisanie na kasecie lub dyskietce wybranego obszaru pamięci określonego adresami «adres 1» (początek obszaru) i adres 2> (koniec obszaru). Należy pamiętać, że adres końca wybranego obszaru pamięci musi być powiększony o 1 w stosunku do obszaru zapisywane<sup>W</sup> wypadku C-128 zapis na taśmie jest możliwy wyłącznie z banku 0.

#### **TRANSFER**

#### T<sub>sadres</sub> 1<sub>xadres</sub> 2<sub>xadres</sub> 3<sub>2</sub>

stwierdzenia różnic są one wyświetlane na ekranie. Załóżmy, że chcesz przenieść swój monitor (przykład dla C-64!) <sup>w</sup> inny obszar pamięci, powiedzmy od adresu \$8000 (32768 dziesiętnie). Zakładając, że jest on zapisany w obszarze \$C000 do \$D000 możesz tego dokonać za pomocą:

T C000 D000 8000

#### VERIFY

V <"tytuł">, <nr> <adres 1>

Instrukcja ta pozwala nam na weryfikację czy zapisywany przed chwilą program został na pewno dobrze zapisany Jeżeli nie, to na ekranie ukaże się komunikat VERIFY ER-ROR, <sup>w</sup> przeciwnym wypadku ujrzysz OK lub ukaże się kursor

Instrukcja ta pozwala nam na zakończenie pracy z monitorem języka maszynowego i powrót (nie zawsze!) do BA-SIC

> (znak "większe niż")

 $\rightarrow$  adres 1 $\rightarrow$  dane 1 dane 2 dane 3... dane 16

Należy pamiętać, ze wprowadzenie chocby jednej zmiany do programu i poddanie go weryfikacji spowoduje ukazanie się komunikatu VERIFY ERROR. Parametry «"tytuł"», <nr> <sup>i</sup> <adres 1> są takie same jak to przedstawiono przy LOAD (L)

Znak ten umożliwia wprowadzanie danych do określonych komórek pamięci poczynając od adresu określonego poprzez parametr «adres 1». Wpisanie więcej niż 8 danych jednocześnie do pamięci jest możliwe wyłącznie <sup>w</sup> trybie pracy 80-znakowym Commodore 128. Po wciśnięciu klawisza RETURN lub ENTER na ekranie ukaże się zawartość <sup>8</sup> lub <sup>16</sup> komórek pamięci do których wpisywaliśmy dane Polecenie to jest bardzo przydatne np. podczas wpisywania gotowego programu w języku maszynowym do pamięci komputera

EXIT X

Większość monitorów może także współpracować ze stacją dysków do czego przyjęto standardowy znak "@". Składnia tej instrukcji jest następująca

np. @ umożliwia wyświetlenie statusu stacji, @, I inicjalizację stacji itp. - zgodnie z listą poleceń dla danej stacji. Parametr nu oznacza numer urządzenia w zakresie od 8 do 11

Na zakończenie dzisiejszego odcinka przedstawiam oficjalną listę mnemoników mikroprocesorów 8-bitowych komputerów Commodore, za miesiąc natomiast omowię je nieco dokładniej i jeśli starczy miejsca przedstawię listę rozkazów niepublikowanych Stosowane skróty:

- Y rejestr indeksowy Y
- .M komórka pamięci (zawartość)
- P rejestr słowa stanu mikroprocesora.
- = 0— stan logiczny 0 dla danego bitu lub znacznika,
- $= 1$  stan logiczny 1 dla danego bitu lub znacznika.

<sup>&</sup>gt; C000 A9 80 40 41 42 43 43 44 . (kropka) — zastępuje instrukcję A, ; (średnik) — pozwala na modyfikację zawartości rejestrów mikroprocesora, \$ — poprzedza wartości zapisane w systemie szesnastkowym, pozwala na przeliczanie w czterech systemach (np. \$OC00 i RE-TURN), & — poprzedza wartości zapisane w systemie ósemkowym,

Oczywiście niektóre monitory mają nieco odmienne czy to polecenia czy to znaki; na przykład w programie HES MON instrukcja C oznacza CALCULATE i umożliwia przeliczanie liczb w czterech systemach (binarnym, dziesiętnym, szesnastkowym i ósemkowym). Do tych wyjątków powrócimy niebawem

@ nu, polecenie dyskowe

A — akumulator,

X — rejestr indeksowy X

Znaczniki (flags) rejestru słowa stanu

- N znacznik ujemnosci (Negative flag),
- V znacznik przepełnienia (Overflow flag),
- B znacznik przerwania wykonywania programu (Break flag),
- <sup>D</sup> znacznik włączenia dziesiętnego trybu pracy proce sora (Decimal mode on fiag),
- <sup>I</sup> znacznik wyłączenia przerwań IRQ (Interrupt disable flag),
- Z znacznik zera (Zero flag),
- C znacznik przeniesienia (Carry flag)

ADC dodaj M do A z przeniesieniem,

AND logiczna operacja AND .M z .A, ASL Przesuń o jeden bit w lewo (M lub .A), BCC wykonaj skok jeśli znacznik  $C = 0$ , BCS wykonaj skok jeśli znacznik  $C = 1$ , BEQ wykonaj skok jeśli wynik operacji równy 0, BIT porównanie bitów M z zawartością A, BMI wykonaj skok jeśli wynik operacji ujemny, BNE wykonaj skok jeśli wynik operacji nierówny 0, BPL wykonaj skok jeśli wynik operacji dodatni, BRK wymuszone przerwanie wykonywania programu, BVC wykonaj skok gdy znacznik  $V = 0$ , BVS wykonaj skok gdy znacznik  $V = 1$ , CLC wyzeruj znacznik C w .P (czyli  $C = 0$ ), CLD wyzeruj znacznik D w .P (czyli  $D = 0$ ), CLI wyzeruj znacznik I w .P (czyli  $I = 0$ ), CLV wyzeruj znacznik V w .P (czyli  $V = 0$ ), CMP porównaj zawartości M <sup>i</sup> ,A, CPX porównaj zawartości .M i .X, CPY porównaj zawartości .M <sup>i</sup> .Y, DEC zmniejsz o <sup>1</sup> zawartość .M, DEX zmniejsz o 1 zawartość .X, DEY zmniejsz o <sup>1</sup> zawartość .Y, EOR logiczna operacja EXCLUSIVE-OR .M z .A, INC zwiększ <sup>o</sup> <sup>1</sup> zawartość .M, INX zwiększ <sup>o</sup> <sup>1</sup> zawartość X, INY zwiększ <sup>o</sup> <sup>1</sup> zawartość Y, JMP wykonaj skok (odpowiednik GOTO), JSR wykonaj skok do podprogramu (odpowiednik GO-SUB), LDA wczytaj zawartość .M lub liczbę do .A, LDX wczytaj zawartość .M lub liczbę do .X, LDY wczytaj zawartość M lub liczbę do .Y, LSR przesuń w prawo o jeden bit (.M lub .A), NOP wstrzymaj wykonywanie programu na <sup>1</sup> cykl zegaro wy, ORA logiczna operacja OR .M z .A, PHA wpisz zawartość A na stos mikroprocesora, PHP wpisz zawartość .P na stos mikroprocesora, PLA wpisz wartość ze stosu mikroprocesora do A, PLP wpisz wartość ze stosu mikroprocesora do .P, ROL przesuń o jeden bit w lewo (M lub A), ROR przesuń <sup>o</sup> jeden bit <sup>w</sup> prawo ( <sup>M</sup> lub A), RTI powróć z obsługi przerwania, RTS powróć z podprogramu (odpowiednik RETURN w BA-SIC), SBC odejmij .M od .A z pożyczeniem, SEC ustaw znacznik C w .P (czyli  $C = 1$ ), SED ustaw znacznik D w .P (czyli  $D = 1$ ), SEI ustaw znacznik I w .P (czyli  $1 = 1$ ), STA wpisz zawartość A do M, STX wpisz zawartość .X do .M, STY wpisz zawartość Y do M, TAX przenieś zawartość .A do .X, TAY przenieś zawartość .A do .Y, TSX przenieś zawartość rejestru wskaźnika stosu do X, TXA przenieś zawartość .X do .A, TXS przenieś zawartość .X do rejestru wskaźnika stosu, TYA przenieś zawartość Y do .A.

# **KLAN COMMODORE**

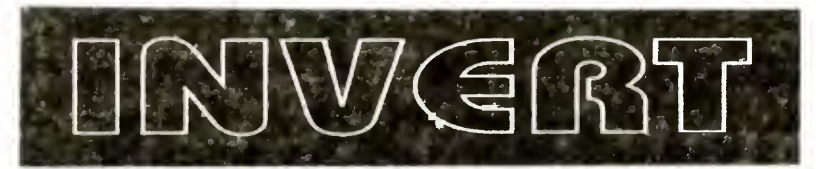

cdn.

Klaudiusz Dybowski

# BAJTEK 2/89 13

Ten prosty programik może być całkiem przydatny, gdy zajmujemy się tworzeniem grafiki wysokiej rodzielczości. Umożliwia on szybką zamianę (inwersję) kolorów naszego rysunku. Należy pamiętać, że procedura ta może zmienić kolory rysunku tylko <sup>w</sup> ob szarze od adresu \$ 2000 do \$ 4000 (8192—16384) <sup>i</sup> że może dać ona nieocze kiwane rezultaty, jeśli użyjemy jej do odwrócenia rysunku w trybie wielokolorowym (multicolor). W wersjach programów dla C-128 i rodziny C-16 program ten można uruchomić poprzez wciśnięcie klawisza fun kcyjnego FI; <sup>w</sup> wypadku C-64 należy wy konać SYS 679.

### Klaudiusz Dybowski

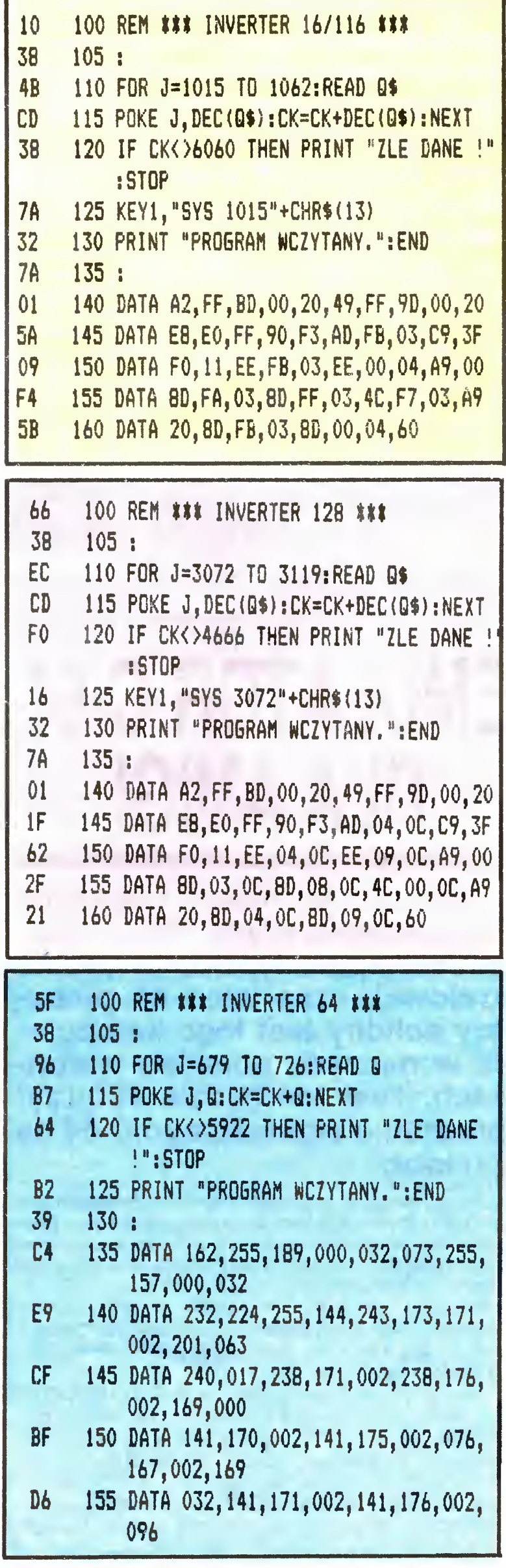

- poprzedza wartości zapisane w systemie dwójkowym (binarnym),
	- poprzedza wartości zapisane w systemie dziesiętnym (tylko monitor C-128).

# **KLAN COMMODORE**

## PRZEDSTAWIAMY WARSAW BASIC (13)

 $37/63471(55$ 

Uruchomienie rozszerzenia interpretera napisanego dla Czytelników "Bajtka" przedstawionego w tym cyklu artykułów polega na za pisaniu w pamięci komputera kolejnych odcinków pro gramu w DATA. Po zapisaniu lub załadowaniu tego programu należy użyć komendy RUN. Iniciacia rozbudowanego interpretera (bez ładowania) trwa ok. 40—50 sekund. Aby skrócić czas oczekiwania na zakoń czenie inicjacji można program rozszerzenia interpretera po pierwszym zainicjowaniu nagrać w pamięci zewnętrznej <sup>w</sup> postaci zbioru bajtów.

Inicjacja programu rozszerzenia interpretera w postaci zbioru bajtów "BODY" polega na wykonaniu programu "EXEC" dołączonego do tego odcinka naszego cyklu

Jak już <sup>o</sup> tym wspominaliśmy interpreter rozbudowany dla Czytelników Bajtka zakłada pamięć ekranu w obszarze RAM o początku na stronie 192. Zatem cztery strony pamięci — od numeru 4 do numeru 7 wła-

cznie — pozostają niewykorzystane. Poniżej podajemy program "39933 BYTES FREE", który pozwala włączyć ten obszar RAM do pamięci roboczej rozbudowanego interpretera, przeznaczonej na program <sup>i</sup> zmienne. Program ten należy uruchomić po zainicjowaniu programu "BODY" lub programu zawierającego rozbudowany interpreter w postaci danych instrukcji DATA.

<sup>W</sup> tym celu należy posłużyć się progra mem "SAVE BLOK" (por. tekst obok) z następującymi wartościami parametrów

NAZWA ZBIORU? BODY

POCZĄTEK ZBIORU? 50176

KONIEC ZBIORU+ 1? 53248

Posiadacze stacji dysków, którzy nie używają magnetofonu mogą jeszcze dodatko wo rozszerzyć pamięć roboczą rozbudowa nego interpretera o bufor kasety. Aby wykorzystać bajty zamrożone <sup>w</sup> postaci bufora kasety należy po zainicjowaniu programu "BODY" lub programu zawierającego rozbudowany interpreter w postaci danych in strukcji DATA. Uruchomić program "40137<br>BYTES FREE". Po uruchamieniu powyższego programu rozbudowany interpreter zgłosi się <sup>z</sup> informacją

WOLNE: 40137 BAJTÓW!

Powodzenia w uruchomianiu i udanej zabawy <sup>z</sup> rozbudowanym interpreterem życzą

W Warsaw BASIC-u takie dodatkowe operacje związane z inicjacją, jak te opi<mark>-</mark><br>sane powyżej, użytkownik może wykonywać zapisując je w specjalnym zbiorze "EXEC". Program "EXEC" jest automatycznie ładowany <sup>i</sup> uruchamiany w ostatniej fazie inicjacji. Może zawierać np. rozkaz załadowania własnego zbio ru znaków tub uruchomienia programu użytkowego. "EXEC" <sup>w</sup> systemie Warazykowego. EALO w systeme war-<br>saw BASIC poini tę samą funkcję co "AUTOEXEC" w systemie MS DOS. Namawiamy Czytelników "Bajtka" do zrealizowania samodzielnie tej funkcji w prezentowanym w tym cyklu programie rozbudowanego interpretera.

Krzysztof Gajewski Bogusław Radziszewski

#### PS.

Podobnie było (i jest) w wypadku Amigi <sup>i</sup> programu umożliwiającego korzystanie <sup>z</sup> oprogramowania Commodore 64. Czy Amiga jest rzeczywiście "kompatybilna" z C-64? Odpowiedź brzmi "TAK!'

"Sprawcą" jest program o nazwie "THE 64 EMULATOR 2". Jest to pełny emulator Commodore 64 zarówno programowy, jak też i sprzętowy. Oznacza to, że Amiga może Korzystać ze wszystkich dostępnych programów dla C-64 jak też i jego peryferiów, takich jak stacje dysków czy drukarki. Również i sama Amiga jest wykorzystana w sposób maksymalny, tzn. jej pamięć i peryferia symulują urządzenia C-64.

2) Myszka Amigi staje się myszką 1350 lub 1351.

KG i BR

10 rem"exec

20 :

```
30 ifm=0thenm=l:load"body",8.1
```

```
40 sys50176
```

```
50 sys50389
60 sys51357
```

```
70 :
```

```
80 clr:£m:new
```
<sup>W</sup> emulatorze jest również dostępny program SETUP pozwalający na dowolne konfigurowanie możliwości korzystania z elementów C-64 lub Amigi.

 rem'39933 bytes free 15 : x=4\*256:pokex,0 poke43,1:poke44,4

30 poke45,peek(43)+2:poke46 peek(44)

35 poke49,peek(43)+2:pokeSO,peek(44)

Wszystko jak do tej pory wspaniale, nie ma jednak róży bez kolców. Jak przegrać programy z jednego komputera na drugi?

40 pokeSl,peek(43)+2:poke52,peek(44)

```
45 clr:£m:new
```

```
10 rem"40137 bytes free
15 :
20 x=3*256+3*16+4:pokex,0
25 poke43,53:poke44,3
30 poke45,peek(43)+2:poke46,peek(44)
```
35 poke49,peek(43)+2:pokeSO,peek(44)

```
40 pokeSl,peek(43)+2:poke52,peek(44)
```

```
45 c1r:£m:new
```
Na pierwszy ogień poszedł standard: POKE 53280,0 POKE53281,0. Kolory ramki <sup>i</sup> tła ekranu stały się czarne. Następnie uruchomiłem krótki program maszynowy zapełniający ekran dowolnymi znakami. Udało się! Pro gramy maszynowe działają!

Skoro wszystko szło tak pięknie, przystąpiłem do powa żniejszej próby. Wczytałem program TURBOCOPY <sup>i</sup> za jego pomocą przegrałem na dyskietkę 3.5 cala grę IM-

```
10 rem' save blok
15 :
20 print"*ysk czy Waseta"
25 geta$:Ifa$»" "then25
30 if a$="d" thennu=8:goto40
35 nu=l: if a$< >"k" then25
40 input" nazwa zbioru" ;na$
45 input"początek zbioru"; po
50 mput"koniec zbioru +1";ko
55 x«320:n«39
60 d~Q: forj »xtox+n-l, readc: pokej , c
65 d=d+c:next
70 ifd<>4602thenprint" popraw dane" : end
75 sys(x)na$, nu, po, ko: end
80 dat&32,87,226,32,0,226,160.1,169,0.32 186
85 data255,32,94,1,132,193,133,194,32,94,1,132
90 datai74,133,175,76,234,245,32,14,226.32.138,173
95 data76,247,183
```
POSSIBLE MISSION. Tu nastąpiła 45-minutowa przerwa <sup>w</sup> testowaniu — musiałem dobrać się do skóry Evinowi, by ocalić świat przed atomową zagładą.

Po komputerowym boju przeszedłem do testów drukarki. W tym celu wczytałem stary <sup>i</sup> dobry program DOODLE Trzy ruchy joystickiem, dwa wciśnięcia klawiszy i po chwili miałem <sup>w</sup> ręku kopię ekranu na papierze. Jeszcze chwila zabawy z EASY SCRIPT i test drukarki był zakończony. I tak szedł program za programem...

# ULA AI

EMULATOR C-64

Jak dotychczas nie napotkałem żadnego programu, ktory nie chciałby działać z wyjątkiem jednego jedynego polecenia SYS 64738, powodującego wyzerowanie komputera. Nieco inną sprawą jest fakt, że programy są wykonywane minimalne wolniej niz na oryginalnym C-64, co jest już jednak winą emulacji procesora 6510 na Motoroli 68000. <sup>A</sup> zatem mamy nową piątą juz wersję C-64?

Amiga <sup>i</sup> jej oprogramowanie jest przedstawiane dość skromnie <sup>i</sup> sporadycznie w prasie krajowej, czas więc na pierw szy solidny test tego komputera w naszych polskich warunkach. Test ten będzie dotyczył programu emulującego C-64 na Amidze.

Amiga potrafi zresztą o wiele więcej. Może ona emulować także inne komputery m.in. IBM PC XT za pomocą programu THE TRANSFORMER, jest to jednak temat na oddzielny artykuł

Na zakończenie chciałbym wrócić do naszego Klubu "COMMODORE CLAN KOMODA". Liczy on dzisiaj 2000 członków z całej Polski i kilkudziesięciu zagranicznych. "Amigowców" jest wśród nas około 200.

Najczęstszym pytaniem stawianym po pojawieniu się na rynku nowego modelu komputera jest pytanie o jego kompatybilność z modelami wcześniejszymi. Utarło się już niestety, że tematyka ta jest zwykle owiana serią mitów, legend <sup>i</sup> niedomówień

#### Emulator zgłasza się na ekranie standardowym <sup>i</sup> wszystkm doskonale znanym komunikatem COMMODORE C64 BASIC V2.0. Z marszu uzyskujemy cztery rozszerzenia: 1) Wewnętrzna <sup>3</sup> 5-calowa staćja dysków Amigi emuluje stację <sup>1581</sup>

3) Pamięć powyżej adresu SFFFF do adresu S7FFFF staje się modułem 1764 rozszerzającym pamięć. Może ona także emulować dwie stacje <sup>1541</sup> oraz rodzaj dodatkowego rozszerzenia typu FINAŁ CARTRIDGE z opcją FREEZE. 4) Wywołanie na życzenie wzbogaconego BASIC V4.0 lub monitora języka maszynowego procesora 6510 i pokrewnych

Dodatkowe stacje dysków do Amigi (średnica 5 25 cala) są traktowane <sup>i</sup> przyłączane przez emulator jako dodatkowa stacja dysków <sup>1541</sup> Emulator działa także bez względu na to, czy Amigą steruje procesor 68000, 68010 czy 68020

Istnieją trzy metody na rozwiązanie tego problemu Pierwszy z nich to dysponowanie dyskietkami 3.5 cała zapisanymi na stacji 1581. Drugi — użytkownik musi mieć do dyspozycji dodatkową stację dysków 5.25 cala do Amigi. Wreszcie trzeci to połączenie za pomocą odpowiedniego przewodu stacji 1541 z szeregowym portem Amigi RS232 W moim wypadku korzystałem ze sposobu trzeciego, co pozwoliło mi także na przyłączenie do Amigi starej drukarki MPS-S03.

Testowanie się rozpoczęło

Członkiem naszego klubu może zostać każdy, kto posiada komputer firmy Commodore, wykaże chęć współpracy <sup>z</sup> nami oraz prześle na mój adres zgłoszenie chęci wstąpienia do KOMODY. Zapraszamy do współpracy wszystkich, wyrzucamy natomiast tylko czarne owce

### Jan Jasiński

OD REDAKCJI: Stwierdzenie co do numeru wersji C-64 nie jest zupełnie ścisłe. Zgodnie z naszymi oblicze niami emulator C-64 dla Amigi jest już siódmą wersją tego komputera; piątą jest C-64D z wbudowaną stacją dysków, który z nieznanych nam powodów jeszcze się na rynku nie ukazał, za to zapowiadany był nieco wcześniej, natomiast szóstą jest zestaw przeznaczony wyłącznie do gier, którego podstawą jest także C-64.

**BAJTEK 2/89** 

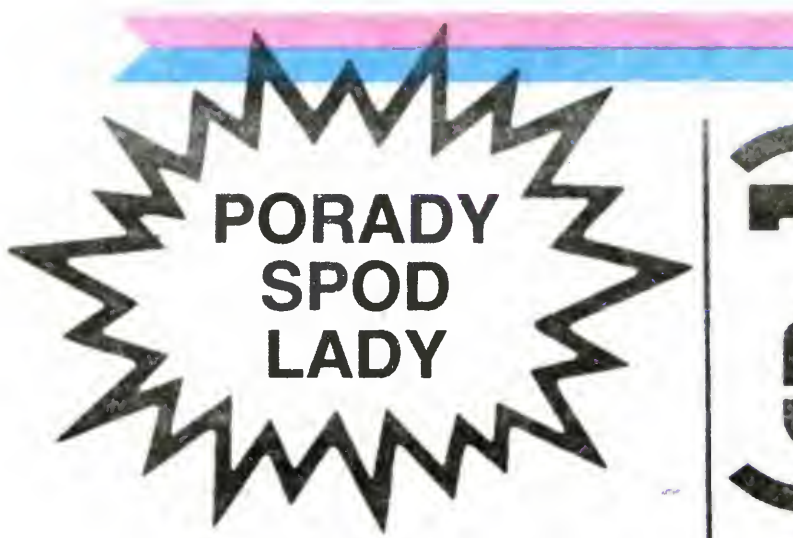

"Na kasecie pozyczonej od kolegi znalazłem program zapisany bez TURBO, które go nie jestem w stanie odczytać. Kolega mówił mi, że jest to zbiór danych zawierający listę programów jeszcze innego kolegi Jak można ten zbiór odczytać?

- 100 DV=8 REM ODCZYT Z DYSKIETKI
- 101 DV=1: REM ODCZYT Z KASETY
- 110 OPEN 1, DV,0, "NAZWA ZBIORU"
- 115 IF ST AND 64 GOTO 140 120 GET#1, A\$ IF A\$="" THEN A\$= AS
- $+$  CHR\$ $(0)$
- 125  $Z = ASC (A$)$ 130 PRINT CHRS(Z);
- 
- 135 GOTO 115
- 140 PRINT: PRINT "KONIEC ZBIORU.": **CLOSE 1: END**

Aby odczytać dowolny zbiór danych <sup>z</sup> kasę ty czy dyskietki można posłużyć się następującym programem:

"W moim programie losuję najpierw pewną liczbę <sup>i</sup> następnie przekształcam ją na zmienną tekstową Xs. Niestety ten fragment programu nie chce działać. Jaka jest tego przyczyna ?"

W wypadku zbioru zapisanego na dyskietce należy również wpisać odpowiednio nazwę zbioru (np. "ZBIÓR,S" gdy edycji poddajemy zbiór typu SEQ, "ZBIOR, U" gdy jest to zbiór typu USR itp.).

sznie rzęzi podczas wczytywania systemu, po drugie nie mogę za pomocą modułu FI-

NAL III wykonać kopii ekranu na drukarce (...)"

W pierwszym wypadku dysponuje Pan zapewne dyskietką piracką lub jedną z wcześniejszych wersji przekazanych przez firmę BERKELEY SOFTWORKS do dystrybucji; oryginalna wersja GEOS VI 3 (oznaczona w dystrybucji jako V1.3B i mająca indentyfikator LJ) wczytuje się prawie bezszelestnie <sup>W</sup> drugim wypadku podejrzewam, że następuje kolizja pomiędzy FINAL III i samym systemem GEOS - zarówno FINAL CARTRIDGE jak i GEOS korzystają z przerwań NMI <sup>i</sup> stąd cały problem

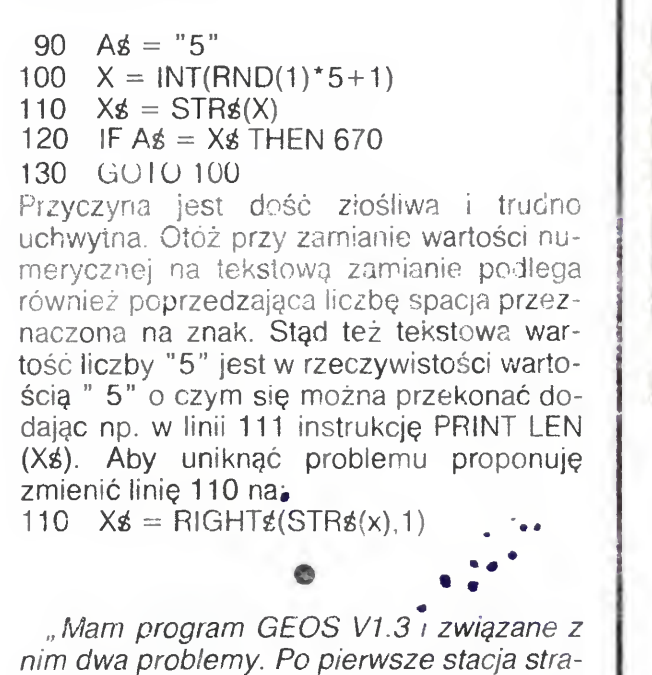

Niebawem BAJTEK przedstawi schemat takiego interfejsu zbudowanego w oparciu o całkowicie krajowe części. Przewdujemy publikację tego artykułu <sup>w</sup> drugim numerze specjalnym TYLKO O COMMODORE, który powinien ukazać się w pierwszym kwartale 1989 roku. Możliwe jest także zakupienie podobnego urządzenia w biurach pośrednictwa, lecz po cenach więcej niż koszmarnych

Bardzo często zadając pytanie typu "Jakiego języka programowania chciałbyś się nauczyć?" słyszę w odpowiedzi "Języka maszynowego". Dlaczego właśnie tak duże jest zainteresowanie tym językiem <sup>w</sup> porównaniu <sup>z</sup> językami wyższego rzędu typu BASIC, PASCAL, FOR-TRAN. Otóż jak mi się wydaje są tego trzy przyczyny. Po pierwsze ze względu na szybkość. Programy napisane w języku maszynowym są najszybszymi programami jakie możemy uruchomić na danym mikrokomputerze.

Niedawno kupiłem okazyjnie komputer C-64 oraz stację dysków 1541-11. Poprosiłem tez znajomego o zakup za granicą dru karki do mojego komputera. Niestety ze względu na słabą znajomość komputerów zakupił on drukarkę z wejściem CENTRO-NICS. Gdzie można nabyć odpowiedni interfejs, który umożliwiłby mi normalną pra cę?'

Czy język maszynowy jest trudny? Raczej nie. Poszczególne instrukcje wykonują bardzo proste działania typu pobierz liczbę, zapamiętaj liczbę, pomnóż daną liczbę przez dwa itp. Dlatego potrzeba wielu takich instrukcji by zrealizować zadanie, które często <sup>w</sup> języku wyższego rzę du realizowane jest przez jedną instrukcję. Ponieważ te instrukcje są właśnie tak proste, są one jednocześnie łatwe do zrozumienia <sup>i</sup> przyswojenia Niektórzy programiści, któ rzy zaczynali od programowania <sup>w</sup> języku maszynowym uważają np. BASIC za język nie do opanowania Dla nich instrukcje <sup>w</sup> języku maszynowym są precyzyjne <sup>i</sup> jasne <sup>w</sup> odróżnieniu od BASICa, <sup>w</sup> którym to instrukcje <sup>i</sup> polecenia są niezrozumiałe <sup>i</sup> skomplikowane

Do czego niniejszy kurs Cię doprowadzi? Zakończysz go mając pojęcie na czym po'ega programowanie <sup>w</sup> języku maszynowym oraz poznasz podstawy tego programowa nia. Na pewno nie będziesz ekspertem, ale przestaniesz się obawiać tego tajemniczo brzmiącego języka i będziesz <sup>w</sup> stanie dać sobie radę sam <sup>w</sup> przyszłości Czy nabyta wiedza będzie ukierunkowana tylko i wyłącznie na komputery firmy COMMODORE? Kurs bazować będzie na tych komputerach, ale ponieważ wszystkie komputery działają podobnie nie będziesz miał Czytelniku większych problemów przy zgłębianiu języka maszynowego procesorów Zilog, Motorola, Intel. Będzie to już dla Ciebie tak proste i naturalne jak kolejna zmiana magnetofonu czy samocho

Na koniec tego wstępu chciałem rozwiać wątpliwości tych, którzy nie znają jeszcze żadnego języka programowania Przystępując do nabywania wiedzy podczas tego kursu nie musisz być wybitnym znawcą BASICa Takie poięcia jak podprogram, pętla, instrukcja warunkowa czy rozgałęzienie programu na pewno Ci się przydadzą choć ich znaczenie będzie podczas kursu powtórzone <sup>i</sup> wyjaśnio ne. A więc do pracy!

Klaudiusz Dybowski

du. Podstawy są wszędzie takie same.

Opisy monitorów, które już się pojawiły w klanie COMMO-DORE, zasygnalizowały zamiar rozpoczęcia cyklu nauki pro gramowania w języku maszynowym. Zanim kolejne wykłady zyskają <sup>w</sup> miarę jednostajny rytm, potrzebne będzie wprowadzenie kilku pojęć i termiwauzeme Kirku pojęc i termi-<br>nów, które będą nam potrzebne now, które będą nam potrzebne<br>w następnych wykładach. w następnych wykładach.<br>Umożliwią one pełniejsze zrozumienie metod programowania w powiązaniu z architekturą komputera.

Szyna- Jest rzeczą popularną by grupować obwody elektryczne. "Druty" łączą kolejne układy scalone. Tam gdzie grupa przewodów używana jest razem do połączenia kilku różnych punktów mówimy o szynie lub magistrali. W komputerach COMMODORE stosowane są następujące mikroprocesory firmy MOSTEK: VIC-20=6502,  $C-64=6510$ , PLUS/4-7501,  $C-128=8502$ . Wszystkie one są do siebie bardzo podobne i dlatego będziemy odnosić się do nich jako do rodziny 65xx (wszelkie odstępstwa będą sygnalizowane). Rozważmy przykład szyny używanej w każdym układzie 65xx. Układ ten nie ma prawie wogóle własnej pamięci. Aby wykonać obliczenie czy też kolejny krok programu procesor musi zaządać adczytu informacji <sup>z</sup> pamięci <sup>W</sup> tym celu wysyła on układ napięć po szynie adresowej (16 ścieżek) dających nam adres komórki w pamięci, z którą mikroprocesor chce się porozumieć. Wszystkie układy pamięci podłączone są do tej szyny, ale tylko jedna komórka na dany adres odpowie "To ja" i prześle kopię zawartych w niej informacji poprzez szynę danych. Jak już powiedziałem szyna adresowa jest 16bitowa natomiast szyna danych po której przesyłane są dane do <sup>i</sup> <sup>z</sup> pamięci jest 8bitowa,  $\mathcal{L}^{\text{max}}$  and  $\mathcal{L}^{\text{max}}$ 

Po drugie ze względu na ich uniwersalność Każdy język wyższego rzędu nakłada pewne ograniczenia (większe lub mniejsze) natomiast język maszynowy daje pełną swobo de programiście. W tym właśnie celu niektóre języki wyższego rzędu dają możliwość uruchamiania procedur pisanych w języku maszynowym np. instrukcja INLINE w Turbo Pascalu

Po trzecie ze względu na to, ze komputer faktycznie pra cuje tylko <sup>i</sup> wyłącznie <sup>w</sup> języku maszynowym <sup>i</sup> kluczem do zrozumienia zasad jego działania jest właśnie ten język

Szyna adresowa posiada <sup>16</sup> bitów, <sup>z</sup> których każdy może przyjmować wartość 0 lub 1. Największa liczba jaką można więc zmieścić w 16 bitach wynosi 2<sup>16</sup> = 65536 tzn., że liczby przesyłane po tej szynie są <sup>z</sup> zakresu 0-65535 Te wielkości tłumaczą dlaczego procesor 8bitowy jest w stanie jednorazowo zaadresować 65536/1024=64K pamięci Szyna danych składa się <sup>z</sup> <sup>8</sup> bitów co oznacza, ze największa liczba jaką można po niej przesłać wynosi  $2^8 = 256$  (wartość 0-255).

Zamiana liczb między systemem dziesiętnym a binarnym jest rzadko stosowana Programiści częściej <sup>i</sup> chętniej posługują się systemem szesnastkowym czyli heksadecy malnym (przy podstawie 16) Dlaczego akurat ten system7 Komputer posługuje sę systemem czysto binarnym ale Komputer posługuje się systemem czysto binarnym, ale<br>gdyby programiści między sobą mówili np. "adres %1001101011100111" to prowadziłoby to do wielu błędów i nieporozumień szczególnie w dobie komputerów 32bitowych. Dlatego właśnie system szesnastkowy, wywodzący się w prostej linii od binarnego (2<sup>4</sup>=16) okazał się prostszy dla ludzi, <sup>a</sup> przejście na układ binarny jak się zaraz okaże nie nastręcza żadnych większych problemów. <sup>W</sup> układzie szesnastkowym posługujemy się cyframi 0,1,2,3,4,5,6,7,8,9 i literami A,B,C,D,E,F gdzie A oznacza 10, B oznacza 11 a F 15

Aby liczbę binarną przedstawić <sup>w</sup> postaci szesrastkowej należy liczbę podzielić na grupy po <sup>4</sup> bity poczynając od prawej strony. Dla podanego powyżej adresu mamy więc 1001 1010 1110 0111 a następnie korzystając z tabelki zamieszczonej poniżej zamieniamy grupy bitów na ich odpowiednik w układzie szesnastkowym.

W związku z tym otrzymamy \$9AE7. Liczby zapisane w układzie szesnastkowym poprzedzamy umownie znakiem dolara

Przejście z układu szesnastkowego na dziesiętny jest równie proste <sup>W</sup> systemie dziesiętnym <sup>124</sup> jak wiemy ozna cza  $1 \times 10^2 + 2 \times 10^1 + 4 \times 10^0$ . Tu postępujemy analogicznie:  $$9AE7=9\times16^{3}+10\times16^{2}+14\times16^{1}+7\times16^{0}=39655$ . Do takich przeliczeń można posłużyć się następującym schematem bardzo przydatnym gdy pod ręką jest tylko prosty kalkulator czterodziałaniowy:

Jedności już dalej nie dzielimy tylko wpisujemy na początku <sup>i</sup> w wyniku otrzymujemy \$12AC

Tyle wiadomości na pierwszy wykład. Za miesiąc przystąpimy do pierwszych instrukcji, ćwiczeń i programów.

## Dominik Falkowski BAJTEK 2/89

#### Podstawowe pojęcia

Wszystkie komputery zawierają olbrzymie liczby obwo dów elektrycznych <sup>W</sup> każdym komputerze binarnym obwody te mogą znajdować się <sup>w</sup> dwóch stanach — włą czony i wyłączony. Elektronik powiedziałby, że napięcie zostało podane (włączone) lub tez nie zostało podane (wy łączone) choć w tym drugim wypadku matematyk twierdziłby, że zostało podane napięcie zerowe. W każdym razie operujemy dwoma stanami: włączony i wyłączony, TAK <sup>i</sup> NIE, PRAWDA <sup>i</sup> FAŁSZ <sup>1</sup> <sup>i</sup> 0. Szczególnie ten ostat ni przypadek jest elegancki, wygodny i ma postać numeryczną. Jeżelibyśmy mieli osiem obwodów, z których niektóre byłyby włączone a inne nie, to stan całości moglibyśmy opisać jako np. 11000111. Oznaczałoby to, że pierwsze dwa są pod napięciem, trzy kolejne nie i ostatnie trzy ponownie pod napięciem. Wartość 11000111 przypomina liczbę. Faktycznie jest to liczba binarna, zapisana przy podstawie 2, w której jedynymi cyframi dozwolonymi są <sup>1</sup> <sup>i</sup> <sup>0</sup> Liczba ta nie ma nic wspólnego <sup>z</sup> dziesiętną liczbą <sup>o</sup> wartości trochę większej od <sup>11</sup> milionów <sup>i</sup> dlatego dla od różnienia przed liczbą binarną stawiamy znak procenta %11000111. Każdą z cyfr słowa binarnego nazywamy bitem (od Binary digiT), natomiast układ ośmiu bitów to bajt (byte) Pozycje bitów w bajcie numerowane są od prawej do lewej poczynając od bitu 0 do bitu 7 czyi od bitów naj mniej znaczących do bitów bardziej znaczących. Taka metoda opisu znajdzie swoje uzasadnienie później

- 1. Weź pierwszą cyfrę z lewej strony. Jeżeli jest ona literą to zamień ją za równoważną liczbę
- 2. Jeżeli nie ma dalszych cyfr to skończyłeś. STOP.
- 3. Pomnóż otrzymaną wartość przez 16. Dodaj następną cyfrę do wyniku. Idź do punktu 2.
- W naszym przypadku wyglodałoby to następująco:
- 1. Bierzemy pierwszą cyfrę, którą jest 9.
- 2. Są dalsze cyfry.
- 3.  $9 \times 16 + 10 = 154$
- 2. Są dalsze cyfry
- 3.  $16 \times 154 + 14 = 2478$
- 2. Są dalsze cyfry.
- 3.  $16 \times 2478 + 76 = 39655$
- 2. Nie ma cyfr. STOP.

# KLAN COMMODORE

## Zakres liczbowy

## Inne układy liczenia

0000—0 0001—1 0Ó10—2 0011—3 0100—4 0101—5 0110-6 0111-7 1000-8 1001-9 1010-A 1011-B 1100—C 1101—D 1110—E 1111—F

Ostatnim na dzisiaj zadaniem będzie często potrzebne przeliczanie z układu dziesiętnego na szesnastkowy. Polega ono na ciągłym dzieleniu liczby dziesiętnej przez 16. Po każdym dzieleniu reszta z dzielenia jest kolejną cyfrą szesnastkową zapisywaną od prawej strony. Dla tego celu można posłużyć się kalkulatorem lub poniższą tabelką: 0000-0 0625 <sup>1</sup> .1250 2.1875 3 2500 4 3125 5 3750 6

4375 7 5000 8 5625 9 6250 A 6875 B 7500 C 8125 D 8750-E 9375-F

Dla przykładu zamienimy wspólnie liczbę 4780 dziesiętnie na jej szesnastkowy odpowiednik.<br>4780/16=498.75 . 75=C

- 4780/16=498.75 . 75=C<br>298/16=18.625 .625=A
- 298/16=18.625 .625=A<br>18/16= 1.125 .125=2
	- $18/16= 1.125$

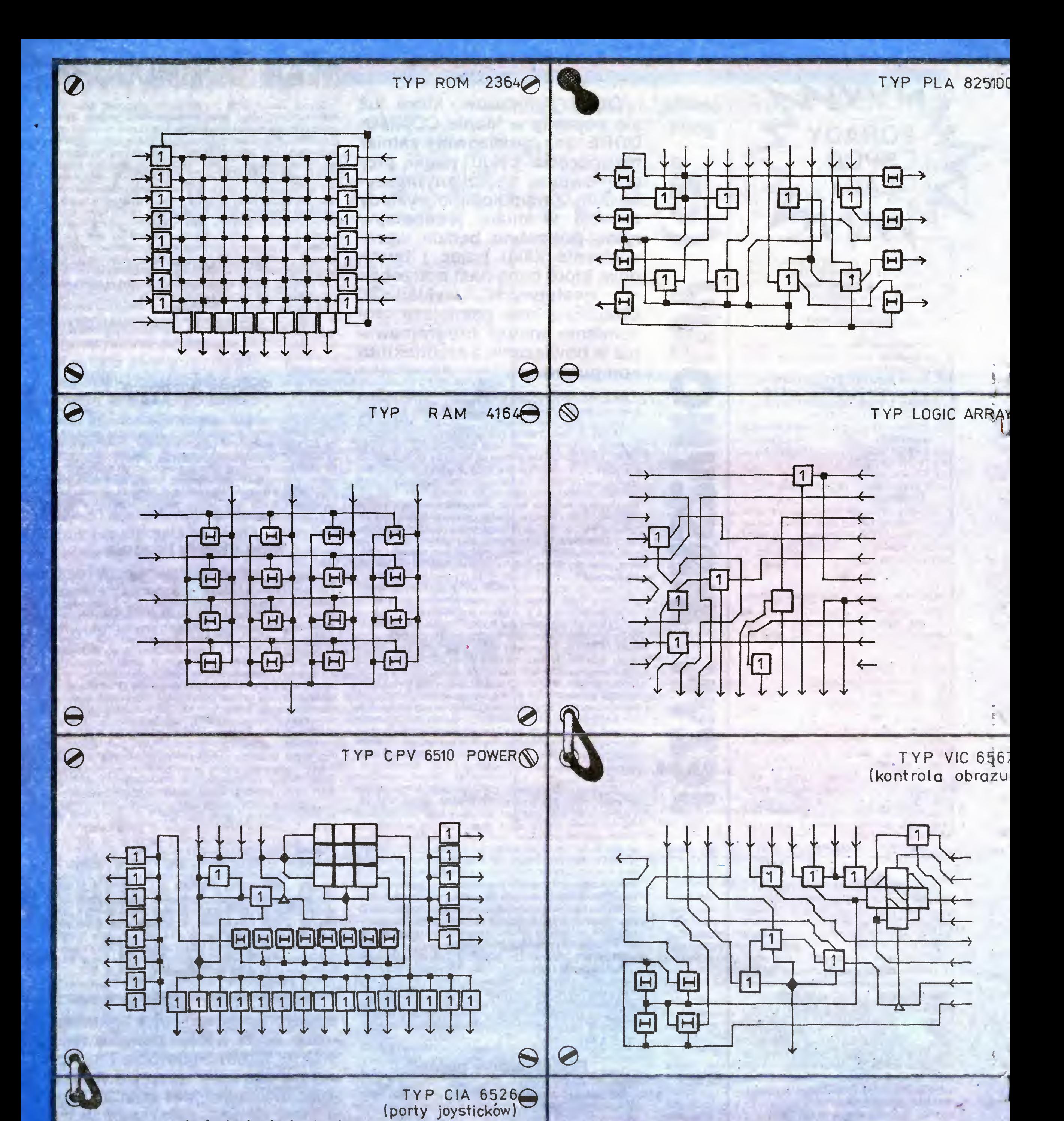

 $\boldsymbol{\mathcal{C}}$ 

E

 $\leftarrow$ 

 $\bigcirc$ 

 $\mathbf{1}$ 

П

Co zrobić, gdy nasz wysłużony Commo-<br>dore zaczyna odmawiać posłuszeństwa? Oczywiś-<br>cie najlepiej jest oddać go do naprawy. Ale przed-<br>tem istnieje jeszcze jedna szansa — jest nią gra CHIPWAR.

Tytuł nic tu nikomu nie powie. Żadna wojna układów scalonych nie ma tu miejsca. Jest natomiast zepsuty Commodore i dwa niewielkie stateczki poruszające się po jego wnętrzu.

Każć<br>zadanie<br>Początl lecz w się.<br>Do re układóv cesor o

i mniejs<br>Po us<br>z układ<br>ckiem v macjam

portów

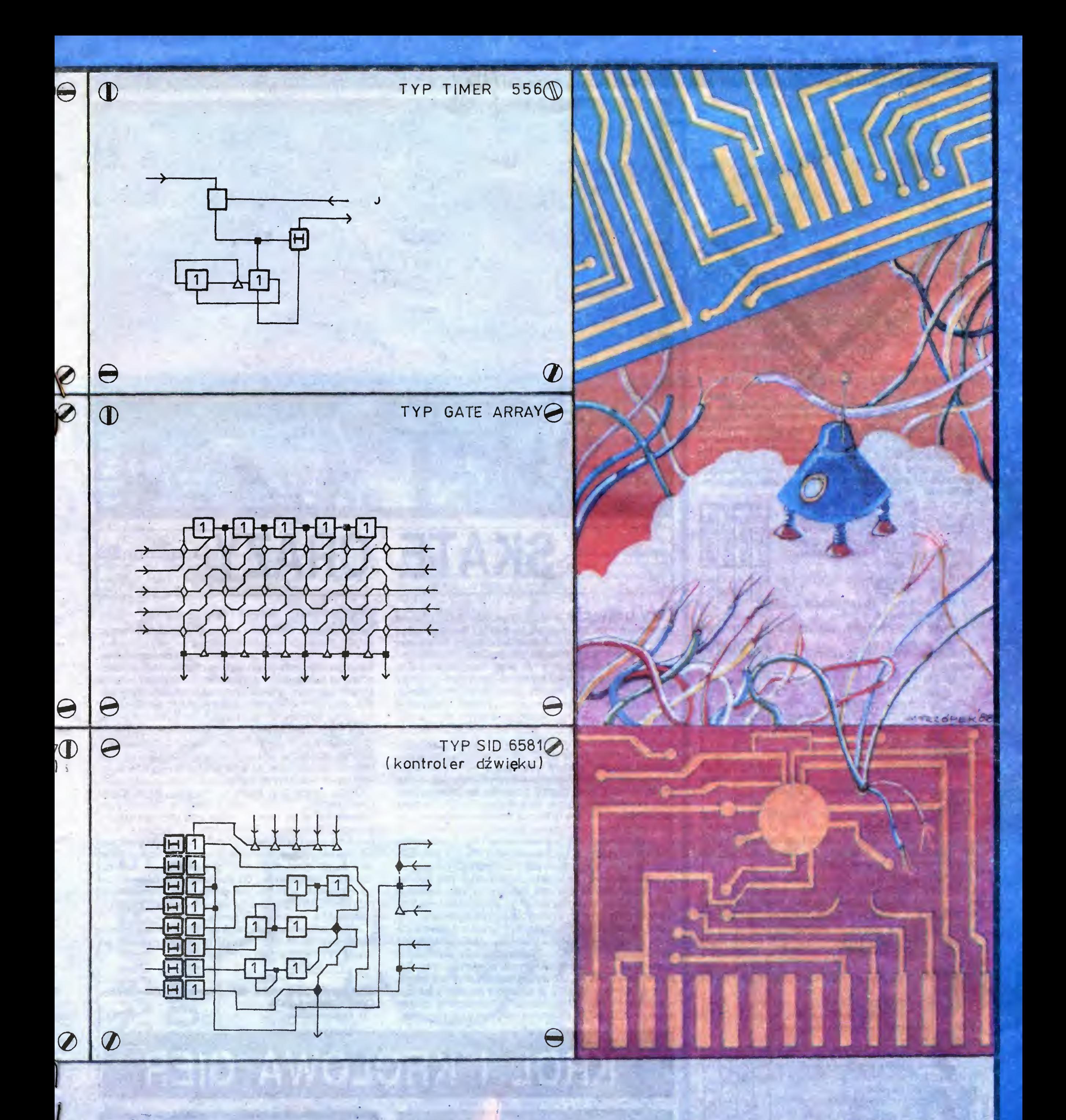

em jest naprawa uszkodzonego komputera. kowo zepsute są niewielkie części układów, miarę upływu czasu zniszczenia zwiększają

peracji przeznaczone jest osiem głównych , sterujących pracą komputera. Są to: probrązu, procesor dźwięku, układ obsługi oystickow, zasilanie itp. Ale zepsute są też ze podzespoły, jak kości pamięci.

lawieniu kierowanego pojazdu nad jednym<br><sup>św</sup>, wciśnięciu FIRE i poruszeniu joystidół, gracz zagłębia się <sup>w</sup> układ scalony, czyma ma schemat podzespołu z infor<sup>o</sup> nim, <sup>Z</sup> prawej strony widnieją części,

ym ze stateczków kieruje jeden gracz. Ich · połączenia i bramki logiczne, używane do konstrukcji układów scalonych. Części niewłaściwe, mrugają przez <sup>2</sup> sekundy <sup>i</sup> rozpoczyna się naprawa. Nie może ona trwać dłużej niż 999 jednostek czasu. Przez ten czas gracz musi umieścić w schemacie właściwe części na właściwych miejscach. Jeśli mu się to nie uda, opuszcza układ.

> <sup>W</sup> miarę upływu czasu komputer psuje się coraz bardziej. Może się zdarzyć, iż jeden z graczy zepsuje drugiemu układ obsługi portu joysticka, unie

ruchamiając jego statek. Musi wtedy odnależć i naprawić odpowiedni układ, by partner odzyskał kontrolę nad pojazdem.

Często przestaje grać muzyka i z głośnika wydobywają się szumy, zaś zniszczenie układu kontroli obrazu powoduje znaczne ograniczenie widoczności — ekran skacze i zamazuje się.

Tak więc nie jest tak łatwo naprawić swój komputer. Dużo łatwiej jest zepsuć go jeszcze bardziej. Może jednak oddać go do naprawy?

Komputer: Commodore 64

Gen & Luke

W prawym dolnym rogu widnieją literki T, S, X. Wybranie <sup>T</sup> powoduje obliczenie liczby błędów <sup>w</sup> schemacie, S - przypomnienie poprawnego schematu (odbiera 100 jednostek czasu), zaś X - wyjście z układu bez naprawienia go.

18 BAJTEK 2/89

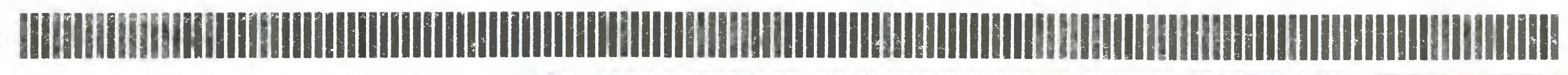

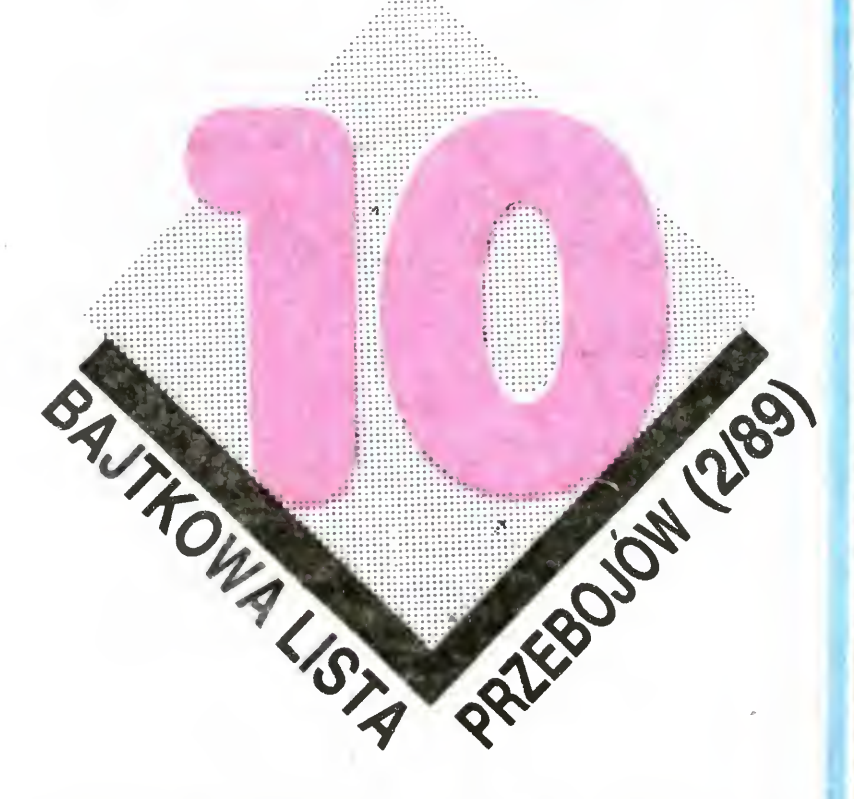

Biedni komandosi spadli na sam dół. A na początku Hacker, który dostał się tam po długich zmaganiach. Zaraz za nim Platoon — smutna reminiscencja z Wietnamu. Dalej wszystko w normie, choć ogólnie tendencja zwyżkowa. Nowości — Gryzor i Skate Crazy z pewnością wywindują Nowości — Gryzor i Skate Crazy z pewnością wywindują<br>się wysoko. W tym miesiącu otrzymaliśmy 3729 propozy-<br>cji, Czytelnicy głosowali na 242 tytuły gier. Już wkrótce specjalne wydanie "Bajtka" z mapami gier komputerowych

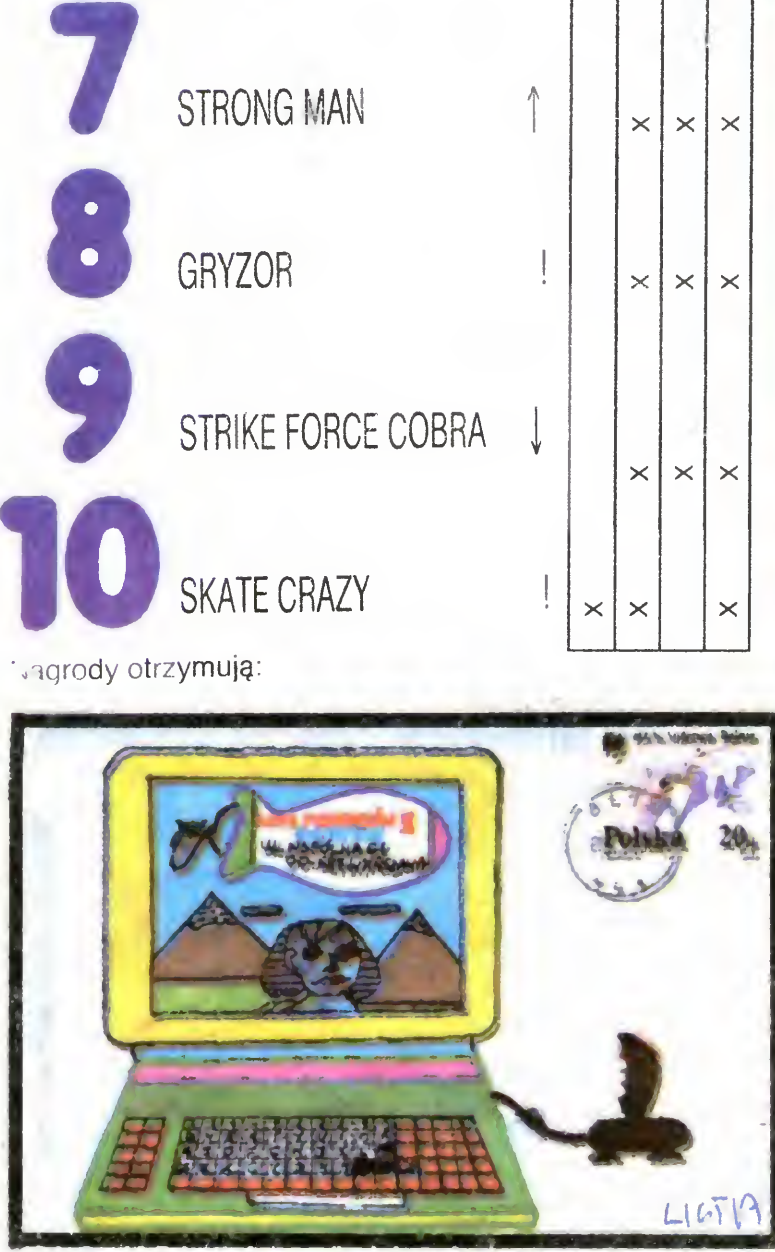

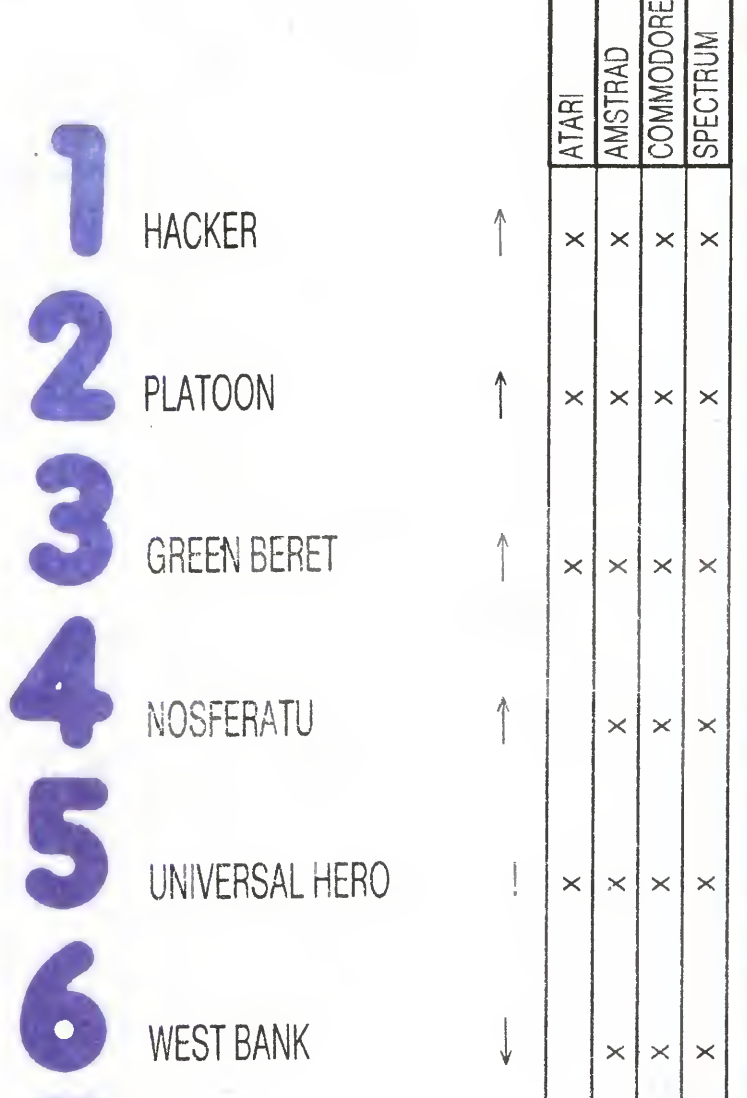

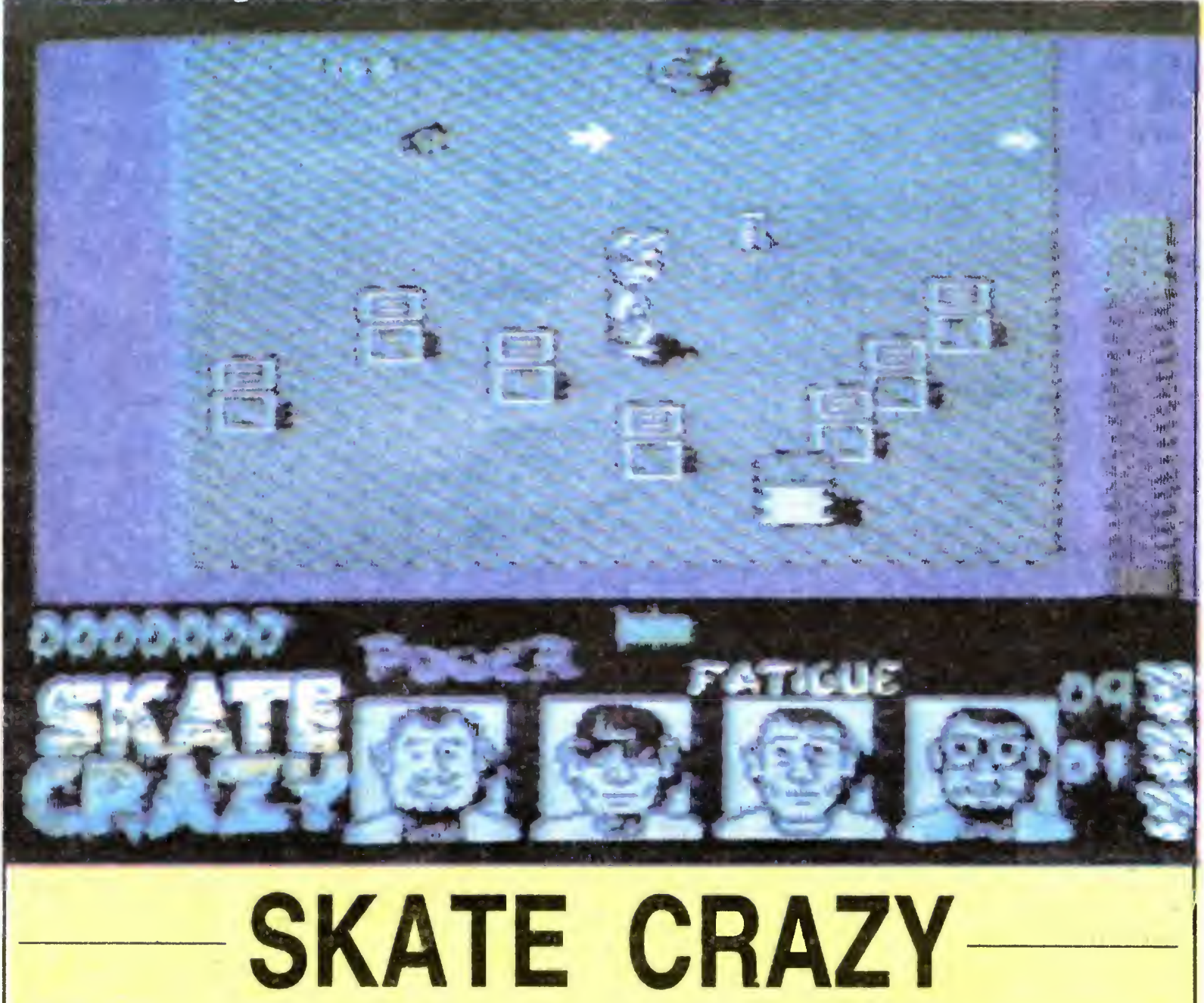

Czy umiecie jeździć na wrotkach? Nie? No, to najwyższy czas nauczyć się tej sztuki i to niekoniecznie wychodząc z domu. Natomiast dla tych, którzy posiedli już tę umiejętność, gra "Skate Crazy" będzie doskonałym sprawdzianem. A więc zaczynajmy. Gra składa się <sup>z</sup> dwóch części. <sup>W</sup> pierwszej <sup>z</sup> nich — Crazy Car Park Challenge, Freddy (tak nazywa się człowieczek, którym sterujesz) musi przejechać cztery tory ustawione na parkingu samochodowym. Wprawdzie nie ma tam samochodów, ale ... Kierunek jazdy wyznaczony jest przez narysowane na ziemi strzałki oraz rzę dy opon po obu ich stronach. Najechanie na oponę powoduje upadek, a co za tym idzie, zwiększenie zmęczenia (wykres fatigue). Ale nie tylko opony utrudniają jazdę — na naszej drodze pojawiają się plamy oleju. Gdy przejedziemy przez taką plamę, Freddy zaczyna zabawnie się kiwać <sup>a</sup> ty tracisz nad mm panowanie, na szczęście tylko na moment. Bardzo często przed tobą (tj. przed Freddy'im) pojawia się rząd opon lub skrzynek ustawionych w poprzek drogi. Czasami pod taKą przeszkodą umieszczona jest odskocznia. Wtedy należy rozpędzić się i po prostu "przefrunąć" nad oponami. Jeżeli jednak nie ma skoczni, trzeba nacisnąć "Fire" (rośnie energia "pover") i w odpowiednim momencie puścić, na co Freddy zareaguje wyskokiem Te skoki są bardzo ważne, mogą być bowiem popisem dla tych, którzy opanowali podstawową umiejętność poruszania się na wrotkach. Odpowiedni ruch joystickiem spowoduje, że Freddy wykona w powietrzu obrót lub nawet salto. Można też wylądować na przykład tyłem. Należy jednak pamiętać, iż zamienią się wtedy funkcje joysticka. Punkty (choć nie są najważniejsze) można zdobywać za skoki, zbierane przedmioty oraz po prze-

jechaniu przez cyferki narysowane na ziemi Bezwzględnie natomiast należy unikać pofałdowanego asfaltu, rozbitych butelek, poruszających się samocho dów (czasami jakiś przejeżdża) i innych amatorów wrotkowego szaleństwa, wielkich szczurów oraz przewodów pod napięciem. Przy zetknięciu się z tymi przeszkodami upadasz, a twoje zmęczenie wzrasta. Gdy dojdzie ono do maksimum, tracisz jedno życie, ale masz ich tylko trzy. Jeżeli dojedziesz do końca toru, nie ciesz się przedwcześnie. Sędziowie bowiem (ich facjaty widoczne są <sup>w</sup> dolnej części ekranu) decydują <sup>o</sup> za liczeniu przeiazdu Jeżeli wykazałeś dostateczną ilość fantazji <sup>i</sup> umiejętność jazdy na wrotkach — gramy dalej, jeśli nie — wracamy na start.

Druga część gry nazwana została "Skate Crazy Championship Course". Jest to więc tor dla mistrzów Wprawdzie <sup>w</sup> tej części grafika jest uboższa (rzut <sup>z</sup> boku a nie perspektywiczny), ale nie oznacza to łatwiejszej gry. Przeciwnie - ilość przeszkód gwałtownie narasta. Nie wystarczy już skakać, trzeba schylać się a nawet strzelać. Z nieba sypią się bowiem najprzeróżniejsze przedmioty, od pluszowych niedźwiadków zaczynając a kończąc na pilotach kamikaze. Czas przejazdu jest ograniczony. Jak więc widać, zdobycie mistrzostwa nie jest wcale proste.

Komputer: Spectrum 46/+, Amstrad /Schneider, Commodore 64/128  $(mz)$ 

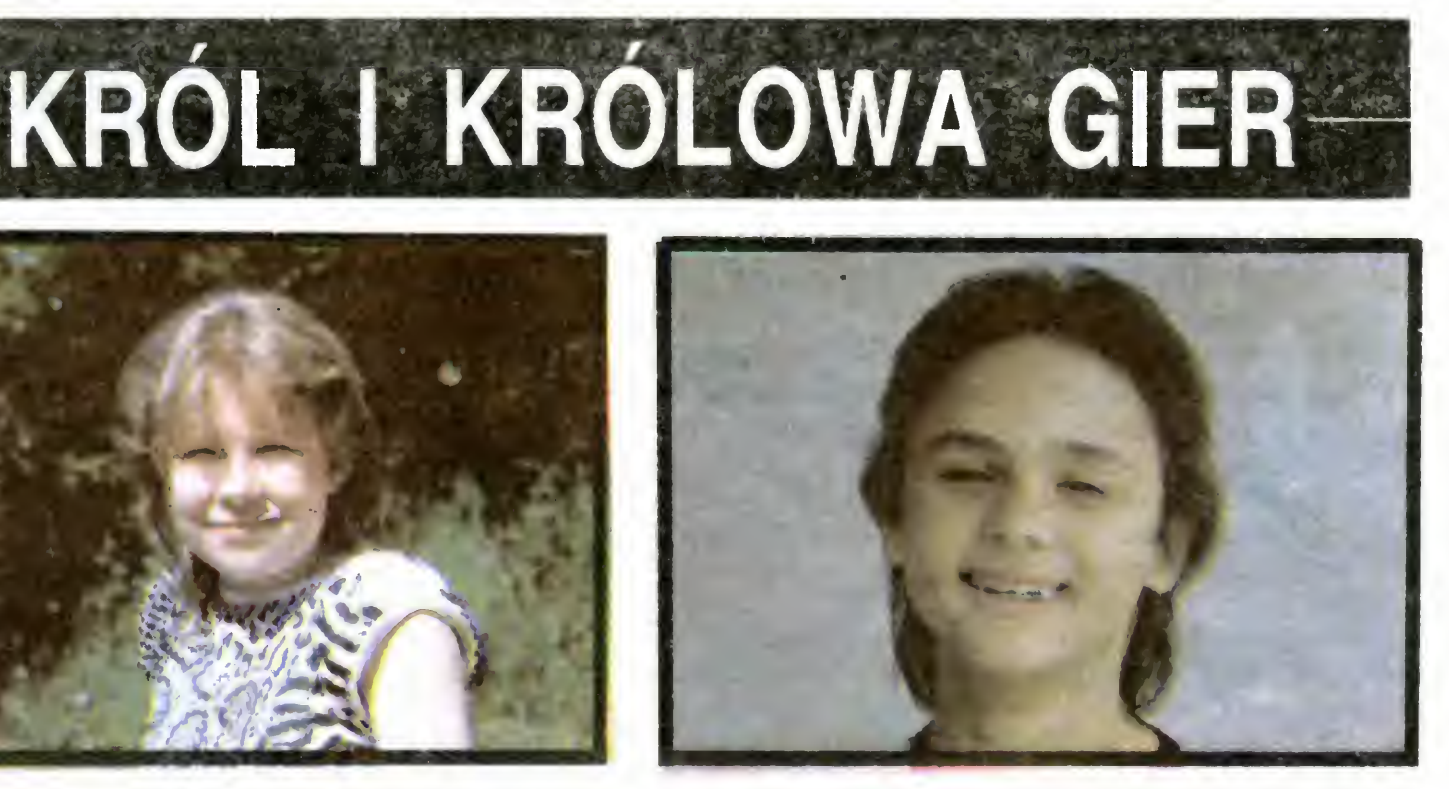

Joanna Jasiorek VI klasa SP nr 40 w Gdyni Hobby: zwierzęta

Adam Adamczyk V klasa SP nr 325 z Gdyni Komputer: Atari 65XE Ulubiona gra "Hockey" Hobby: piłka nożna

Jeżeli jeanak nie zniechęca cię to, zakładaj wrotki, <sup>a</sup> raczej joystick do ręki, bo pogoda jeszcze nie taka, jak trzeba — <sup>i</sup> ruszaj w siad za Freddy'im

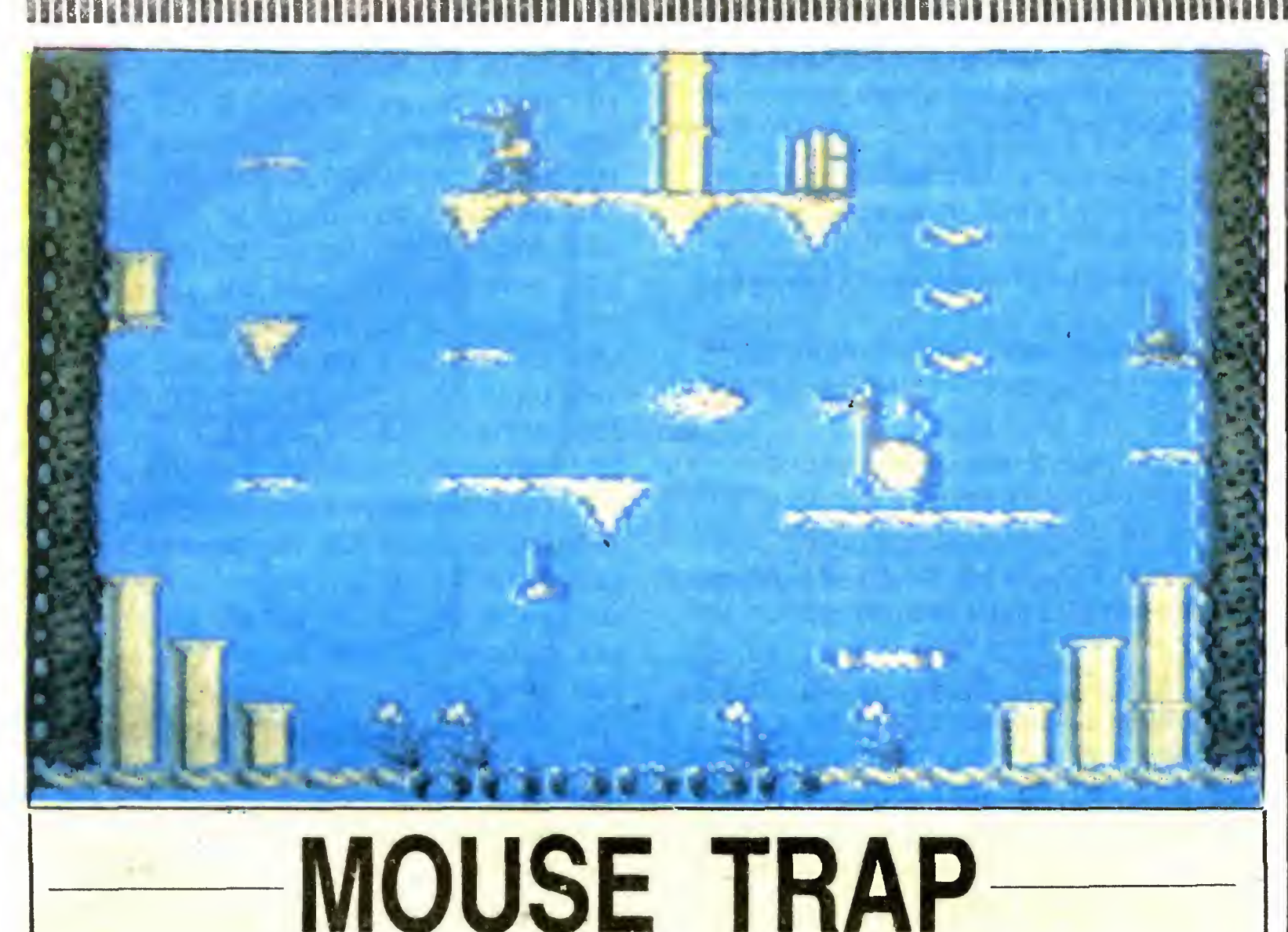

Miłośnikom łamania joysticka i licznych plansz polecam grę "Mouse Trap". Nie jest to — co prawda rewelacja, lecz stosunkowo przyjemna i średnio trudna zabawa. Tematem tej gry są przygody sympatycznej myszy <sup>w</sup> spiżarni.

Dzielna myszka musi przejść szereg pomieszczeń pełnych pułapek, zbierając przy tym napotkane smakołyki owoce <sup>i</sup> buteleczki <sup>z</sup> wodą Na samym końcu czeka na nią duży, smakowity kawałek sera Nasza mysz ma oczywiś cie wiele przeszkód do pokonania i wielu wrogów do ominięcia Rożne pułapki czają się na każdym kroku Oprócz smoków, czarownic, olbrzymich mrówek, bomb, butelek z trucizną <sup>i</sup> innych temu podobnych obiektów niebezpieczna może się okazac nawet rolka... papieru toaletowego. Myszka zbiera pożywienie skacząc po różnych pomostach i platformach (uwaga: niektore się zapadają) oraz korzystając z wirtd. Czas przebywania w pomieszczeniu jest ograniczony Jeżeli mysz nie dotrze <sup>w</sup> tym czasie do drzwi prowadzących na następny poziom, to traci jedno "życie"

Do przejścia jest 21 różnych pomieszczeń. Można je obejrzeć przeć grą Wystarczy chwila cierpliwości <sup>i</sup> kom puter pokazuje kolejno wszystkie pomieszczenia, a na Końcu aktualną tabelę rekordów Pomimo zewnętrznych różnic wszystkie poziomy są do siebie zbliżone - inne są pułapki i ich rozmieszczenie, w innych miejscach jest pożywienie, wejście <sup>i</sup> wyjście Jednym słowem — typowa gra zręcznościowa

Producent: MieroValue Autor: Brian Jobling

Jeśli nie czujesz się jeszcze pewnie jako kapitan okrętu podwodnego i nie chcesz wypływać w morze grając w Silent Service, to doskonałą zaprawą będzie dla Ciebie gra Submarine Commander.

Dzięki swej prostocie której towarzyszy jednak niezłe wykonanie, gra ta jest dobrym treningiem dla przyszłych kapitanów patroli wojennych u brzegow Japonii.

Większą cząsć ekranu zajmuje plansza gry, pod którą wyświetlany jest aktualny wynik. Z prawej strony planszy umieszczone są stylizowane mysie głowy oznaczające zapasowe "życia". Między tymi głowami a planszą znajduje się wąski pasek, który pokazuje, ile sił (i czasu) pozostaje jeszcze do dyspozycji

- $1 -$  hydrofon
- <sup>2</sup> położenie sterów kierunku <sup>i</sup> głębokości
- 3 kompas
- 4 liczba torped
- 5 stan paliwa
- 6 slan naładowania akumulatorów
- <sup>7</sup> prędkościomierz
- $11 -$  profil dna z echosondy
- $12 zegar$
- 13 wskażnik uszkodzeń (C-sterownia, l-instrumenty, H-kadłub, E-maszyny)
- 14 wskaźnik zapasu powietrza

Sterowanie: joystick + klawisze:

- $M -$  mapa
- S sonar
- P peryskop
- C otwieranie zbiorników zanurzania awaryjnego
- G awaryjne wynurzanie
- <sup>N</sup> wyłączenie działania klawiszy C <sup>i</sup> G
- $Y -$  pauza.

Komputer: Atari XL/XE, Commodore 64/128

#### śititiimiiliiliiiiii CO JEST GRANE

Jestem posiadaczem Timexa 2048. Szukam opisu do gry INFILTRATOR W zamian opisy do wielu gier

(ziew)

#### Maciej Frontkiewicz Osiedle 8 b m 3 49—325 Karłowice woj. opolskie

Kto udostępni mi gry o skokach do wody (za zapłakto doostępni nii gry o skokach do wody (za zapia-<br>tą)? Uprawiam tę dyscyplinę sportu. Szukam też opisow do: BLUE THUNDER, CHIMERA, MASTER OF THE LAMPS, MEDIATOR. Atari 65 XE.

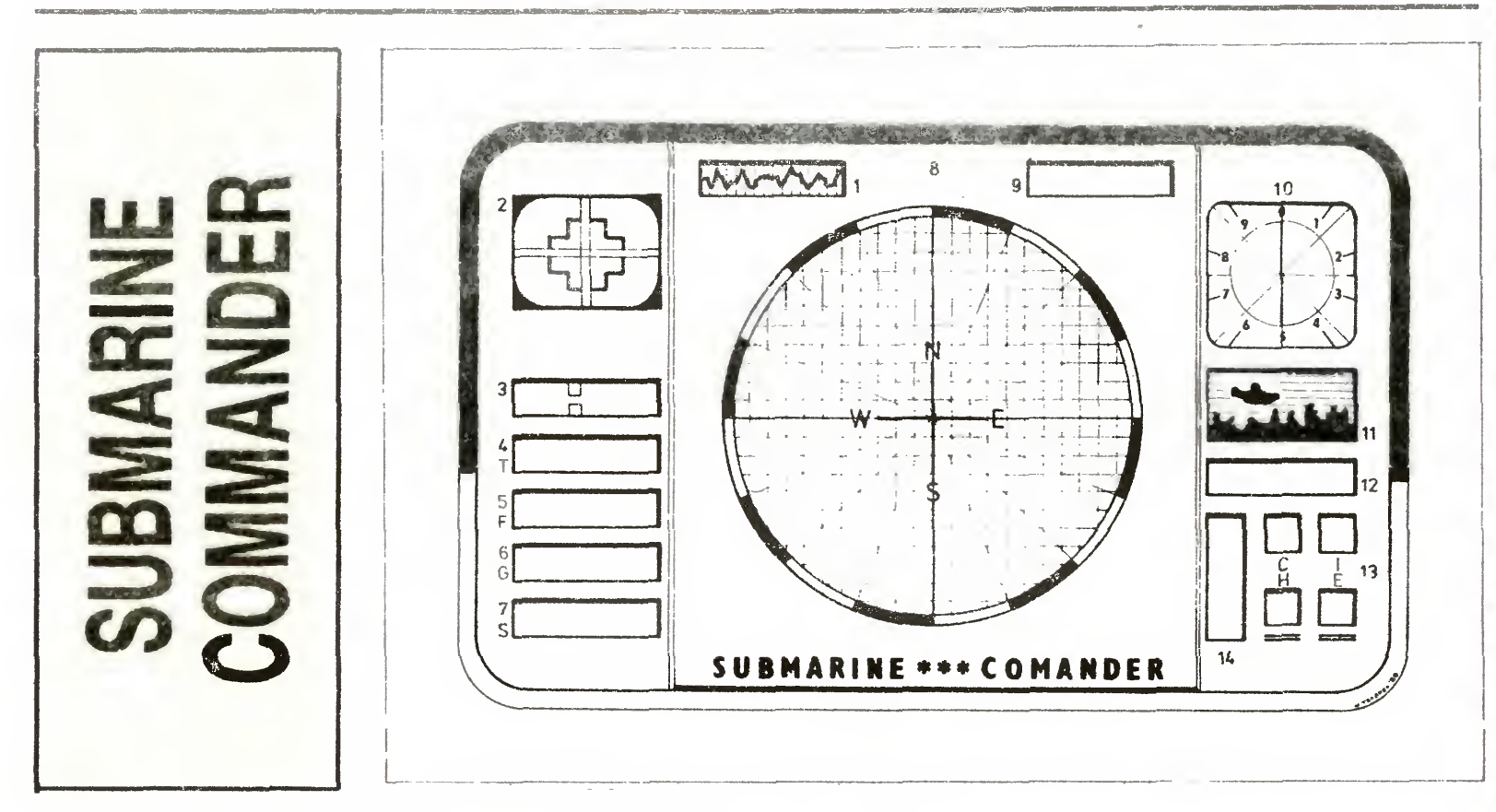

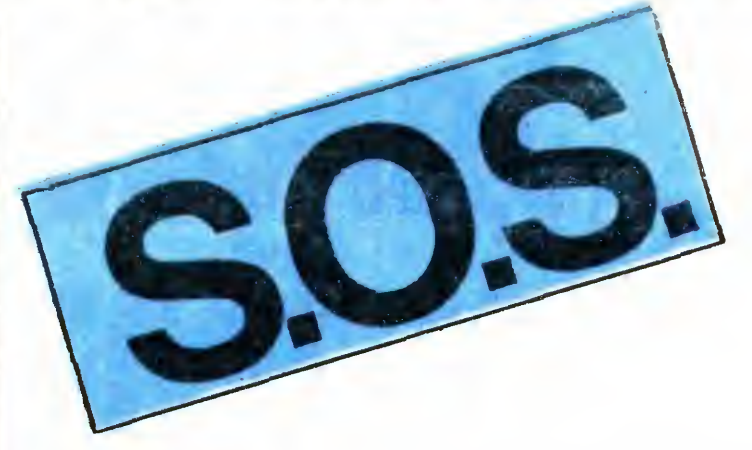

Mam Atari 65 XE. Szukam opisów do: CHIMERA i BOTTY BULLDERS

Trzeba jednak wiedzieć co nieco <sup>o</sup> kierowanym okręcie Kol Marek Lach <sup>z</sup> Żywca nadesłał nam rysunek wnętrza okrętu z dokładnym opisem wszystkich funkcji. Dziękujemy1

Mam Atari 130 XE. Poszukuję gier: BOULDER DASH 2, BARBARIAN, COMMANDO, GLADIA-TOR o^az map do: MONTEZUMA'S <sup>i</sup> NINJA.

Marcin Ruciński ul. Dzieci Polskich 29 m 36 97—200 Tomaszów Mazowiecki

Przyrządy

Mam wielki kłopot z grami: THANATOS, MOVIE, CYBERUN, ASTERIX na Spectrum+ i bardzo proszę <sup>o</sup> pomoc

Adam Schiller Gudrichova 33 Opava 746 01 **CSSR** 

Pilnie poszukuję gier. RAMBO, COBRA STALLO-NE na C-64. W zamian kilka innych.

- 8 sonar
- <sup>9</sup> informacja <sup>o</sup> tonażu zatopionych statków

10 — głębokościomierz

Jak rozpalić ognisko w kuźni za pomocą miecha <sup>i</sup> drewna <sup>w</sup> grze Trzy tygodnie <sup>w</sup> raju? Liczę na Wa szą pomoc.

Marek Lach

O co chodzi w grach: NINJA II, ARMAGEDOON, DEATH OR GLORY, AGENT SPECIAL? Jak zabić Araba na dachu w grze MYSTERY OF THE NILE9 Jak zabić smoka w grze PSYCHO SOLDIER? Wymienię gry, opisy <sup>i</sup> informacje

Opisy innych gier odstąpię za opisy do, ROBO KNIGHT, BANDITS AT ZERO, BLAZE, PANIC, PO-VERBALL, PANCHO. Szukam też gier: NINJA, COMMANDO, RAMBO na C+4

Robert Iwanicki 37—311 Wola Zarczycka 278 woj. rzeszowskie

Bardzo proszę <sup>o</sup> opis gry FIST II na Spectrum. <sup>W</sup> zamian opisy do wielu gier

Maciej Barszczak ul. Lutomierska 127 m 33 91—037 Łódź tel. 51-05-93

> Daniel Matusiak ul. Lipowa 13 m 32 12—200 Pisz

Co robić w grach. DIMENSION X, COMMANDO II Prześlę opisy różnych gier

#### Piotr Mazurek ul. Bieruta 20 m 87 20—128 Lublin

#### Tomasz Kołodziej ul. Targowa 7 m 12

41—710 Ruda Śi

Pomóżcie mi uruchomić grę GRAND PRIX na Spectrum

#### Marek Tarka ul. Chopina 9 00—950 Gąbin woj. płockie

Nie wiem, jak grać w: MONEY MAGIC, CAVE LORD, CHIMERA, EASTER FRONT, POST FIN-DER <sup>W</sup> grze THE GOONIES potrafię przejść pierwszą fazę, ale co dalej? Komputer Atari 65 XE.

#### Leszek Dubiel ul. Podhalańska <sup>36</sup> <sup>d</sup> 34—410 Rabka

Proszę o pomoc w grze TRAP DOOR na Spectrum+. W jaki sposób wykonać polecenia demona dotyczące błotniaczków i soku z deżniaków?

#### Maciej Poletyło ul. Środkowa 5 m 4 20—015 Lublin

Jak załadować gry napisane w Turbo Copier 3/4 Szukam opisów gier: POLE POSITION, RAID OVER MOSCOU, GUEST FOR TIRES

Krzysztof Godziek ul. Przybysza 1 a 43-

#### Pszczyna-Brzezce woj. katowickie

#### Krzysztof Kozieł ul. Nowotki 17 m 9 40—146 Katowice

Nie wiem, jak zebrać wszystkie kawałki w grze HA¬ CKER. W zamian opisy do wielu gier

#### Łukasz Kałuski ul. Grochowska 326 m 3 03—838 Warszawa

Kupiłem grę NEPTUNE DOUGHTER. Popływam do pomieszczenia, <sup>w</sup> którym jest córka Neptuna. Wąż pożera mi konika i co dalej... Jeżeli nikt mi nie pomoże, będę rozpaczał nad marnie wydanymi pieniędzmi.

#### Łukasz Wielgus ul. Jabłąkowska 19 m 16 30—139 Kraków

Piotr Łukawski ul. Koncertowa 7 m 256 20—843 Jak wpisywać nieśmiertelność do gier na Atari W zamian służę opisami do różnych gier.

#### Tomasz Brzostek ul. Pułaskiego 12 a m 21 05—400 Otwock

Mariusz Pogorzelski Al. Wojsk. Polskiego 41 a m 27 18—300 Zambrów

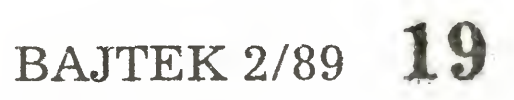

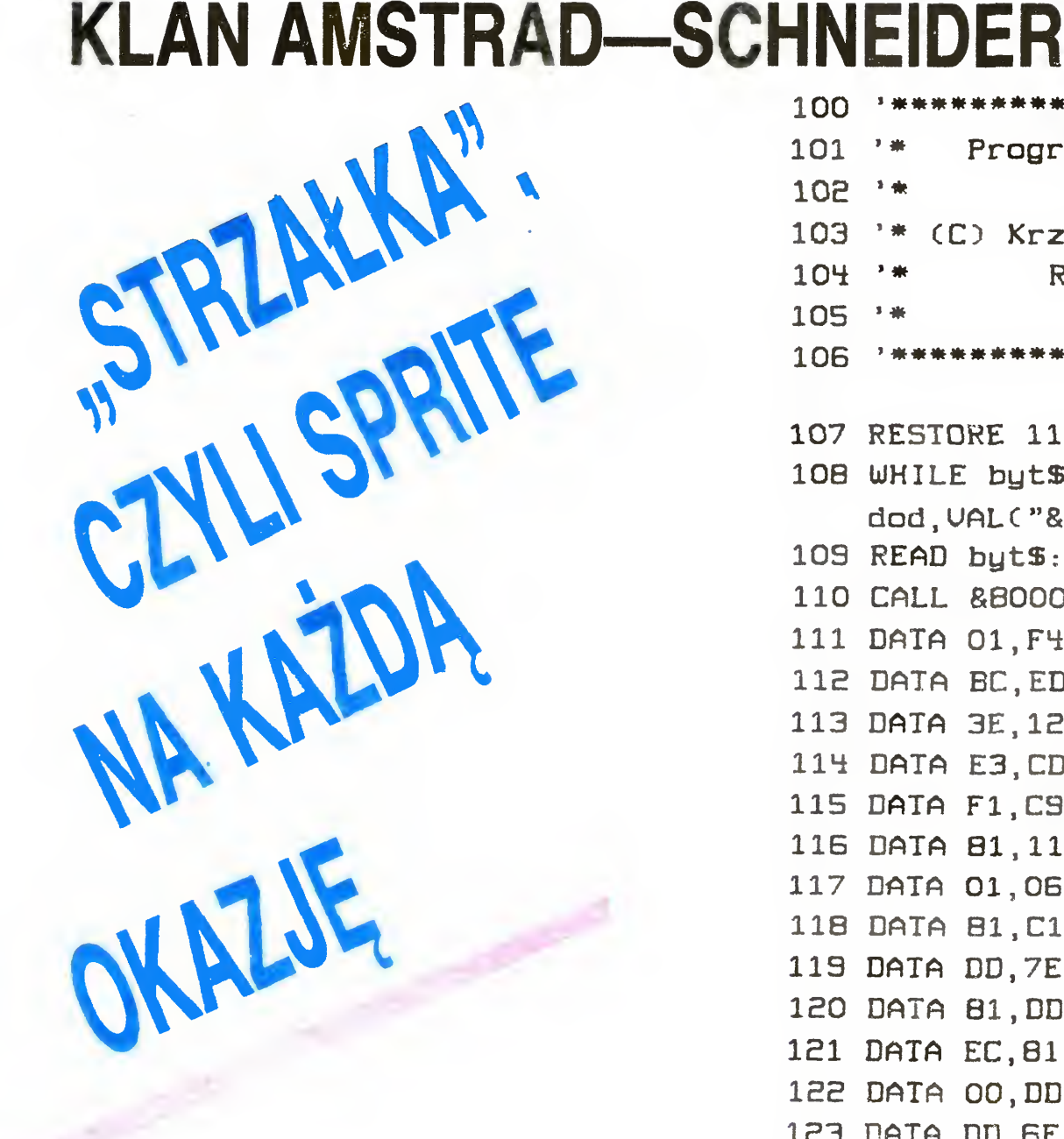

Czytając serię artykułów w Bajtkach nr 3—4/87 pt. "Duszki" pomyślałam sobie, ak przydatne byłyby możliwości "grafiki graczy i pocisków dla komputera AMSTRAD-SCHNEIDER. Niestety, na tym typie mi krokomputera niemożliwe <sup>I</sup>est sprzętowe uzyskanie takich efektów. Cóż, pozostaje więc tylko rozwiązanie programowe.

ON — ukazanie się strzałki na ekranie,

- : OFF zniknięcie strzałki <sup>z</sup> ekranu,
- GO po wywołaniu tego zlecenia

Zabrałem się ostro do pisania programu Plonem dwutygodniowej pracy jest prezentowany poniżej program Jego wersja pierwotna napisana jest oczywiście w asemblerze (to ze względu na szybkość <sup>i</sup> oszczędność pamięci), natomiast wydruk to progam dla BASIC'a. Należy go "wystukać", nagrać dla pewności i uruchomić<br>zleceniem "RUN". Po zgłoszeniu się kur sora mamy do dyspozycji kilka nowych zleceń:

możemy kierować strzałkę za pomocą kia wiszy kursora. [SPACE] kończy działanie zlecenia. Jeżeli chcemy, aby strzałka poziecenia. Jezeli chcerny, aby strzania po-<br>ruszała<sub>,</sub> się szybciej musimy dodatkowo przyciskać klawisz [SHIFT], POSx%,y% — strzałka przybiera zo — strzanka przybiera<br>nowe współrzędne, pod nowe wspołrzędne, pod<br>którymi ukaże się, jeśli wykonamy : ON (x% — współrzędna <sup>X</sup> od <sup>1</sup> do 303 y% — współrzędna <sup>V</sup> od <sup>1</sup> do 183 Początek układu współrzędnych znajduje się w lewym górnym rogu ekranu.), GETPOS,Cx%,Cy% — pobiera 2x%,Cy% — pobiera<br>współrzędne strzałki. Zmienne x% <sup>i</sup> y% muszą byc wcze śniej zadeklarowane Jeśli np. chcemy wyświetlić na ekranie współrzędne strzałki musimy wykonać suzajki musiniy wy<br>sekwencję instrukcji: x%=0 y°o=0:!GETPOS, Cx% Cy% PRINT x%.y% Strzałka "chodzi w modzie pierwszym" (spolszczenie MODE 1). Nie może nastąpić scroll ekranu. Strzałkę można zastosować do swoich własnych programów znacznie upraszcza wiasnych programow znacznie upraszcza-<br>jąc i uatrakcyjniając ich obsługę. Kto mi nie wierzy niech obejrzy "ART-STUDIO" w<br>działaniu. Kto nie ma tej możliwości, może sprawdzić działanie strzałki na podstawie zamieszczonego programu demonstracyjnego Krzysztof Kuśnierz

20 BAJTEK 2/89

RCK Mielec

## $100^{-1}$ .\*\*\*\*\*\*\*\*\*\*\*\*\*\*\*\*\*\*\*\*\*\*\*\*\*\*\* 101 '\* Program "DEMO" 102 '\* (C)Krzysztof Kusnierz 103 '\* RCK Mielec 104 ' \*\*\*\*\*\*\*\*\*\*\*\*\*\*\*\*\*\*\*\*\*\*\*\*\*\* 105 MODE 1: B\$=CHR\$(24) 106 LOCATE 10,15: PRINT B\$" Zakladanie zbioru "B\$ 107 LOCATE 10,15:PRINT B\$" Uprowadzanie danych "B\$ 108 LOCATE 10,17:PRINT B\$" Listowanie informacji "B\$ 109 !ON  $110$   $160:x$   $=$   $0:$   $y$   $=$   $0:$   $16ETPOS$ ,  $Qx$   $Qy$   $Z$ 111 ax=INT(x%/B)+l:ay=INTCy%/8D+l 112 IF ax<10 OR ax>32 THEN 110 <sup>113</sup> IF ay=15 THEN a\$="zakładanie zbioru" 114 IF ay=16 THEN a\$="wprowadzanie danych" 115 IF ay=17 THEN a\$="listowanie informacji" 116 IF a\$="" THEN 110 117 !OFF:PRINT "Uybrano opcje: ";aS 118 WHILE INKEYS<>"": WEND: END

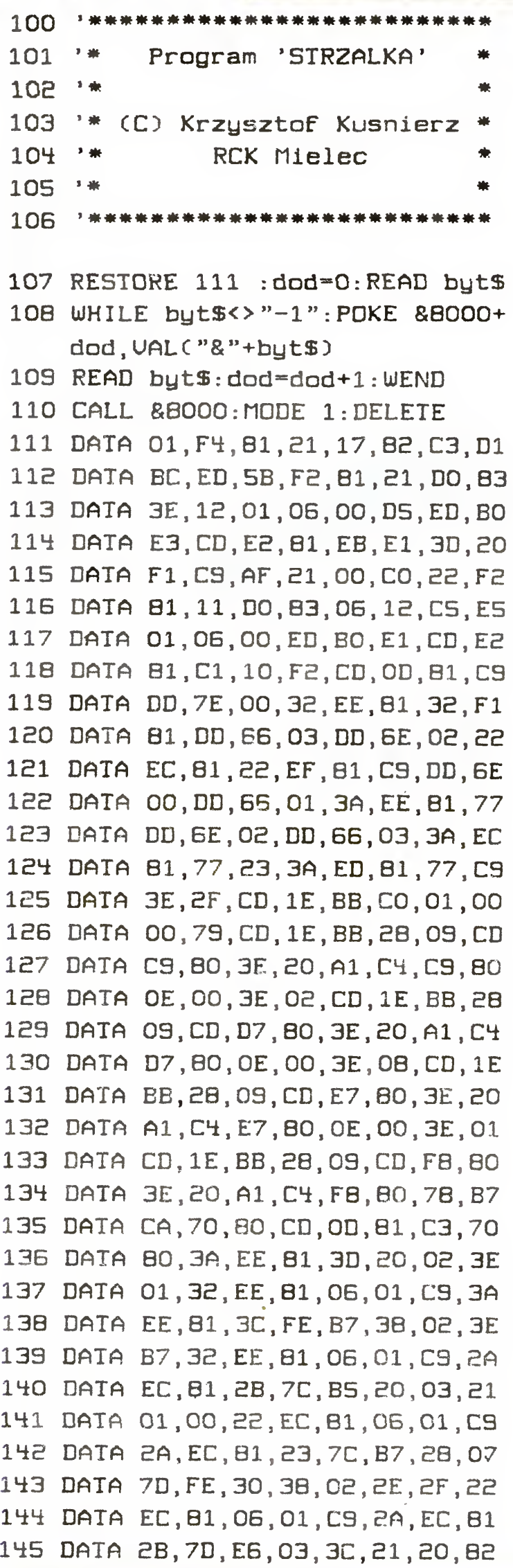

 DATA 11,BC,BB,01,6C,00,ED,BO 147 DATA DD,21,8C,82,FD,21,C2,82 DATA 11,03,00,06,15,CS,47,18 DATA 1C,DD,CB,00,3E,DD,CB,00 DATA FE,DD,CB,01,1E,DD,CB,05 DATA 1E,FD,CB,00,3E,FD,CB,01 DATA 1E,FD,CB,05,1E,10,EB,DD DATA 19,FD,19,Cl,10,D7,51,BC DATA 85,11,FB,85,06,6C,3E,FO DATA CD,D8,81,3E,OF,CD,DB,81 156 DATA 23,10, F3, 3A, EE, 81, 47, 21 DATA 00,CO,18,05,C5,CD,ES,81 DATA Cl,10,F9,ED,5B,EC,81,IB DATA CB.3A.CB,1B,CB,3A,CB,IB 160 DATA 19, DD, 21, F8, 82, FD, 21, 64 DATA 83,11,DO,83,D5,E5,ED,5B 162 DATA F2,81,22,F2,81,CD,19,BD DATA 76,76,76,76,76,76,F3,CD DATA OD,80,El,Dl,06,18,C5,ES DATA 06,06,7E,15,DD,A6,00,FD 166 DATA B6,00,77,13,23,DD,23,FD DATA 53,10,EF,El,CD,E8,BI,Cl DATA 10,E4.3A.EE,81,35,FI,81 169 DATA 2A, EC, 81, 22, EF, 81, FB, C9 DATA A6,4F,OF,OF,OF,OF,BI,15 DATA 13,C9,01,00,08,09,DO,01 DATA 50,CO,09,C9,01,00,01,01 DATA 00,01,00,00,06,85,C3,55 DATA 80,C3,09,80,C3,70,80,C3 DATA 40,80,C3,58,80,00,4F,CE DATA 4F,46,C6,47,CF,50,4F,D3 DATA 47,45,54,50,4F,D3,00,00 DATA 00,00,00,00,00,00,00,00 DATA OF,FF,FF,03,FF,FF,00,FF DATA FF,00,3F,FF,80,OF,FF,80 DATA 03,FF,CO,00,FF,CO,00,3F DATA EO,00,3F,EO,00,3F,FO,01 DATA FF,FO,00,FF,FB,00,7F,FB DATA 00,3F,FC,00,3F,FC,50,3F DATA FE,30,7F,FE,3B,FF,00,00 DATA 00,60,00,00,7B,00,00,3E DATA 00,00,3F,80,00,1F,E0,00 DATA 1F,F8,00,OF,FE,00,OF,FF DATA 80,07,FO,00,07,FB,00,03 DATA FC,00,03,BE,00,01,9F,00 DATA 01,BF,80,00,87,00,00,85 DATA 00,00,00,00,00,00,00,00 193 DATA -1

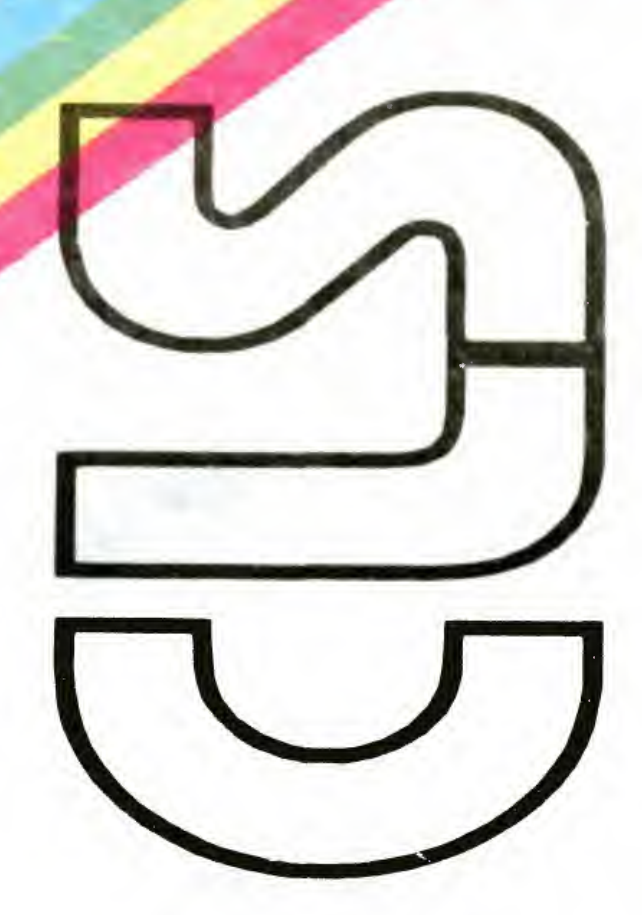

Tak, to prawda. Nawet tak prozaiczną komendę, jaką jest CLS można znacznie uatrakcyjnić. Wszystko zalezy bowiem od pomysłowości i humoru piszącego.

Poniżej proponuję rozwiązanie podobne, jak w znanej grze "Venom Strikes Back". Po przekątnej ekranu przesuwa się tu ośmiokolorowa tęcza, ścierając jego zawartość

Działanie procedury oparte jest na pewnym tricku. Spectrum zapamiętuje bowiem obraz jako mozaikę ośmiobitowych kreseczek — punktów oraz atrybuty paczek ośmiu pionowych bajtć Nie wiadomo. dlaczego jest to aż tak skomplikowane. Ktc jeszcze nie rozumie tej zasady, powinien uważnie przyglądać się ładowaniu treści obrazu z taśmy.

Aby ekran stał się nieczytelny wystarczy zmienić pole atrybutów tak, by tło i atrament były jednakowego koloru. Przypominam, że atrybuty przechowywane są <sup>w</sup> pamięci od adresu <sup>22528</sup> do <sup>23295</sup>

Jeśli zawartość adresu (adr + 26) jest większa niż 45, to należy postąpić odwrotnie i pod adres (adr+5) wpisać 118. Dlaczego? Pozostawiam to Czytelnikom

Pod adresem (adr+35) przechowywana jest liczba linii w pionie, zaś pod (adr+44) liczba linii w poziomie przeznaczonych do wytarcia. Przy pierwszym uruchomieniu programu nie należy zmieniać żadnych wartości, by mogła przeprowadzona zostać kontrola poprawności wpisania liczb w DATA.

Przedstawiony program <sup>w</sup> Basic-u służy do umieszczenia <sup>w</sup> pamięci procedury maszynowej realizującej problem czyszczenia ekranu Adresem początku procedury jest 40000, lecz liczbę tę można zmienić, gdyż procedura jest całkowicie relokowalna dzięki zmiennym GOTOI, G0T02 <sup>i</sup> G0T03

Ze względu na sposób realizacji procedury, można wykorzystać ją <sup>i</sup> w innym celu, a mianowicie do zmiany tła obrazu bez potrzeby ponownego jego rysowania. Należy zmienić przy tym zawartość adresu (adr+26), w którym przechowywany jest kod koloru. Jeżeli jego zawartość jest mniejsza niż 45, należy do adresu (adr+5) wpisać wartość <sup>110</sup> oraz (adr <sup>+</sup> 9) zwiększyć <sup>o</sup> tyle, <sup>o</sup> ile zmniejszony został kod koloru. Wartość kodu koloru nie może być większa niż 71.

Przedstawiony pomysł można oczywiście dowolnie rozbudować, wedle własnego uznania. To również pozostawiam dociekliwym Czytelnikom

Poniższa procedura służy usuwaniu dowolnej ilości następujących po sobie linii progra mu zapisanego w jęz. BASIC. W celu jej wykorzystania należy dołączyć ją do modyfikowanego programu głównego <sup>i</sup> uruchomić przez GOTO 9990. Następnie należy podczas realizacji instrukcji INPUT wprowadzić kolejno

- 1. numer pierwszej z linii tej partii programu, która ma byc usunięta (X),
- <sup>2</sup> numer pierwszej <sup>z</sup> linii następujących po likwidowanym fragmencie (Y).

Po wprowadzeniu powyższych liczb wykonany zostanie program <sup>w</sup> jęz wewnętrznym <sup>i</sup> pojawi się raport OK. Należy wówczas skasować linię o numerze X. Wraz z nią automatycznie wykasowane zostaną wszystkie linie z przedziału (X,Y)

Czarne, płaskie pudełko z niebieskimi gum kami na wierzchu, zwane Spectrumną, Speccy lub po prostu Trumną, posiada <sup>z</sup> tyłu podłużne złącze krawędziowe. Dzięki niewielkim pudełkom wciskanym w to złącze, poczciwa Trumna nabiera obrotów. Jej możliwości stają się porównywalne <sup>z</sup> możliwościami Commodore <sup>i</sup> Atari, których właściciele zwykle wymawiają nazwę "Spectrum" z lekceważeniem a nawet pogardą.

Co prawda widać nieśmiałe kroki w kierunku produkcji na szych interface ów, czego przykładem może byc przystawka szych interiace ow, czego przykładem może być przystawka<br>TACT POLBASIC. Zajmujemy się jednak tym, co oferują nienasyconemu spectrumowcowi firmy angielskie.

Michał Sobieszuk

Niewyżytym graczom proponowany jest nowy joystick Quickshot Turbo, wraz z międzymordziem standardu Kempston. Nowy Ouickshot posiada wygodniejszy do trzymania kształt podstawki oraz wyposażony jest <sup>w</sup> mikroprzełączniki zamiast blaszek. Ponadto posiada on wszystkie funkcje starego Quickshota. Cena 18 £

10 LET ADR=40000: LET GOTOI=ADR+13: LET G0T02=ADR+41 :LET GOTO3=ADR+20:LET S=0 20 FOR 1=0 TO 75: READ A: POKE (ADR+I),A:LET S=S+A: NEXT <sup>1</sup> 30 IF S<>9212 THEN PRINT "BLAD DANYCH": STOP 40 50 DATA 30, 248, 205, GOTO1-256\*INT (GOTO1/256), INT(GOT 01/256),118,28,123,254,120,32,246,201,213,245,22,0,213 ,62,71,205,G0T02-256#I NT (G0T02/256), <sup>1</sup> NT (G0T02/256),2 9,61,254,63,194,G0T03-256\*INT (G0T03/256), INT (G0T03/2 56),209,29,20,122,254,24,32,235,241,209 60 DATA 201,8,123,254,32,48,27,122,254,24,48,22,229, 33,O,88,203,58,203,29,203,58,203,29,203,58,203,29,25,8

# Jir 4 J KLAN SPECTRUM USUNAC **FANGMENT**

Przystawka "Games Ace" przeznaczona jest do uatrakcyjnienia gier. Jest to w istocie interface Kempston, lecz z układem pozwalającym na uzyskanie dźwięku przez głośnik telewizora. Cena <sup>11</sup> £ wraz z joystickiem Ouickshot li lub 22 £ z Ouickshot Turbo

"Snapshot II to przystawka pozwalająca na zamrożenie gry <sup>w</sup> trakcie <sup>i</sup> nagrania jej na taśmę lub microdrive Oprócz tego. pozwala na przerwanie gry, wprowadzenie POKE'ow <sup>i</sup> kontynuację. Posiada wbudowany interface do joysticka i wiele innych możliwości. Cena: 25 £.

#### 7,8,119,225,201,8,201

Grafików komputerowych tworzących na Spectrum z pewnością zainteresują: mysz Genius Mouse, program graficzny Art st II Ilustrator <sup>o</sup> rewelacyjnych możliwościach, pioro świetlne Lightwhtter oraz pizejściowka pozwalająca na podłączenie do Spectrum dowolnej drukarki z interface'em standardu Centronics. Ceny wahają się <sup>w</sup> granicach 15—50£.

Ten, kto chciałby sterować za pośrednictwem Spectrum urzędzeniami domowymi <sup>i</sup> elektrycznym' modelami, powinien zao patrzeć się <sup>w</sup> interface "Robotek' Posiada on cztery niezależne patrzec się w interface "Hobotek". Posiada on człchy hiczależne<br>wyjścia i osiem niezależnych wejść Za jego pomocą sterowane móże być niemal wszystko, od świateł na choince do makiety kolejki elektrycznej. Cena: 30£,

firma Datel Electronics. Resztę pozostawiam bez komentał za<br>Już w kraju, a dokładniej na Giełdzie "Bajtka" można zaopa trzeć się <sup>w</sup> urządzenie turbo'' wbudowywane do magnetofonu Spectrum. Powoduje ono trzykrotne przyspieszenie wczytywania programów. Połączone z rewelacyjnym Turbo Compress<br>Copy (również polskim) daje wspaniałe rezultaty. Cena na razie nieznana.

Na koniec ciekawostka: również w polskiej firmie powstała przystawka do Atari XL/XE pozwalająca na wczytywanie z taśmy obrazków ze Spectrum. Brak jest tylko kolorów, ale to drobna przeszkoda na drodze zawarcia przyjaźni między odwiecznymi wrogami — atarowcami i spektrumowcami.

### Piotr Woźniak

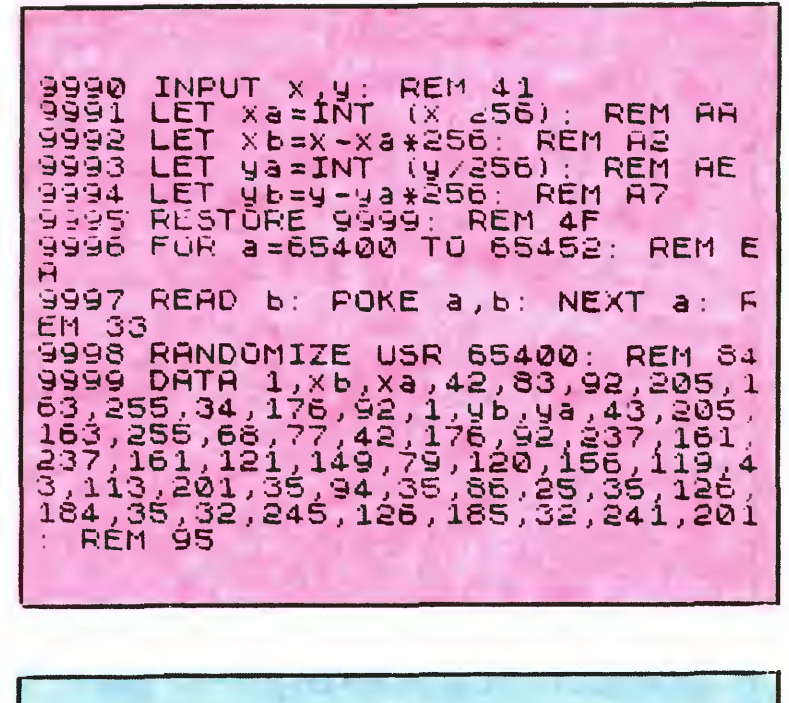

Pudełeczka zwane interface'ami (międzymordzie — czyz to nie piękne słowo?) produkowane są właściwie jedynie w Anglii. Tam rzesza użytkowników Spectrum jest tak szeroka, że mogli by z łatwością pobić wszystkich właścicieli Commodore z całej Europy

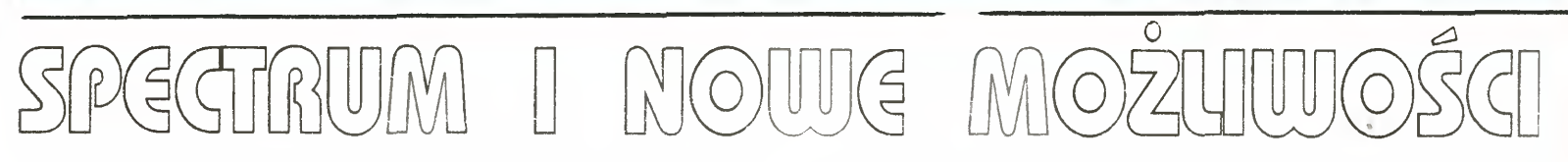

Uterta podobna iu "Robotarm" czyli ręka robota. Podłączona do Spectrum za pomocą interface u wykonuje wszystkie żądane czynności Ręka składała się <sup>z</sup> obrotowej podstawki, dwóch ra czynnosci. Hęka składała się z obrotowej podstawki, dwoch ra-<br>mion i obrotowych kleszczy. Podnosić i przenosić może przedmioty rozmiarów od kartki do piłki tenisowej. Nie musi być oczywiście koniecznie sterowana przez komputer; bez interface'u można posługiwać się, zamiast kleszczy, łopatką lub magnetycznym uchwytem. Cena; ręka 50£, interface 20£

Nie namawiamy nikogo do kupna powyższych urządzeń bez względu na ich użyteczność. Dość powiedzieć, iż rozprowadza je firma Datel Electronics Resztę pozostawiam bez Komenta-za.

#### Marcin Przasnyski

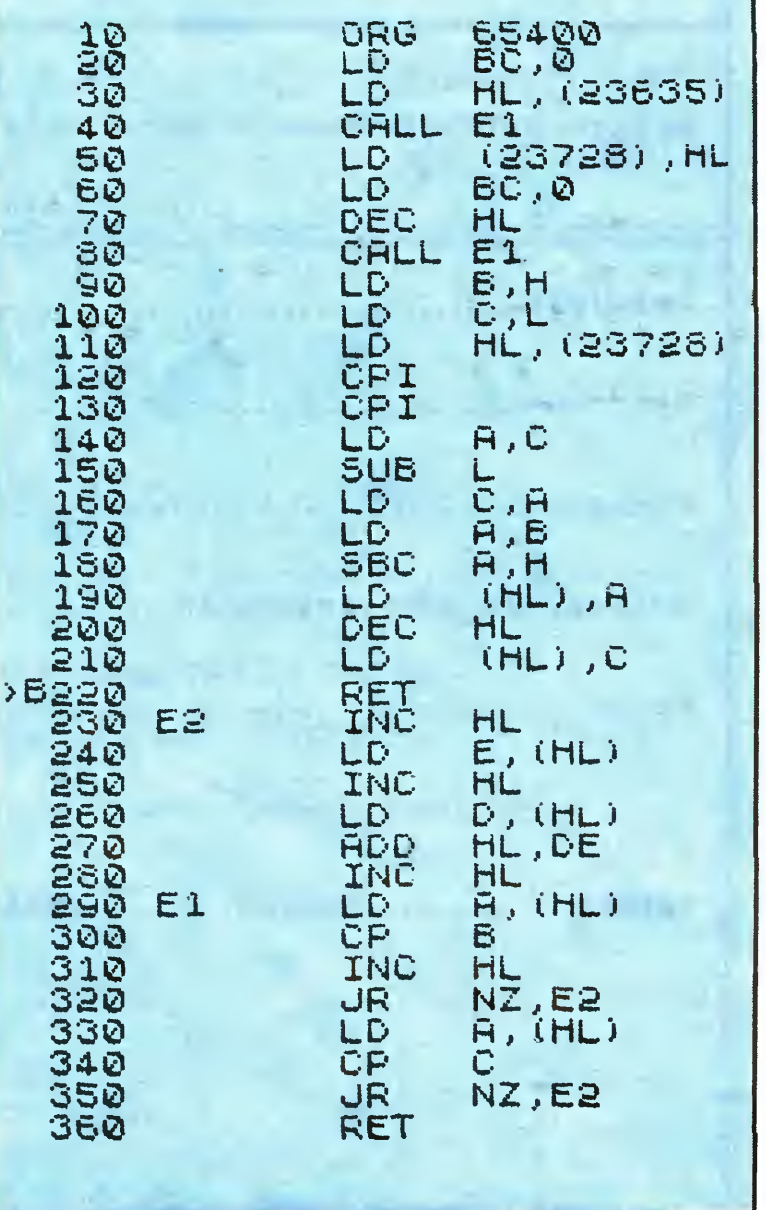

BAJTEK 2/89

# WSZYSTKO DLA WSZYSTKICH

Impreza na której winieneś być obecny

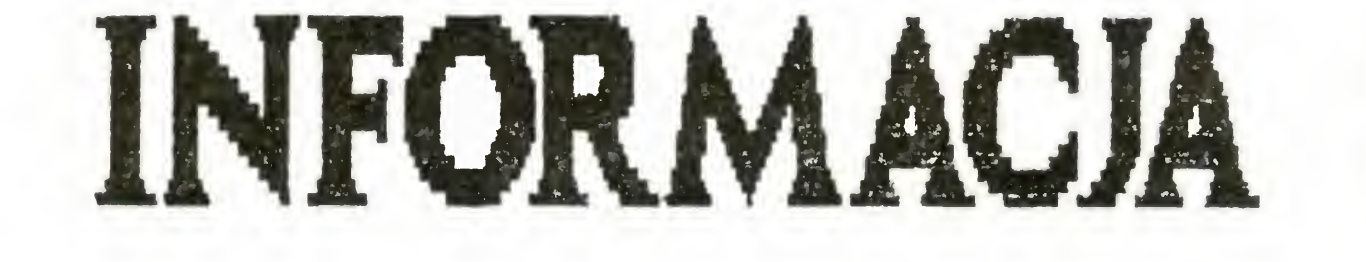

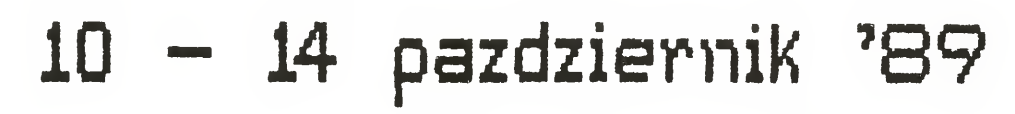

Hala Widowiskowo-Sportowa "Spodek"-Katowice

- Informatyka w zarządzaniu INFO '89
- $-$  Informaty $k$ d w medycynie INFOMED
- Miedzyndrodowe sesje z udziałem Stowdrzyszenid Dziennikarzy Nduki
	- $i$  Techniki
- $-$  Semindrid o tematyce: informaty $k$ d dudio-vid&o

telemizja satelitarna

Jesli chcesy być obecny wytnij ponizszy kupon i wyslij

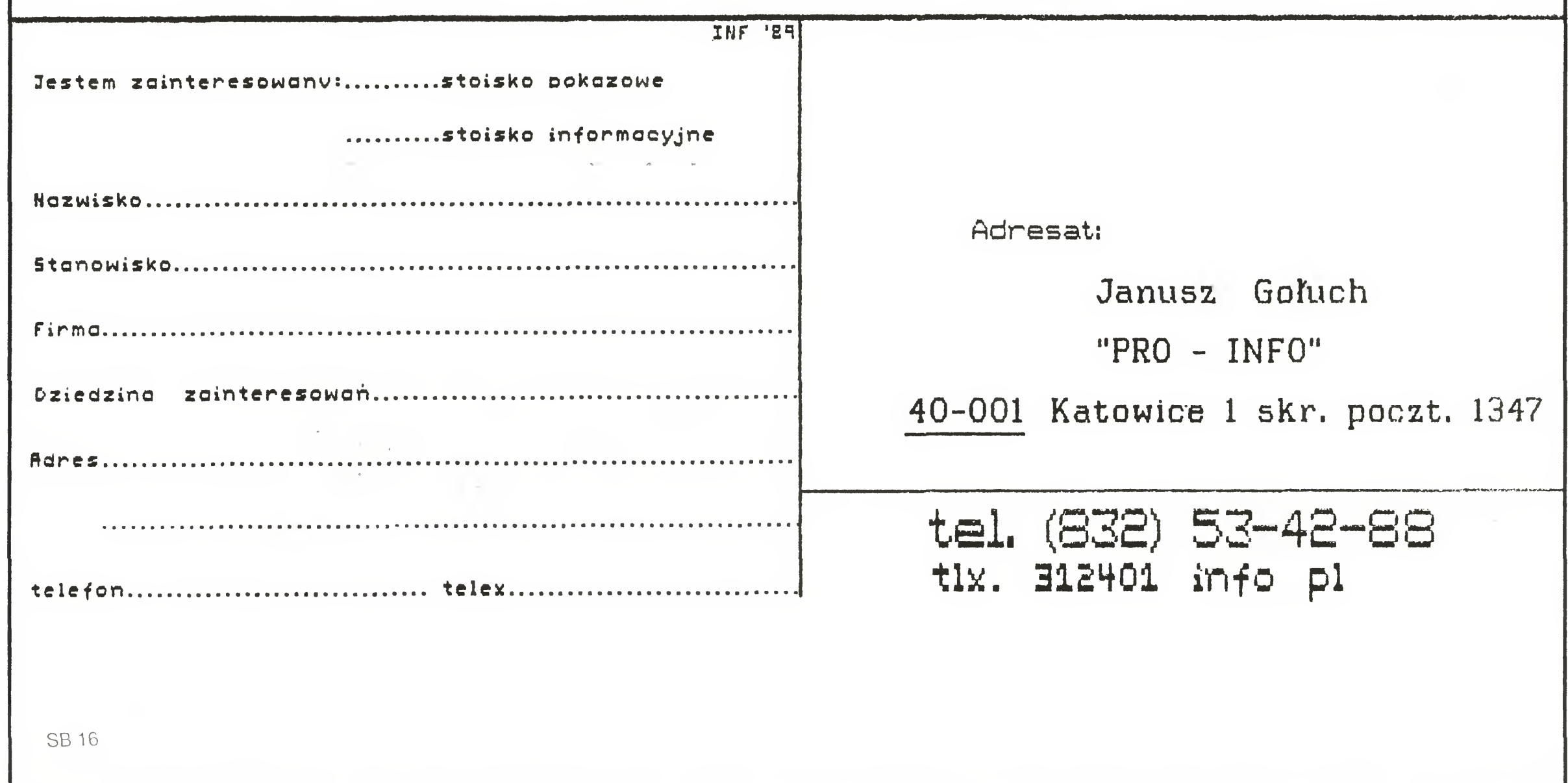

# **WSZYSTKO DLA WSZYSTKICH**

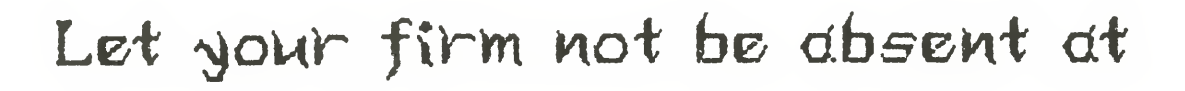

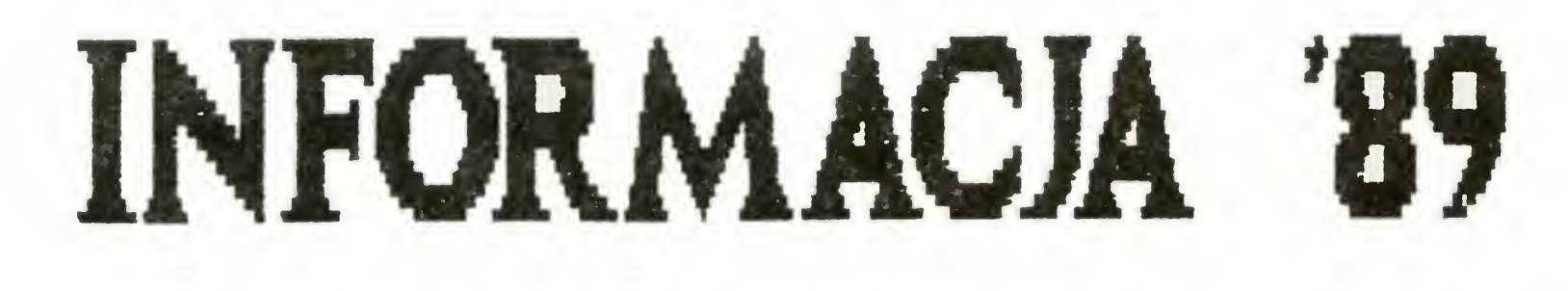

 $10<sup>-1</sup>$ Show a

14 october 1989 Hall "Spodek", Katowice, Poland

All the firms elektronics or informatics and willing to promote and present their products in Poland are welcome to participate in our Fair.

Cleary then, the Show Hall "Spodek" in October 89 is the place to be at if new business is your goal. For further information please complete and return the coupon or telephone (832) 5342-88 or telex 312401 info pl.

## Now we'd like to hear from you......

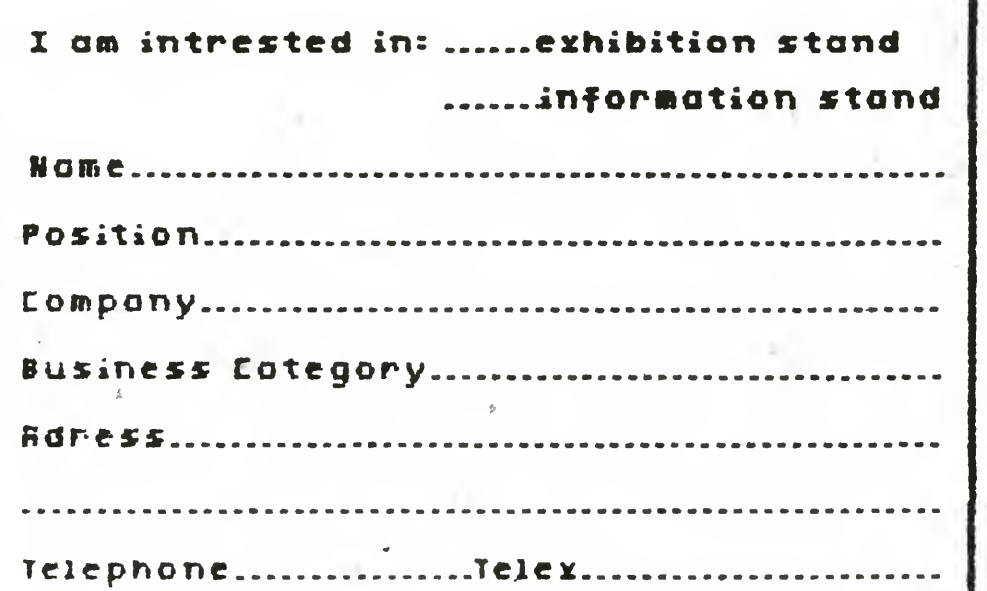

Janusz Goluch to: "PRO-INFO" Co. Ltd. 40-001 Katowice 1 P.O.Box 1347 tel. (832)5342-88 tlx. 312401 info pl.

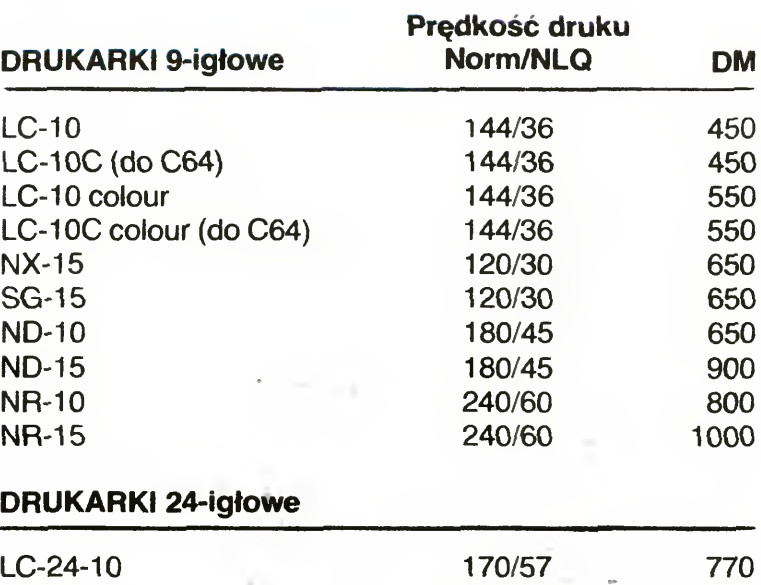

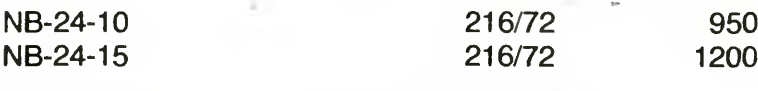

#### KOMPUTER ADRESUJĄCY <sup>Z</sup> DRUKARKĄ

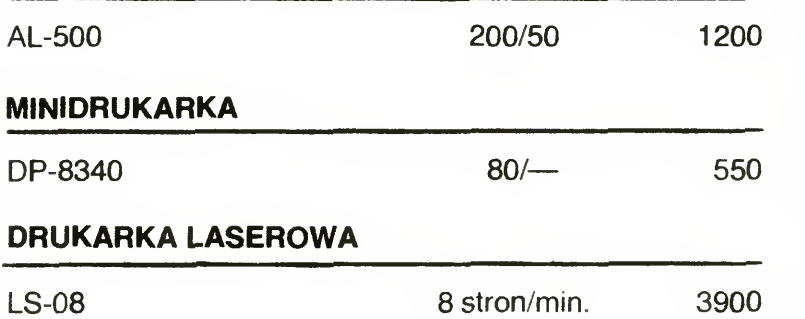

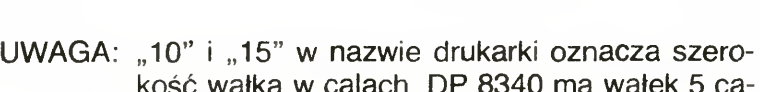

kość wałka w calach. DP 8340 ma wałek 5 calowy. SG-15 stosuje taśmę na szpulkach.

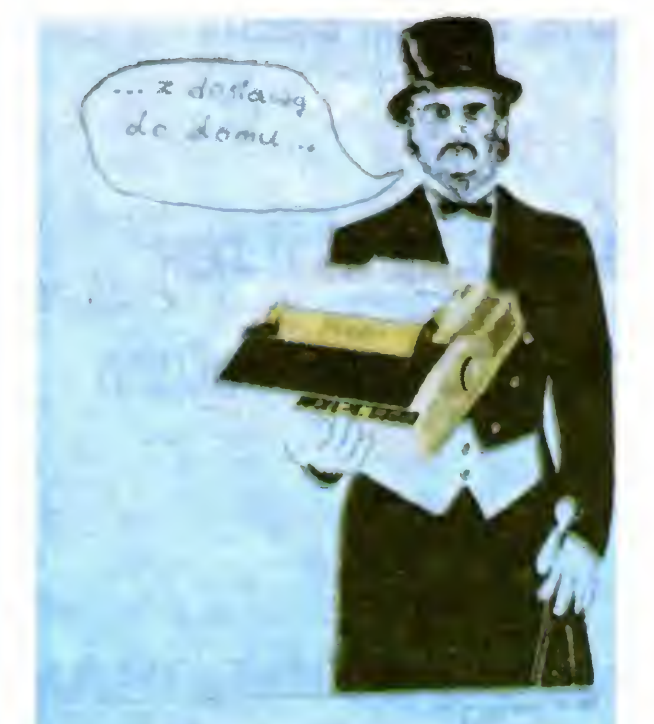

# Stal Renkarka ABC Data

#### AUTOMATYCZNE PODAJNIKI KART

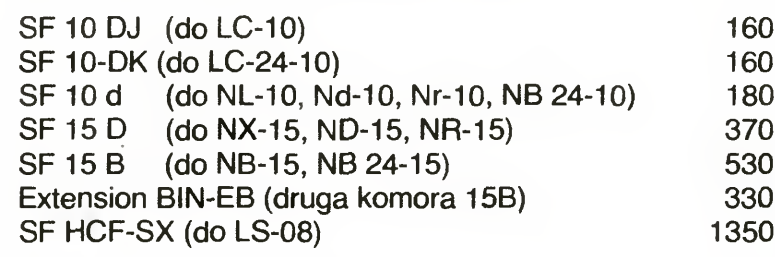

#### KABLE POŁĄCZENIOWE

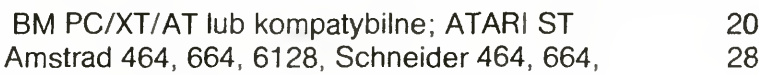

#### **INTERFEJSY**

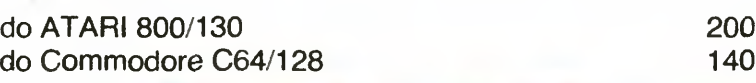

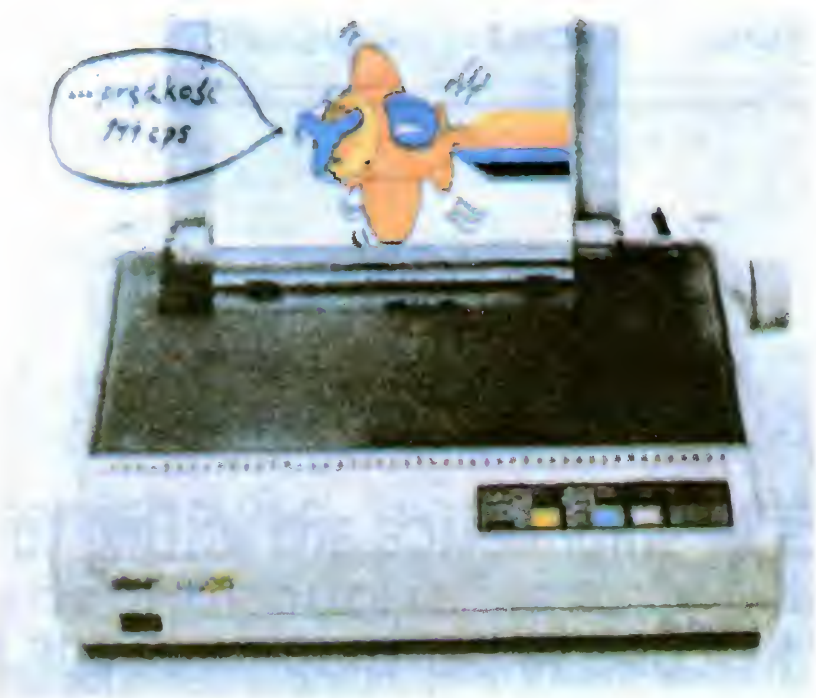

#### KASETY Z ROŻNYM KROJEM CZCIONKI

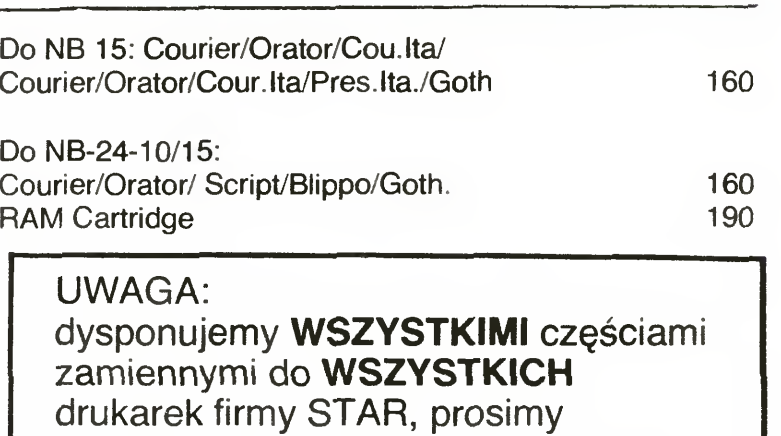

o szczegółowe zapytania ABC DATA

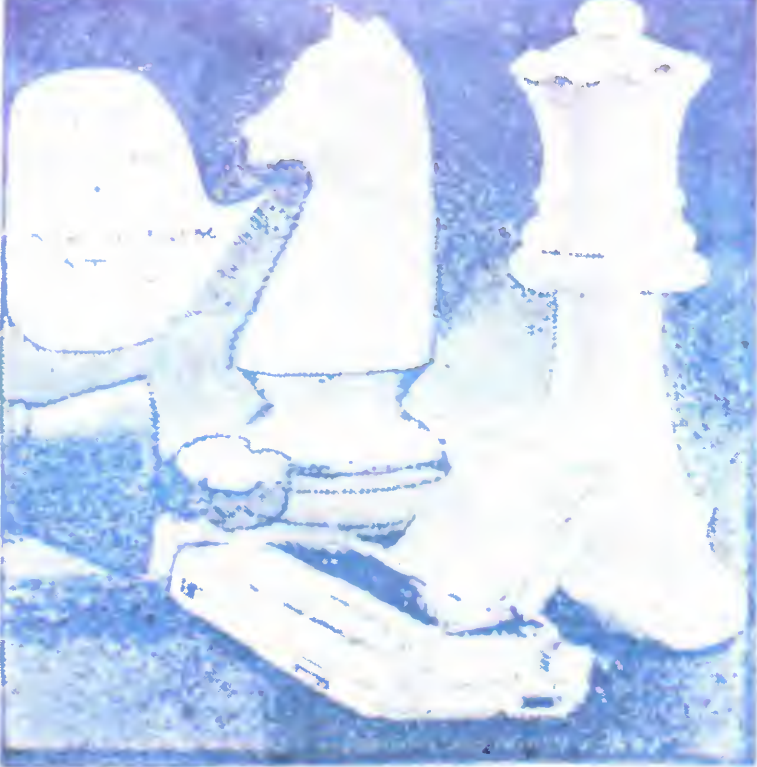

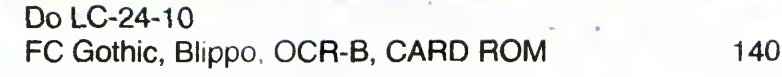

#### GŁOWICE DO DRUKAREK

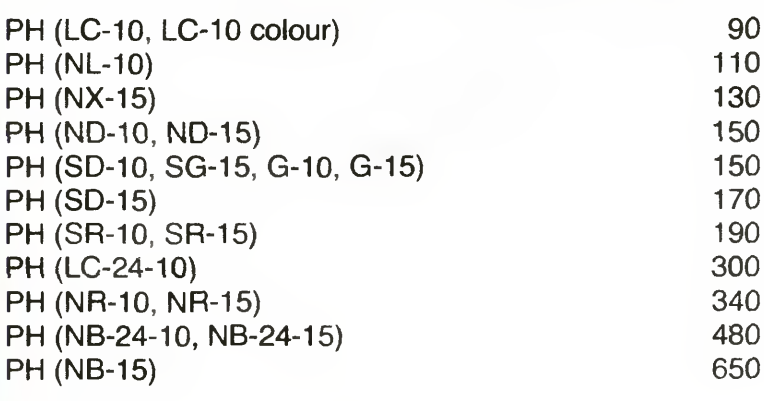

#### POKRYWY DO DRUKAREK

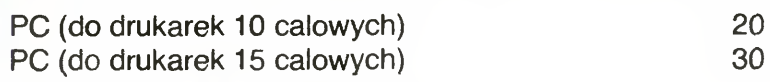

#### KASETY <sup>Z</sup> TAŚMĄ BARWIĄCĄ

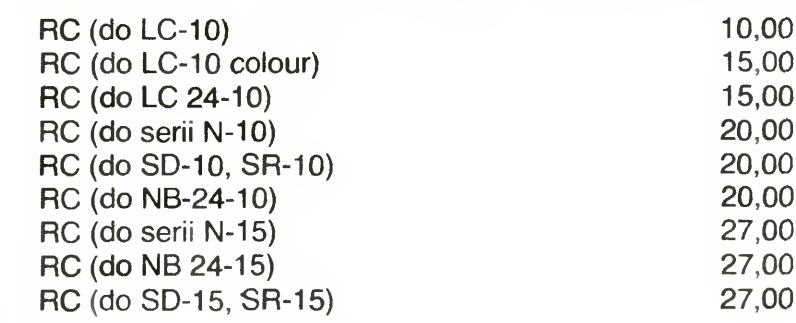

#### TAŚMA BARWIĄCA NA SZPULI

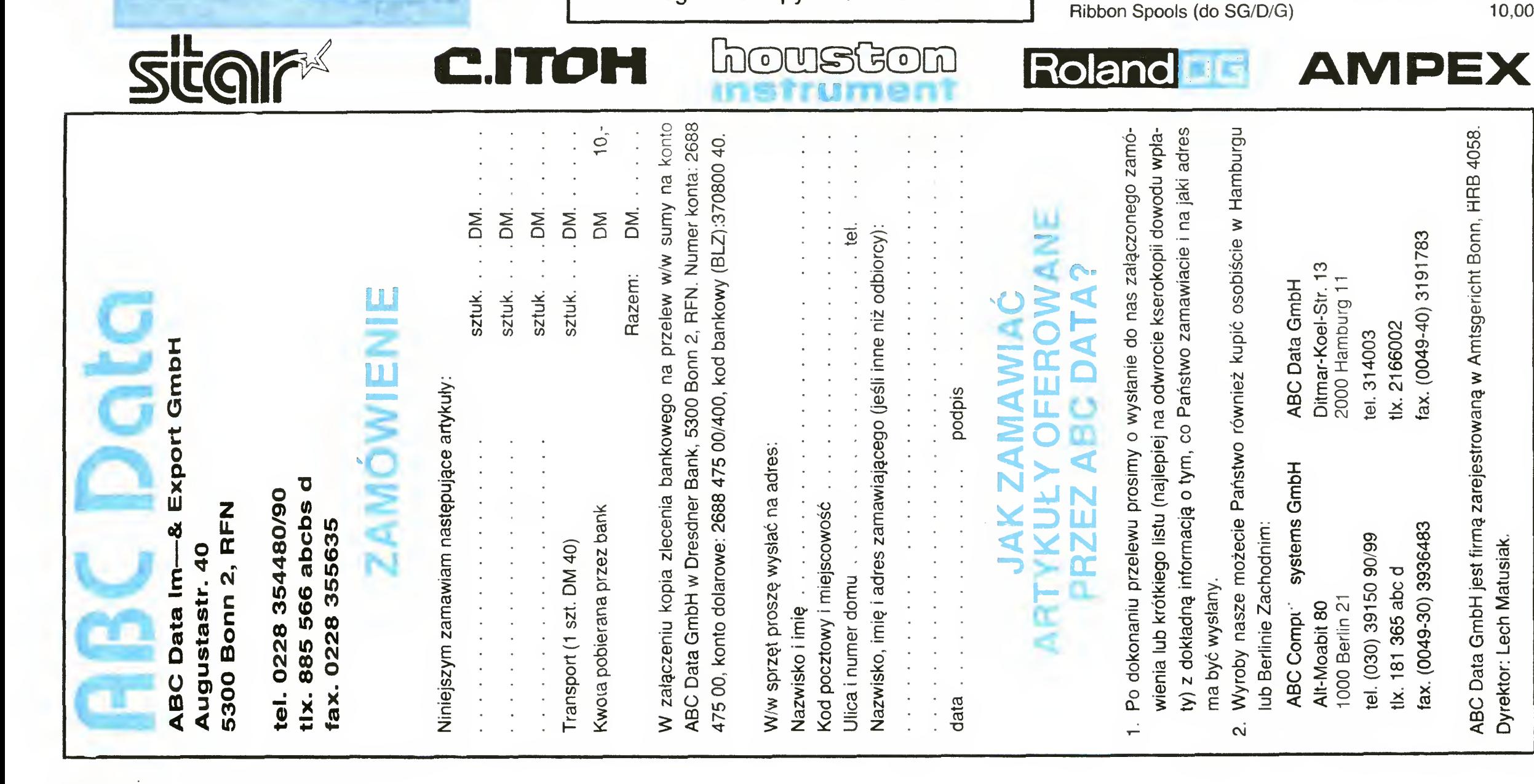

Dyrektor: Lech Matusiak.

# IIIIIIIIIIIIII WSZYSTKO DLA WSZYSTKICH

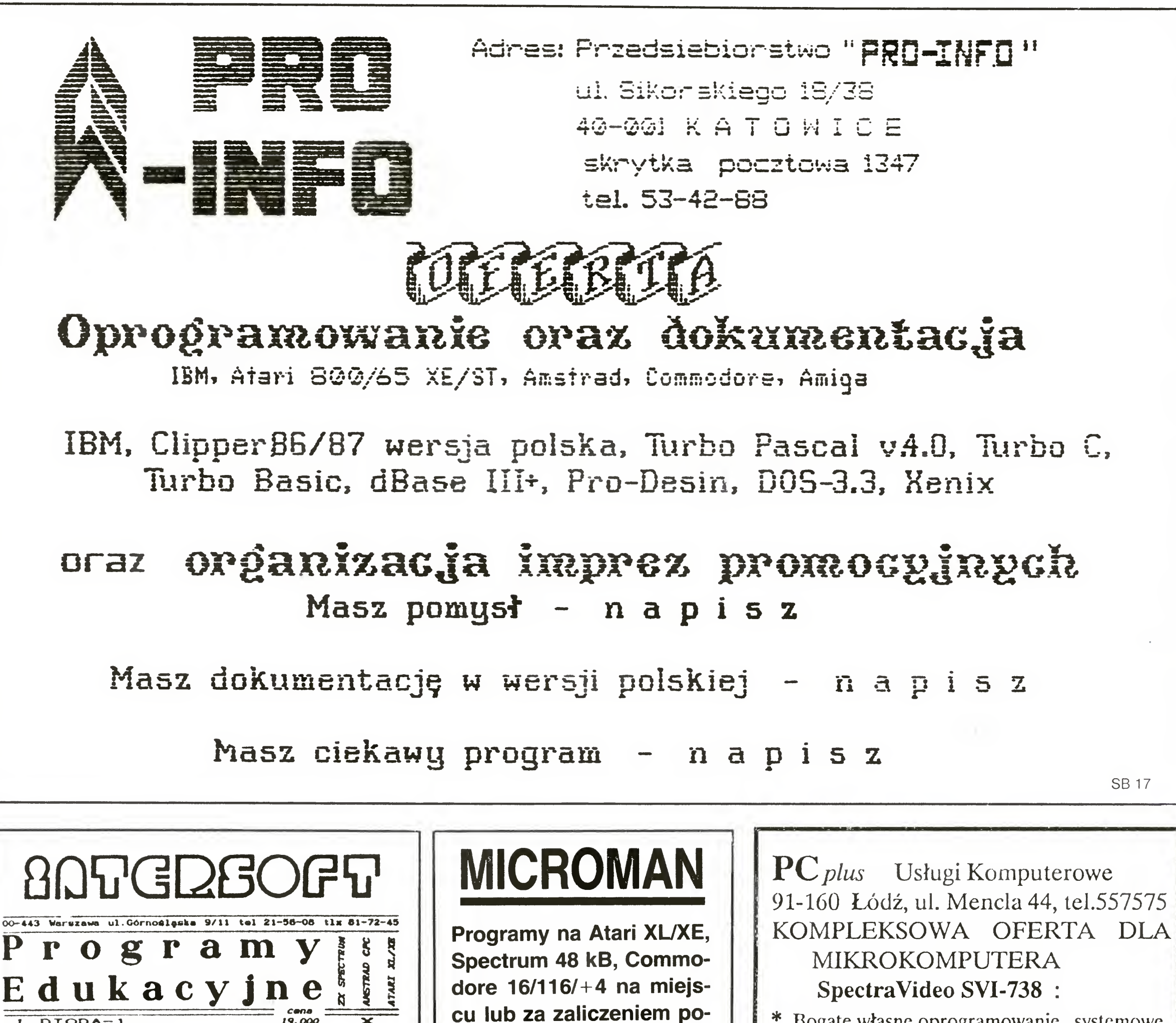

cztowym. Informacje za

załączeniem koperty i

znaczka

pocztowego.

- \* Bogate, własne oprogramowanie systemowe, narzędziowe i aplikacyjne.
- \* Poprawa jakości wyświetlania ekranu.
- \* Rozszcrzenie możliwości graficznych  $D-202$

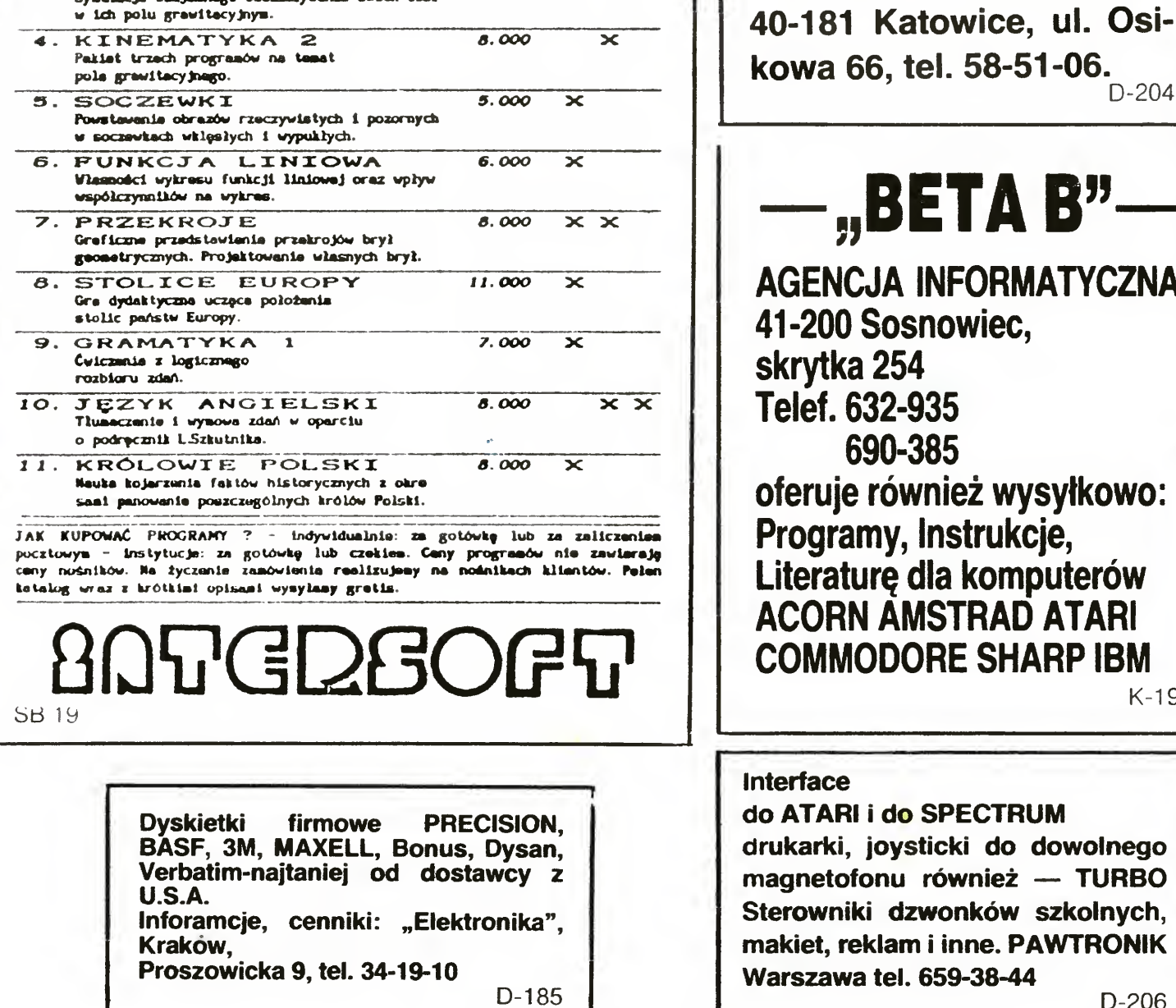

19.000

10.000

8.000

 $\propto$ 

 $\mathbf{\times}$ 

 $DIODA-1$ Animowany film ilustrujący

zjowiska na łączu p-n.

3. GRAWITACJA

2. ELEKTRONIKA

Ilustrowany test z elektroniki, uczący podste

wowych pojęć i symboli elektronicznych

kowa 66, tel. 58-51-06.  $D-204$ -"BETA B"-**AGENCJA INFORMATYCZNA** 41-200 Sosnowiec, skrytka 254 Telef. 632-935 690-385 oferuje również wysyłkowo: Programy, Instrukcje, Literature dla komputerów **ACORN AMSTRAD ATARI COMMODORE SHARP IBM**  $K-19$ nterface **Jo ATARI i do SPECTRUM** trukarki, joysticki do dowolnego nagnetofonu również — TURBO Sterowniki dzwonków szkolnych, nakiet, reklam i inne. PAWTRONIK Varszawa tel. 659-38-44  $D-206$ 

## JAK REKLAMOWAĆ SIĘ W BAJTKU?

Reklamy przyjmuje Młodzieżowa Agencja Wydawnicza — Redakcja Wydawnictw Poradniczych i Reklamy 04-026 Warszawa Aleja St. Zjednoczonych 53 p.322 (III p) tel. 10-56-82,  $13 - 20 - 40(49)$ w. 403, 414 Cena reklamy cz-b wynosi 750 zł za 1 cm<sup>2</sup>. Do ceny podstawowej doliczane jest 30% za dodatkowy kolor i 100% w przypadku reklamy wielobarwnej. Ogłoszenie drobne kosztuje 450 zł za 1 słowo. Wyżej wymienione kwoty można również wpłacać bezpośrednio na konto MAW: NARODOWY BANK POLSKI XV O/M Warszawa 1153-201478-139-11 W miejscu na korespondencję prosimy zaznaczyć, że wpłata dotyczy ogłoszenia w Bajtku.

Ogłoszenia drobne oddawane są do druku po otrzymaniu dowodu wpłaty z NBP.

Ceny te obowiązują od stycznia 1989 r.

# CENY NA DZIEŃ 14.01.1989 ||||||||||||||||||||||||

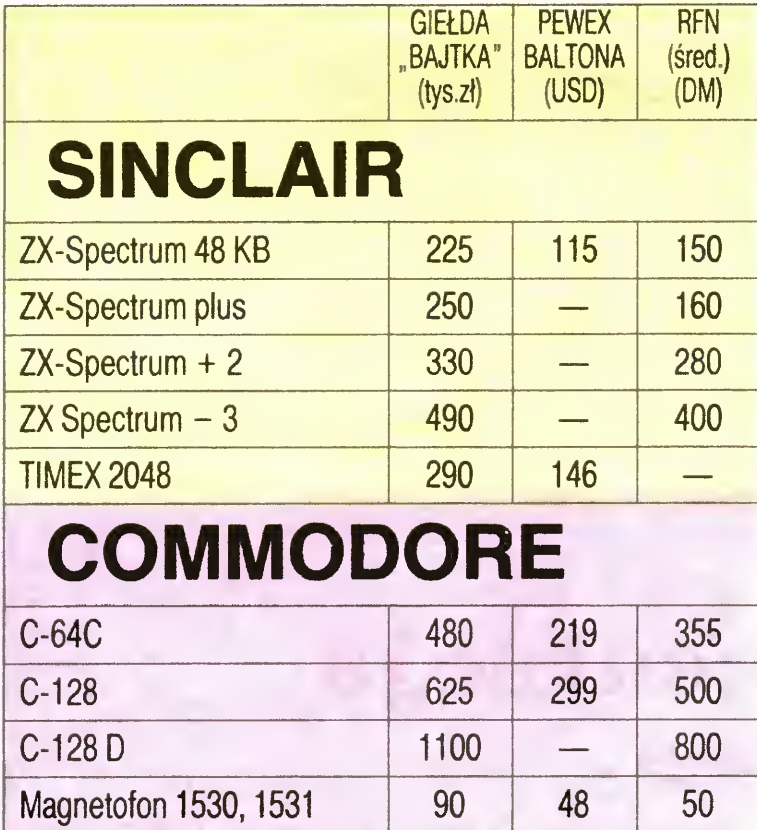

Stacja dysk. 1541 430 - 350

Stacja dysk. 1570  $\vert$  510  $\vert$   $-$  400

Stacja dysk. 1571 580 299 500

 $Drukarka MPS 801$  325  $-$ 

 $Drukarka MPS 803$  330  $-$ 

900

AMIGA 500 2200 –

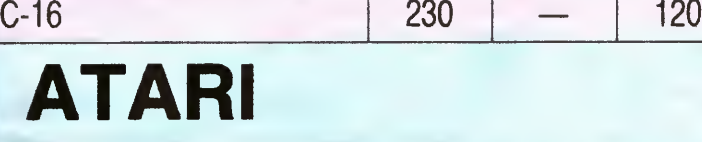

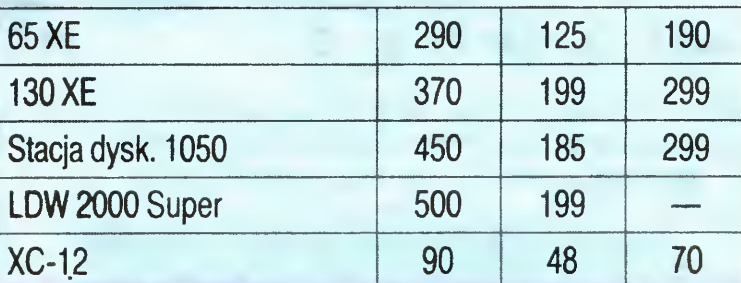

# AMSTRAD

Bartosz Trojanowski lat 14. Posiada Atari 130 XE, stację dysków <sup>1050</sup> oraz drukarkę STAR NX-10, monitor kolorowy. Oprogramowanie: około 150 gier i programów użytkowych (większość na drukarkę). Chętnie nawiąże kontakt <sup>z</sup> posiadaczami Atari 130 XE. Adres: 710 Avenue S Apt C-10, Brooklyn, NY 112223, USA.

Andrzej Lewicki, lat 17. Posiada Schneidera CPC 6128. Zainteresowania: matematyka, fizyka, informatyka ze szczególnym uwzględnieniem translatorów języków programowania. Adres: 67—100 Nowa Sól, ul. Zjednoczenia 20/5.

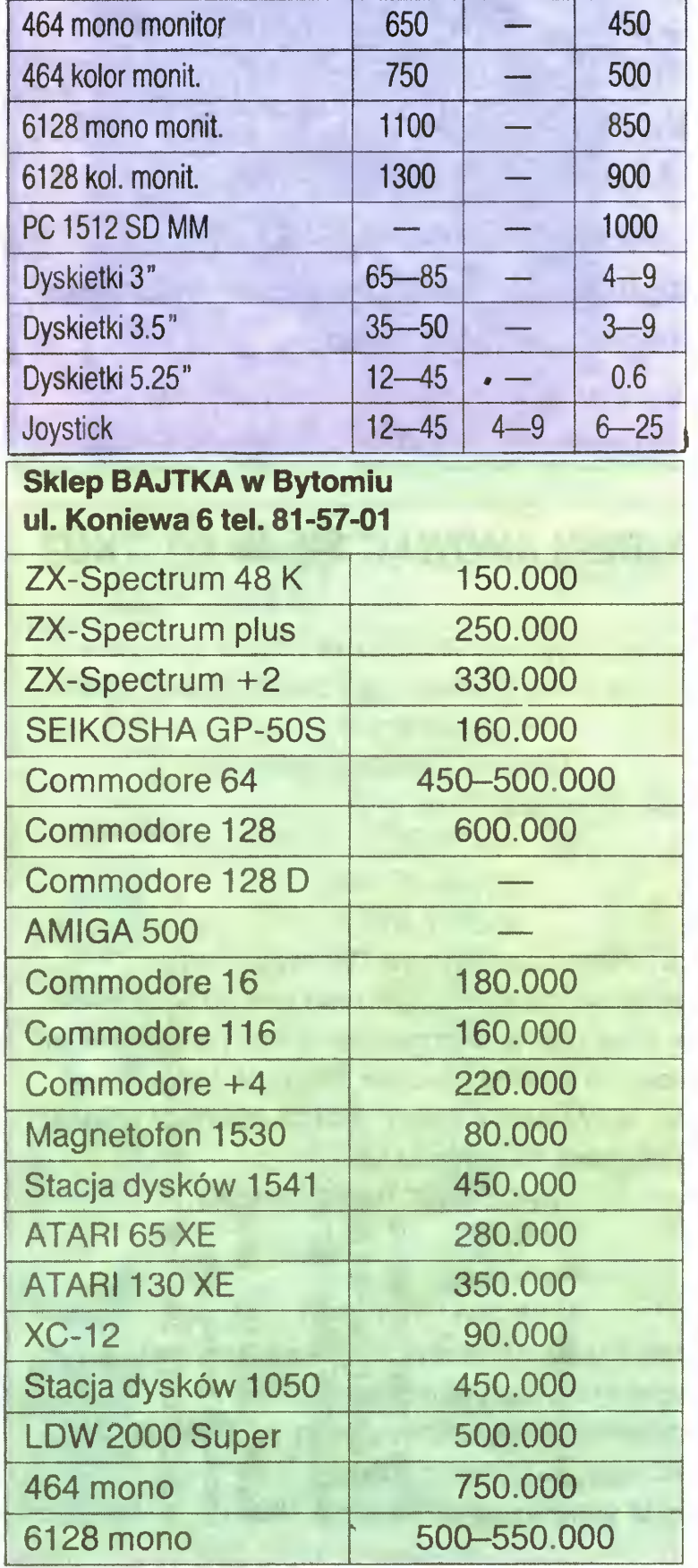

26 BAJTEK 2/89

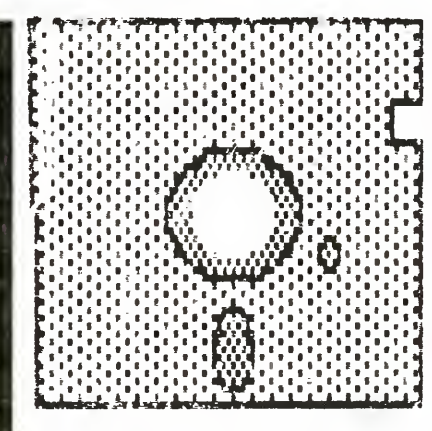

# INDYWIDUALNY

Olgierd Tyrała, posiada mikrokomputer Atari 800X .. Pragnie nawiązać kontakt z użytkownikami tego komputera w celu wymiany oprogramowinia. Adres: 41—922 Bytom 22, ul. 27-go Stycznia 12.

Grzegorz Ceglarek lat 28. Posiada Atari 800 XL, stację dysków LDW 2000, magnetofon XC 12, około 200 programów. Interesuje się muzyką i techniką. Proponuje wymianę programów, głównie użytkowych i edukacyjnych, oraz doświadczeń. Adres: 42—200 Częstochowa, ul. Oskara Lange 6/22.

Michał Przybylski, lat 15. Posiada mikrokomputer Atari 130 XE, magnetofon XC 12, ponad 200 gier. Pragnie nawiązać kontakt z posiada czami Atari. Adres: 25—319 Kielce, ul. Daleka 27/54.

Tomasz Maleski, posiada mikrokomputer Commodore 16 <sup>i</sup> około 300 programów. Na wiąże korespondencję w celu wymiany doświadczeń <sup>i</sup> oprogramowania. Adres: 85—733 Bydgoszcz, ul. Skłodowskiej 78/14.

Jakub Błaszczyk, posiada mikrokomputer Timex 2048 oraz monitor monochromatyczny Neptun 156. Dysponuje 300 grami oraz 30 pro gramami użytkowymi. Zainteresowany jest programami muzycznymi. Adres: 74—100 Gryfino, ul. Energetyków 34/7

Igor Gnot, lat 12. Posiada mikrokomputery C-<sup>128</sup> oraz Amiga 500, modem Ab20, drukarkę MPS 803, stację dysków 1571. Oprogramowanie: ok. 1000 gier na C-128 oraz duża ilość programów użytkowych, ok. <sup>40</sup> programów na Amigę. Zainteresowania: grafika komputerowa, animacja, sport, plastyka oraz informatyka. Adres: 40—688 Katowice, ul. Piastów 3/152.

Zakłady Produkcyjno-Usługowe "UNIMET" Spółka z o.o (jgu) <sup>w</sup> Gdańsku ul. Zawiszy Czarnego 18 — pilnie zakupią około 100 sztuk komputerów ZX Spectrum 48 kB pełnosprawnych, mogą<br>posiadać mechaniczne mechaniczne uszkodzenia obudów od przedsiębiorstw <sup>i</sup> osób prywatnych, wg cen obowiązujących w dniu zakupu lub umownych. Informacje po nr 41-62-63 oraz 41-40-55 wew. 226. (SB 14)

Adam Wasiak, uczeń, lat 17. Posiada Atari <sup>65</sup> XE z magnetofonem. Oprogramowanie: około 300 gier oraz kilka programów użytkowych. Proponuje wymianę doświadczeń oraz oprogramowania. Adres: 99—302 Kutno, ul. Zamoyskiego 10/4.

Adam Gawinek, lat 13. Posiada Atari 65 XE z magnetofonem XC-12. Oprogramowanie: programy muzyczne, graficzne oraz 150 gier. Adres: 42—600 Tarnowskie Góry, ul. Kopernika 15.

Krzysztof Brożek, uczeń <sup>15</sup> lat. Posiada Atari <sup>800</sup> XL, stację dysków 1050, magnetofon, około <sup>500</sup> gier <sup>i</sup> programów użytkowych. Pragnie na wiązać współpracę <sup>z</sup> posiadaczami tego typu komputera w celu wymiany programów, doświadczeń oraz literatury. Adres: 43-346 Bielsko-Biała, ul. Mazowiecka 104.

Jakub Darlewski, lat 10. Prosi o kontakt osoby, które posiadają programy bądź opis do języka Basic 128. Adres: 41—800 Zabrze, ul. Michała Anioła 4/2.

Tomasz Lipiński, uczeń, lat 15. Posiada Com modore 64 wraz z magnetofonem. Oprogramowanie: gry i programy użytkowe. Nawiąże kontakt w celu wymiany programów. Adres: 98— 220 Zd-Wola, ul. Spacerowa 68/19.

Wojewódzkie Przedsiębiorstwo Handlu Wewnętrznego Oddział w Tychach VIDEOBIT 43-100 Tychy, AI.ZMP 77 tel.276975 poleca między innymi — sprzęt komputerowy Atari • Commodore • Amstrad • • IBM PC XT/AT/PS <sup>2</sup> — drukarki STAR, EPSON, AMSTRAD — Sprzęt audiowizualny — magnetowidy — OTV PAL/SECAM — Videoskopy — kamery — anteny satelitarne — aparaturę badawczo-naukową Udzielamy gwarancji, prowadzimy naprawy pogwarancyjne. Zapewniamy o atrakcyjnych ce nach. (SB 18)

# Illlllllllllllllllllllllllllllllllllllllllllllllllillllllllllllll TYLKO DLA PRZEDSZKOLAKÓW

Tym razem nasza rubryka została wyjątkowo umieszczona na dwóch stronach. Nie jest to przypadek. Przekonacie się <sup>o</sup> tym czytając ten artykuł. Obowiązuje przy tym zasada podobna jak <sup>w</sup> książkach kryminalnych: jeśli nie chcesz zepsuć sobie zabawy, nie czytaj od końca.

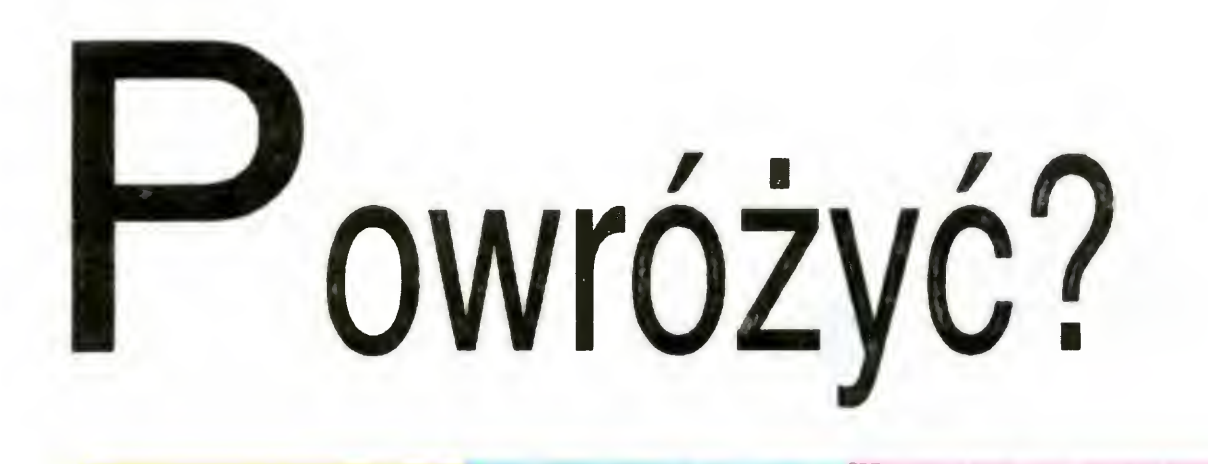

Człowiek jest stworzeniem niezwykle ciekawskim. Taką już ma naturę. Chce wiedzieć, jak żyli jego przodkowie, co kryje się w głębinach oceanow, na planetach oddalonych <sup>o</sup> całe lata świetlne, poznać budowę materii <sup>i</sup> funkcjonowa nie własnego organizmu. Najwięcej emocji budzi jednak pytanie: co przyniesie przyszłość – dzień jutrzejszy, pojutrzejszy, następne stulecia? Człowiek pierwotny obserwu jąc przyrodę, której był cząstką, usiłował odczytać znaki świadczące o powodzeniu bądź niepowodzeniu przyszłych łowów. Wróżbici, wyrocznie, astrologowie, chiromanci to warzyszą człowiekowi od zarania dziejów aż do dnia dzi siejszego <sup>i</sup> odnoszę wrażenie, że jeszcze przez czasjakiś to warzyszyć nam będą. Czy jednak znaczy to, że przewidy warzyszyc nam oęaą. Czy jeanak znaczy to, ze przewiay-<br>wanie przeszłości może odbywać się jedynie za pośrednictwem szklanej kuli, talii kart czy fusów z kawy?

Zaden astronom nie musi uciekać się ani do czarnej, ani też do białej magii, żeby oznajmić, ze <sup>w</sup> sylwestrową noc kończącą rok <sup>1999</sup> towarzyszyć nam będzie księżyc okrągły jak balonik. Bez wiedzy tajemnej przewidzieć można godziny przypływów i odpływów morza, zaćmienia słońca, kolejne pory roku. Są to bowiem zjawiska podlegające ścisłym, doskonale nam znanym prawom. Mówimy o nich, że są zdeterminowane.

W życiu codziennym spotykamy się często z nieco innym rodzajem zdarzeń, nazywanych przez matematyków zdarzeniami losowymi. Klasycznym przykładem takiego zdarzenia jest rzut monetą. Wynikiem doświadczenia może być "orzeł" lub "reszka". Decyduje o tym przypadek Swoją drogą warto wiedzieć, ze niektórzy filozofowie me podzielają zda nia matematyków <sup>i</sup> me uznają istnienia zdarzeń losowych Ich zdaniem każde zjawisko ma swoje ściśle określane przyczyny, a jedynie wielka liczba tych przyczyn i stopień komplikacji decyduje o tym, że nie możemy przewidzieć efektu końcowego.

Zostawmy jednak filozofów z ich problemami. Dla nas liczy się to, że nie znamy efektu doświadczenia obydwa wyniki (orzeł <sup>i</sup> reszka) mają takie same szanse, oznacza to, ze jeśli rzucimy monetą wiele razy, otrzymamy w przybliżeniu tyle samo "orłów" co "reszek".

## Cześć Maluchy!

W wielu programach komputerowych niezbędne jest wykorzystanie wartości przypadkowych Ale przecież — to juz wie chyba każdy Przedszkolak — <sup>w</sup> komputerze me dzieje się absolutnie nic przypadkowego. Więc tak naprawdę liczby "losowane" przez komputer są efektem bardzo skomplikowanych obliczeń <sup>i</sup> zalezne są od takich parametrów jak na przykład czas od włączenia komputera Dla użytkownika otrzymana wartość jest naprawdę przypadkowa, a o to właśnie chodzi. zypadkowa, a o to własnie chodzi.<br>Tak więc wszystkie zdarzenia i zjawiska zdają się dzielić na dwa rodzaje: te, których skutki jesteśmy w stanie przewidzieć i te, których efekty są przypadkowe. Pierwsza grupa<br>stanowi znakomite pole do działania dla nauk ścisłych, druga natomiast wydaje się wymykać jakimkolwiek prawom. Czy jest tak w istocie? Nim odpowiemy sobie na to pytanie, spróbujmy uruchomić ten program Tym razem me jest to żadna gra, ale prawdziwy eksperyment Na pewną stację kolejową przyjeżdżają po ciągi <sup>z</sup> dwóch miast Na miejscu są łączone <sup>w</sup> jeden skład <sup>i</sup> jadą dalej Każdy <sup>z</sup> pociągów przyjeżdżających na stację może mieć od jednego do sześciu wagonów. Możemy traktować to jako rzecz całkowicie przypadkową, podobnie jak rzut kostką. Zadna liczba wagonów nie występuje z założenia częściej niż inne. Efektem naszego doświadczenia jest liczba wagonów pociągu powstałego z dwóch składów. Może ona wynosić najmniej 2 (gdy przyjadą dwa pociągi mające jedynie po jednym wagonie) <sup>a</sup> najwięcej <sup>12</sup> (dwa pociągi po przyjadą uwa pociągi mające jedynie po jednym wagonie) a najwięcej 12 (uwa pociągi po<br>sześć wagonów). Na ekranie ukaże nam się tabelka, której poziome rubryki oznaczone są właśnie liczbami od 2 do 12 Odjazd pociągu o określonej liczbie wagonów powoduje umieszczenie w odpowiedniej rubryce kolejnego wagonika. W ten sposób będziemy mogli zobaczyć jakich pociągów odjechało najwięcej Uruchom teraz program <sup>i</sup> poczekaj na wynik doświadczenia. Czy naprawdę nie ma <sup>w</sup> nim nic takiego, co pozwalałoby domyślać się pewnych prawidłowości? Jeśli nie jesteś pewny, spróbuj jeszcze raz Zanim odwrócisz stronę spróbuj sam wyciągnąć wnioski <sup>z</sup> tego doświadczenia Na następnej stronie zrobimy to razem

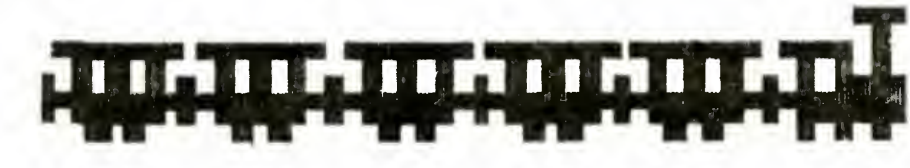

50 OLS 60 LET xekr-40 60 LET ×ekr=40<br>70 LET czas=300<br>80 DIM graf(12) 100 REM <del>\*\*\*\*\*</del> PIERWSZY<br>110 Locate 1,1<br>120 PRINT " SKLAD <del>mamm</del> 130 130<br>140<br>140 140<br>150 150<br>160 160<br>170 170<br>180 180<br>190<br>328 1 90<br>200 200<br>210<br>332 210<br>220 230<br>230 230<br>240 240<br>250 250<br>260 250<br>270 - 19<br>280 280<br>290<br>322 290<br>300 300<br>310<br>310 310<br>320 330<br>330 330<br>340<br>340 340<br>350<br>350 350<br>360 360<br>370 370<br>380 380<br>390<br>400<br>400 400<br>410<br>432 410<br>420<br>430 420<br>430<br>430 430<br>440 440<br>450<br>450 450<br>460 460<br>470 470<br>480 480<br>490<br>500 510<br>510 520 530<br>530 540<br>540 550<br>550 560<br>560 570<br>570 570<br>580<br>580 580<br>590<br>290 590<br>600 600<br>610 610<br>620 620<br>630 630<br>640 640<br>650 LET los1=INT(RND(1)\*6+1)<br>REM \*\*\*\*\* ZZA EKRANU \*\*\*\*<br>"FOR i=0 TO los1 OR i=0 TO los1<br>LOCATE 1.1<br>| FOR t=1 TO czas: NEXT t<br>| FOR\_j=1 TO i PRINT "#"; next".)<br>Prinj PRINT<br>NEXT i PRINT<br>REM \* PRINT " H;losl REM mmmmm JAZDA mmmmm EM <del>\*\*\*\*\*</del> JAZDA <del>\*\*\*\*\*</del><br>FOR i=l TO xekr/2-(los1+1)<br>"TO cate TO xekr/2-(los1+1) OR 1=1 TO<br>LOCATE 1,1 OCATE 1,1<br>\_FOR t=1 TO czas: NEXT t<br>FOR j=1 TO i FÖR j=1 TÖ i<br>"PRINT",<br>NEXT j<br>FOR j=1 TO los1<br>"PRINT""#"; NEXT -i PRINT<br>ESINT PRINT<br>NEXT i<br>EM REM mmmmm DRUGI SKŁAD mmmmm LET los2=INT<RND(l>\*6+l) REM mmmmm ZZA EKRANU mmmmm FOR i=0 TO 1os2 LOCATE 1.1 FOR t i TO czas: NEXT t-FOR -|= 1 TO i PRINT ,,«M ; NEXT j NEXT i PRINT<br>RRINT PRINT <sup>S</sup>NT " ,,;losl;,,+,,jlos2 MMMMM JAZDA MMMMM FOR i=0 TO xekr/2-(losl+los2+2) ÖR 1=0 TÖ<br>LOCATE 1,1 NEXT t <sup>1</sup> os2 **MANNH RYSUNEK GRAFU MNHHH** ";los1;"+";los2;"="los1 spita I C (1951, 1952, 2052)<br>graf (los<mark>l+los2)=graf (losl+los2</mark>) graf(los1+los2)>xekr-5 THEN GOTO F^ <sup>ł</sup> 1=1 TO czas: FO o=l TO i FÕ (j≛1~TÕ<br>|P∡INT<br>NEXI...) ..... "PRINT " d"<br>FOR J=1 TO<br>FOR J=1 TO "PRINT"","''<br>"NEXT J<br>"NEXT i<br>REM <del>xxxxx</del> rysunek grafu REM<br>RRINT PRINT<br>RRINT 630 PRINT<br>640 PRINT<br>640 PRINT " ";los1;"+";los2;<br>+10s2<br>tos2; +los2<br>660 LET graf(los1+los2)=graf(<br>+1<br>670 IF graf(los1+los2)>xekr-5 670 IF<br>6980<br>6800<br>6900<br>777230<br>77773 680 FOR i=2 TO 12 690 PRINT is 690 IF i<10 THEN PRINT "";<br>700 IF i<10 THEN PRINT "";<br>710 FOR j=1 TO graf(i)<br>720 PRINT "<sub>"</sub>";<br>730 NEXT j<br>740 PRINT 1120<br>750 NEXT i 750 NEXT 1<br>760 REM <del>\*\*\*\*\*</del> POWROT PAROWOZU <del>\*\*\*\*\*</del><br>770 FOR i=xekr/2-{los1+los2+3) TO 0 ST EP -1<br>780 LOCATE 1, 1<br>790 FOR t=1 TO czas: NEXT t<br>800 FOR d=1 TO i<br>810 LEBINT "; 810 PRINT<br>820 NEXT J 830 PRINT ; 830 PRINT<br>840 NEXT i<br>850 DEM 840 – NEXT 1<br>850 REM <del>mmmm </del> Obydho skłody <del>mmmm</del> 860 FOR irxekr/2~Closl+ los2) TO xekr-( losl+los2+l>

Program został napisany na komputerze Amstrad CPC. Bez większego problemu można go jednak uruchomić na dowolnym mikrokomputerze. Różnice mogą wystąpić <sup>w</sup> następujących instrukcjach.

LOCATE 1,1 — umieszczenie kursora w lewym górnym rogu ekranu bez czyszczenia jego zawartości; linie 160, 270, 410, 520, 780 <sup>i</sup> 870

Nie mogłem się oprzeć pokusie, aby <sup>w</sup> swoim programie zdefiniować znaki lokomotywy <sup>i</sup> wagonu. Jeśli potraficie to zrobić na swoim kom puterze, możecie skorzystać z zaprojektowanych przeze mnie sylwetek. Jeśli nie macie na to ochoty, możecie znaki te zastąpić literami. Na przykład wagonik literą "w", a parowóz "h".

BAJTEK 2/89

#### Dokończenie na str. <sup>28</sup>

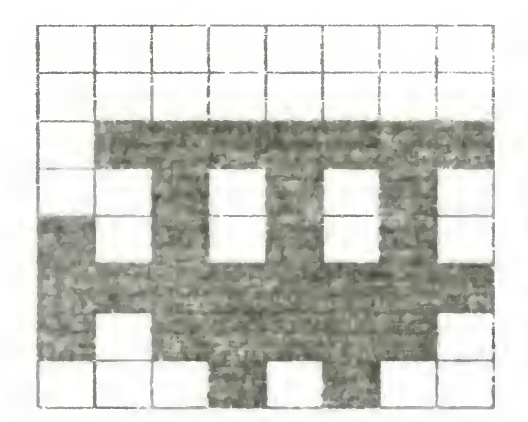

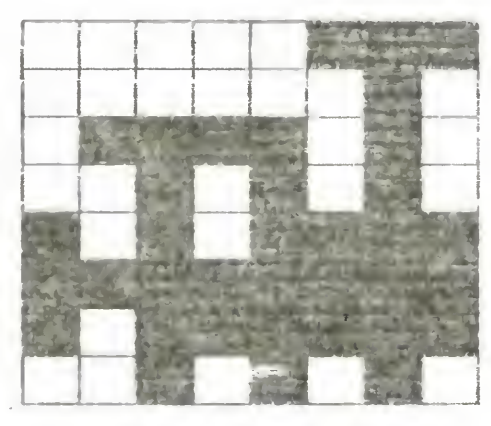

los1+1os2+1)<br>870 LOCATE 1,1<br>880 LOCATE 1,1  ${\bf \overline{I}}$ Oʻczas: NEXT 880 FOR t=1 TO<br>890 FOR j=1 TO i<br>900 PPPTA=1 TO i 890 FOR j=1.<br>900 PRINT -<br>910 NEVINT -900<br>910  $loss+loss$ 930 FOR N=1.TO<br>930 PRINT "#";<br>930 PRINT "#"; 930 PRINT<br>940 NEXT j<br>050 DEXT j 9S0 PRINT ; 960 NEXT i 970 GÖTÖ^100<br>980 LET a\$=I<br>990 IF a\$=""<br>1000 RUN ) TO JOYO IDD<br>980 LET a\$=INKEY\$<br>1000 bin<sup>\$=""</sup> Then Goto 980 LET a

CLS — czyszczenie ekranu; linia 50

RND — generowanie liczby losowej; linie 130 <sup>i</sup> 380

INKEYS — odczytywanie wciśniętego klawisza bez przerywania programu, linia 980

# tylko DLA przedszkolakówmi||i|||||||illllllllSPRZĘŻENIE ZWROTNE lllllllllllllll

#### Dokończenie ze str. 27

Otrzymałeś zapewne efekt zbliżony do przedstawionego na rysunku poniżej Okazuje się, że to całkowicie przypadkowe działanie dało wcale uporządkowany wynik Skrajne wartości (2 <sup>i</sup> 12) zdarzały się najrzadziej, środkowe natomiast (6, 7 i 8) — najczęściej. Powtórzenie doświadczenia upewnia nas w przekonaniu, ze odkryta prawidłowość jest słuszna

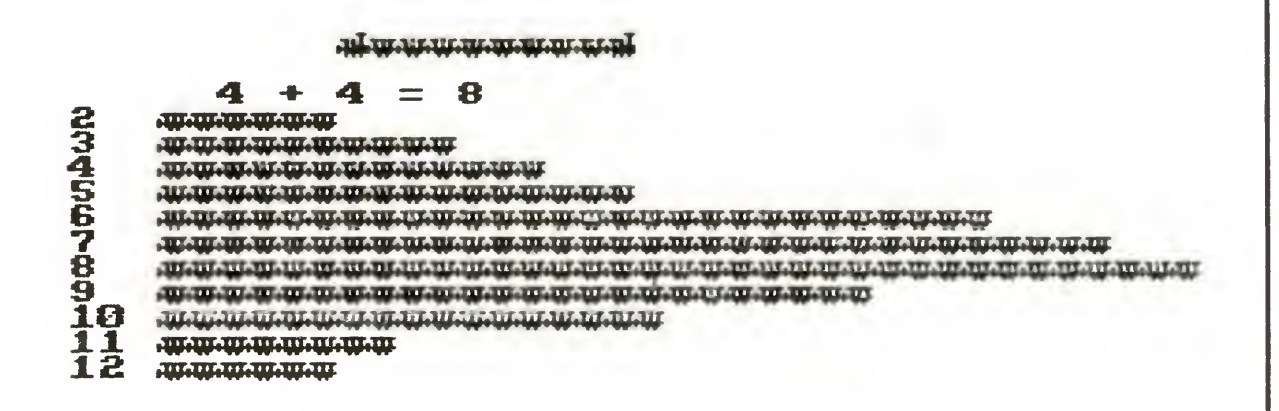

Czy to jednak możliwe? Przecież mówiliśmy, że liczby wagonów przyjeżdżających na stację są zupełnie przypadkowe. A może to wina komputera? Spróbujmy więc bez komputera; zastąpią go dwie kostki do gry. Rzućmy sto razy dwoma kostkami, za każdym razem zapisując sumę uzyskanych oczek <sup>O</sup> dziwo okaże się, że najmniej będzie wyników 2 i 12, a najwięcej około 7.

Czy nie przypomina to Wam przypadkiem wyniku naszego doświadczenia? No właśnie, teraz jest to już jasne chyba dla wszystkich. "Środkowe" wartości są bardziej prawdopodobne, gdyż uzyskiwane byc mogą <sup>w</sup> wyniku przyjazdu kilku różnych zestawów, podczas gdy dla uzyskania wartości skrajnych konieczny jest jeden jedyny zestaw. Dokładnie tak samo bardziej prawdopodobne jest spotkanie w afrykańskiej dżungli Murzyna niż Indianina. Tych pierwszych jest tam po prostu więcej.

Spróbujmy się zastanowić skąd bierze się odkryta przez nas prawidłowość. Skład z dwoma wagonami odjedzie ze stacji tylko w jednym przypadku — jeśli zarówno pierwszy jak i drugi pociąg będą miały po jednym wagonie. Podobna sytuacja ma miejsce <sup>z</sup> pociągiem <sup>z</sup> <sup>12</sup> wagonów. Można go zestawić jedynie <sup>z</sup> dwóch pociągów po 6 wagonów, natomiast pociąg z trzema wagonami odjedzie zarówno <sup>w</sup> przypadku gdy pierwszy pociąg będzie miał jeden wagon <sup>a</sup> drugi dwa wagony jak <sup>i</sup> wówczas, gdy drugi będzie miał jeden <sup>a</sup> pierwszy dwa Ujmując to matematycznie otrzymujemy następujący zapis

```
2 = 1 + 13 = 1+2 = 2+14 = 1+3 = 2+2 = 3+1.
 \Xi= 1.73 = 2.12 = 3.11<br>= 1+4 = 2+3 = 3+2 = 4+16 = 1 + 5 =2+4 = 3+3 = 4+2 = 5+1\overline{f}6 = 1+5 = 2+4 = 3+3 = 4+2 = 5+1<br>7 = 1+6 = 2+5 = 3+4 = 4+3 = 5+2 = 6+1
 S = 2+6 = 3+5 = 4+4 = 5+3 = 6+29 = 3+6 = 4+5 = 5+4 = 6+310 = 4+6 = 5+5 = 6+411 = 5 + 6 = 6 + 512 = 6 + 6
```
2. Których komórek ze strony zerowej można bezpiecznie używać w procedurach, a których do transmisji do Basica?

3. Dlaczego pamięć ekranu umieszczona w innym miejscu niż strony 156—159 jest posztukowana, 256 bajtów jest doklejone z innego miejsca pamięci?

4. Dlaczego przerwanie synchro-

1. Oczywiście, że ma prawo! Rozkaz BRK powoduje wywołanie procedury przerwania, której adres jest umieszczony w komórkach 518 <sup>i</sup> 519 Normalnie jest to adres procedury PLA, RTI. Ponieważ przed rozpoznaniem rodzaju przerwania wykonywany jest rozkaz PHA, to wszystko się zgadza

2. Interpreter Basica nie używa komórek 205—209. Są one przeznaczone do wyłącznej dyspozycji użytkownika. Ponadto procedura może wykorzystywać komórki 203 <sup>i</sup> 204, a przy powrocie do Basica ich zawartość jest przypisywana zmiennej użytej w funkcji USR.

3. Pamięć ekranu jest — niezależnie od położenia — dzielona na części w dwóch przypadkach. Przede wszystkim oddzielny obszar jest wyznaczany dla okna tekstowego. Ponadto w trybach, w których pamięć ekranu prze-

kracza 4 KB (tryby 8-11 i 15), dzielona jest dodatkowo, gdyż ANTIC może pracować bez zmiany licznika tylko do granicy 4 KB. Należy więc zawsze obniżać RAMTOP <sup>o</sup> wielokrotność <sup>16</sup> stron pamięci.

\* \* \*

Podobnymi, na pozór niezbyt poważnymi zagadnieniami zajmuje się dział matematyki zwany rachunkiem prawdopodobieństwa. Jeśli nasz wspólny eksperyment zainteresował Cię, poczekaj więcej na ten temat. Co prawda, nie trafiłem dotychczas na popularne opracowanie dotyczące wyłącznie rachunku prawdopodobieństwa, ale praktycznie we wszystkich książkach poświęconych matematyce, można znaleźć odpowiedni rozdział Mogę polecić Ci dwie, co prawda nieco stare, ale nadal atrakcyjne książki: "Lilavati" i "Śladami Pitagorsa" Szczepana Jeleńskiego. Życzę przyjemnej lektury...

1. Czy istnieje jakieś oprogramowanie dla Atari XL/XE obsługujące mysz, <sup>a</sup> jeżeli tak, to jakie?

2. Co "Bajtek" sądzi o drukarce Star LC-10 Colour? Czy mogę ją podłączyć do Atari i czy w pełni wykorzystam jej możliwości? Jeże li nie, to jakie urządzenie w tej samej cenie i na tym samym poziomie zakupić?

Romek

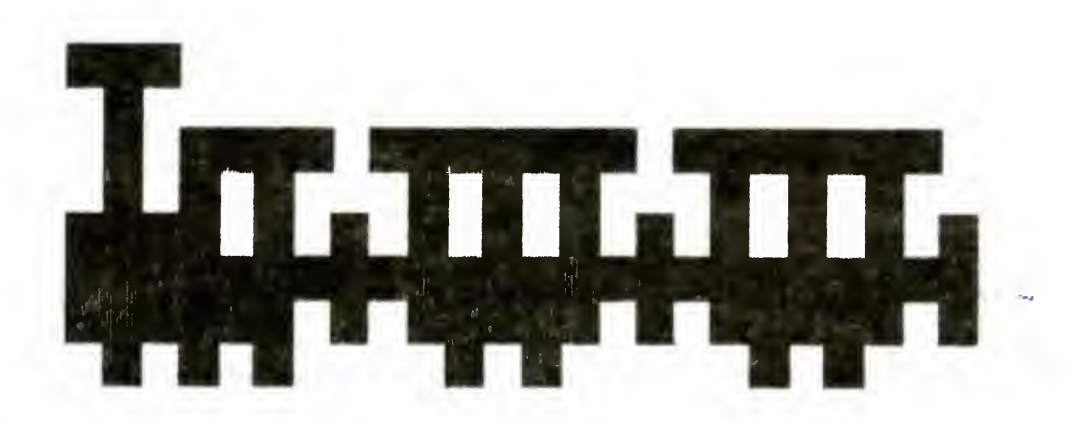

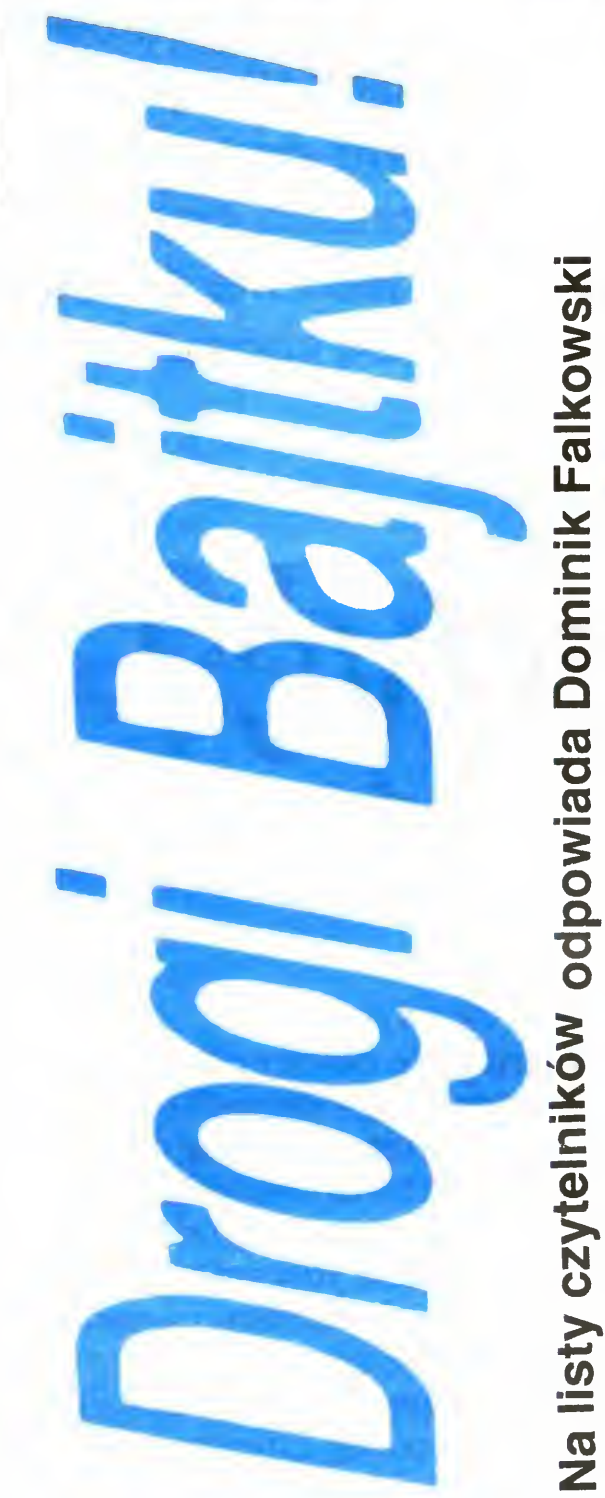

2. Nie mieliśmy jeszcze okazji zapoznać się bliżej z tym typem drukarki, lecz sądząc z modelu LC-10 jest to bardzo dobre urządzenie. Przy zastosowaniu interfejsu Centronics będzie na pewno prawidłowo współpracować z Atari. Wykorzystanie jej zalezy od użyteqo oprogramowania, <sup>a</sup> nie znając kodów sterujących wydrukiem kolorowym nic nie można powiedzieć. Nie ma natomiast (na razie) innych drukarek kolorowych <sup>o</sup> zbliżonej cenie

1. Dlaczego działa procedura: PLA, CLC, BRK, BRK, BRK, BRK RTS (wywoływana z Basica przez USR?) Przecież ON nie ma prawa przez to przejść!

> 2. Jak zostały uzyskane polskie litery w artykule "DTP na Atari"?

> 3. Kaseta z taśma do 120D kosztuje 130 DM (Bajtek 9/88), a do LC- -10 <sup>21</sup> DM (Bajtek 3/88). Jakie różni ce między tymi kasetami powodują tak olbrzymią różnicę cen?

#### **Roman Łochyński** Poznań

1. Aby wydrukować polskie litery, trzeba najpierw "nauczyć" drukarkę, jak one wyglądają. Wymaga to napisa nia krótkiego programiku, który zainstaluje te litery w drukarce. Potem można je uzyskać przy pomocy każdego edytora. Najczęściej jednak konieczne jest wtedy dopisywanie do tekstu kodów sterujących. Jedynie First XLEnt

28 BAJTEK 2/89

nizacji pionowej wykonywane czę ściej niż co 50 cykli powoduje zakłócenie pracy Basica?

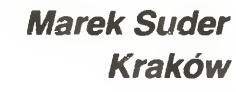

<sup>4</sup> Nie potrafię odpowiedzieć na to pytanie, gdyż jest zbyt ogólnikowe Proszę dokładniej określić objawy

#### Marcin Busiak Gliwice

1. Odpowiedz jest złozona, bowiem zależy to od myszy. Do Atari XL/XE musi być użyta mysz, która daje sygnał analogowy (jak paddle). Nie można więc zastosować myszy od ST, bo daje ona impulsy cyfrowe. Z myszą analogową powinien działać każdy program umożliwiający użycie paddle lub tabliczki graficznej. Istnieje też specjalna mysz do Atari XL/XE o nazwie Rat. Jest ona dostarczana wraz z odpowiednim oprogramowaniem na dyskietce.

7. Czy tekst zredagowany przez AtariWriter Plus po załadowaniu sterownika Epson spowoduje wydrukowanie przez drukarkę 120D polskich liter? Jaka będzie sytuacja w przypadku drukarek Star LC- -10 i Gemini?

# IIIIIIIIIIIIIIIIIIIIIIIIIIIIIIIIIIIIIIIIIIIIIIIIIIIIIIIIIIIIIIIIIIIIIIIIIIIIIIIIIIIIIIIIIIIW PRZECZYTAĆ

Word Processor umożliwia normalne pisanie po polsku Pozostałe edytory dają inny efekt na ekranie, a inny na drukarce (np. zamiast "żółw" na ekranie może być "#% "w"). Dotyczy to również AtariWritera. Często też występują kłopoty z zapisaniem kodów sterujących. Stosunkowo dobry jest Paper Clip, który ma wbudowane przełączanie drukarki na znaki z RAM Dotyczy to niemal wszystkich drukarek Jedynym wyjątkiem jest drukarka Atari 1029, która ma polskie litery w ROM (lecz poza tym jest beznadziejna).

2. W redakcyjnym komputerze Atari polskie litery znajdują się w ROM zamiast znaków międzynarodowych. W przypadku innych krojow pisma trzeba takie litery w nich zaprojektować samodzielnie. Można też dorabiać ogonki "ręcznie" w trybie graficznym Typesettera.

3. Kaseta do 120D kosztuje 13 DM. w Bajtku (9/88) została podana cena za 10 sztuk kaset

Mam poważny kłopot, bowiem kupiłem niedawno interface do ZX Spectrum zachodniej firmy. Według opisu jest on przeznaczony dla dwóch joysticków, aie u mnie działa tylko jako Kempston. Dlatego proszę o wskazanie różnic miedzy systemami Kempston i Sinclair. Mam też pytanie: dlaczego nie ma Bajtka "Tylko o Spectrum"? Sebastian Czerkowski Mysłowice

Nie wiem, co rozumiesz przez sformułowanie "działa jako Kempston". Twój interface powinien mieć dwa dziewięciobolcowe gniazda typu "D" i ten sam joystick umieszczony w różnych gniazdach będzie wysyłał do komputera różne informacje. Położenie joysticka działającego jako Kemp ston odczytywane jest z portu 31 funkcją IN. Pisaliśmy o tym już wielokrotnie. Natomiast system Sinclair działa dwojako — oznaczony jest literami L (left)  $i \in R$  (right). Sinclair L to przyciski 1, 2, 3, 4, 5 zaś R to 6, 7, 8, 9, 0. Poruszanie joystickiem powinno dawać ten sam efekt co wciskanie właśnie tych przycisków. Może być to odczytane, z poziomu Basic-a funkcją INKEY\$. Co do specjalnych wydań "Bajtka", postanowiliśmy nie wydawać dodatku poświęconego Spectrum. Powstała bowiem i wciąż powstaje bogata literatura dotycząca tego mikrokomputera <sup>i</sup> każde nowe wydawnictwo będzie <sup>w</sup> zaśadzie powtórzeniem rzeczy już napisanych. Spectrumowcy muszą zadowolić się Klanem Spectrum

"Jestem użytkownikiem VIC-20 i przyznaję, że mocno mnie speszył artykuł "KOSZTOWNA NAUKA" zaliczająca ten komputer do najgorszych. (...). Czy istnieje możliwość

przerobienia go na C-64 i jak najprościej można to zrobić? Czy rozszerzenie pamięci i zmiana ROM załatwi sprawę?"

Nie i nie. Pomijając konieczność wymiany drogich układów scalonych modulatora TV itp., należałoby także zmienić bieg ścieżek na płytce drukowanej, co w warunkach domowych w żadnym wypadku nie zapewni niezbędnej dokładności. Prawdopodobnie przeróbka kosztowałaby znacznie więcej aniżeli nowy komputer. Zmiany jakie sugerujesz w liście są niewykonalne — VIC-20 i C-64 różnią się nie tylko konstrukcyjnie ale <sup>i</sup> programowo — są to zupełnie różne systemy operacyjne, przestrzenie adresowe itp

"Mam stacje dysków 1581 i C-128 (...) niestety w żaden sposób nie mogę przegrać systemu CP/M z dyskietki 5.25 cala na 3.5 ani też sformatować jej w normalny sposób. Próbowałem używać do tego programów kopiujących, ale nic z tego  $(...)$ "

"Ostatnio zajmuję się językiem maszynowym C-64. Chciałbym wiedzieć, dzięki czemu na ekranie mo żna mieszać tryb graficzny <sup>z</sup> tek stowym, tworzyć sprite'y i pasy na ramkach i podobne efekty?"

W listopadzie ubiegłego roku Wydawnictwa Komunikacji <sup>i</sup> Łączności wydały dwie książki, o których istnieniu powinni wiedzieć wszyscy użytkownicy kom puterów kompatybilnych z IBM PC. Jedna z nich to "Rozszerzony Turbo Pascal wersja 4.0" J. Bieleckiego, druga nosi tytuł "IBM PC i PC DOS" <sup>i</sup> została napisana przez Tomasza Kozdrowicza. Zwłaszcza ta druga książka jest bardzo cenną propozycją. Turbo Pascal 4.0 potrafi wspaniale wspierać użytkownika, czego nie można powiedzieć <sup>o</sup> DOS- -le, toteż opublikowanie przewodnika po tym najpo-<br>pularniejszym systemie pularniejszym operacyjnym jest strzałem <sup>w</sup> dziesiątkę. Książka składa się z trzech części. Pierwsza (rozdział 1), to opis budowy komputerów typu PC, razem z uwagami na temat ich prawidłowej eksploatacji — uwagami przeznaczonymi nie dla konserwatorów sprzętu, ale dla użytkowników, często nie wiedzących nic na ten temat. Uwagi te powinny zgodnie z intencjami autora — zmniejszyć ryzyko uszkodzenia komputera spowodo wanego przez błąd użytkownika. Wprawdzie wiele <sup>z</sup> nich może się wydawać oczy wiste, ale ich przeczytanie na pewno zwiększy bezpieczeństwo obsługiwanego przez nas sprzętu. W opisie budowy zostały omówione wszystkie podstawowe elementy, niezbędne do pracy komputera, jak i te wychodzące poza podstawową konfigurację ponadto znalazło się miejsce na niektóre urządzenia peryferyjne. Druga część (rozdziały 2, 3 i 4) to przewodnik po DOS-ie 3.10 uzupełniony przykładami zastosowań, oraz pełną listą poleceń ze wszystkimi opcjami, z jakich można korzystać. Informacje zamieszczone <sup>w</sup> tej części książki są tak dobrane, że pozwolą użytkownikowi nie znającemu się na komputerach zrozumieć sens i konieczność wielu operacji wykonywanych podczas pracy. Znajdujące się w niej sześćdziesiąt stron poświęconych poleceniom DOS-u powinno moim zdaniem lezec przy każdym komputerze Ostatni, piąty rozdział poświęcony jest trzem najpopularniejszym programom wspierającym system (i użytkownika) — Xtree, Norton Commander i Norton Utilities. Nie są to tak dokładne opisy jak ten poświęcony DOS--owi, a raczej krótkie i zwięzłe wprowadze-

#### Imię <sup>i</sup> nazwisko do wiadomości redakcji

#### RafałŻ.

Z problemem tym sam się ostatnio zetknąłem <sup>i</sup> jak do tej pory pozostaje on dla mnie tak samo mglisty. Zwróciłem Się <sup>w</sup> tej sprawie do firmy Commodore <sup>i</sup> mam nadzieję, ze niebawem będę mógł przedstawić w BAJTKU rozwiązanie tego problemu. Osobiście mam wrażenie, ze winę za to ponosi przede wszystkim zmieniona struktura dyskietki tzn. zmiana numeru ścieżki systemowej (40 zamiast 18 <sup>i</sup> 53) na co me jest przygotowany plik FOR-MAT.COM. Również z innych źródeł wiem, że dyskietki systemowej CP/M  $V3.0+$  nie ma w sprzedaży za granicą (Austria i RFN). A może któryś z Czytelników rozwiąże ten problem?

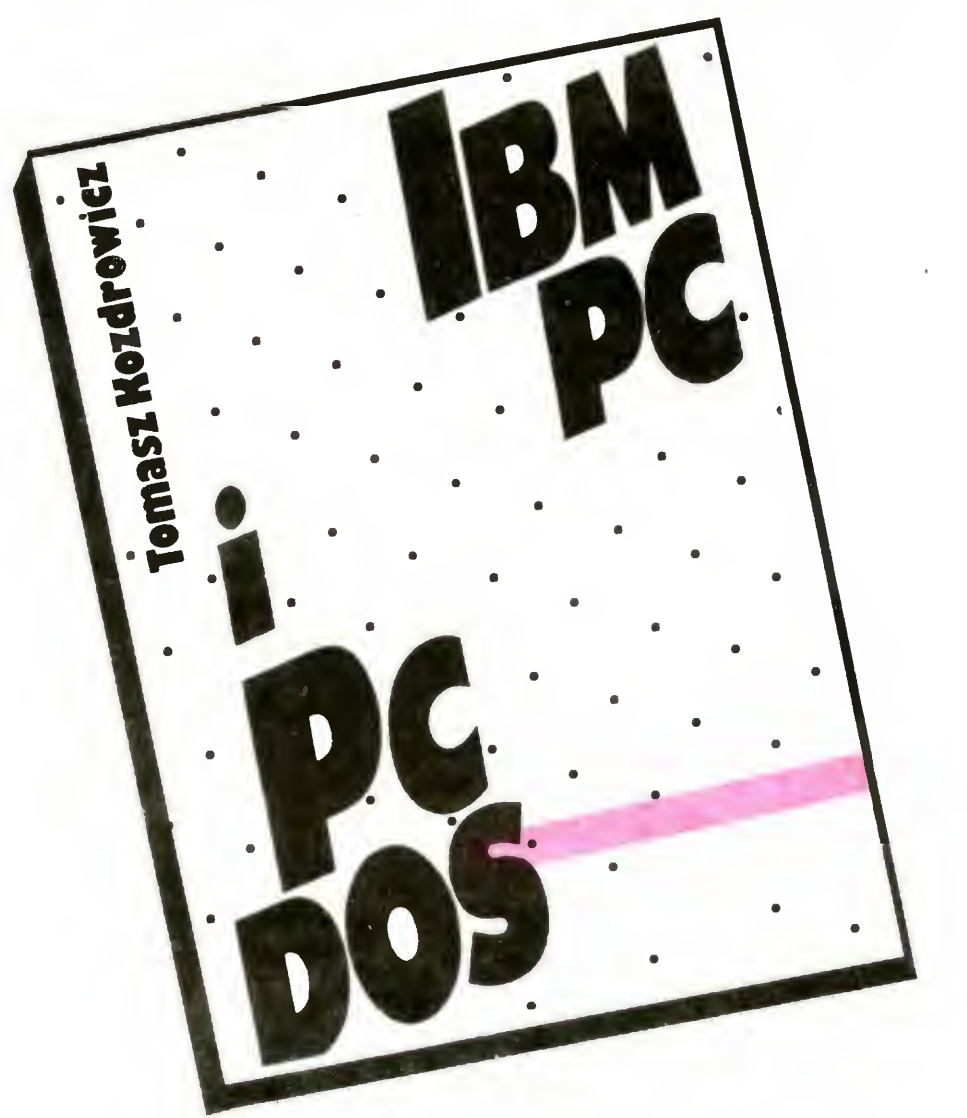

#### Andrzej

Uzyskiwanie efektów specjalnych jest możliwe dzięki tzw. rastrowi czyli <sup>w</sup> dużym uproszczeniu linii tworzącej obraz na ekranie monitora czy telewizora. Możliwe jest nakazanie układowi VIC, aby gdy zostanie osiągnięta kon kretna linia rastra wytworzył on przerwanie. W procedurze obsługi tego przerwania można juz <sup>z</sup> kolei zmienić tryb graficzny, przedefiniować kształty i współrzędne sprite'ów itp. Przykład takiej procedury był podany w nu merze specjalnym BAJTKA "TYLKO O COMMODORE'.

### $(mb)$

Tomasz Kozdrowicz, "IBM PC i PC DOS", Wydawnictwa Komunikacji i Łączności, Warszawa 1988 r. wyd. I, nakład 50000, cena 650 zł.

BAJTEK 2/89 29

nia pokazujące możliwości <sup>i</sup> wyjaśniające powody, dla których wymienione programy są tak bardzo przydatne

Całość jest napisana bardzo starannie, <sup>i</sup> przez osobę znającą się na rzeczy, co nie znaczy że zawsze w sposób wystarczająco przejrzysty i bez pewnych potknięć. Wiekszość zamieszczonych w niej informacji na temat sprzętu była juz opublikowana <sup>w</sup> książkach "Komputery osobiste" (WKiŁ, Warszawa 1987r) i "Komputer osobisty typu IBM PC" (PWN, Warszawa 1987r). W tej drugiej książce znajdował się również opis DOS-u, jednak nie tak pełny i dokładny

Najsłabszą częścią książki jest rozdział czwarty, poświęcony — według tytułu efektywnemu wykorzystaniu możliwości oferowanych przez system. Prawie wszystkie proponowane tam usprawnienia można uzyskać bez sięgania do napisanych przez pana Kozdrowicza programów — wystarczy używać programu Norton Commander, <sup>i</sup> możliwości oferowanych przez opcję Menu. Zabrakło tej informacji <sup>w</sup> książce Podczas czytania tego rozdziału odniosłem wrażenie, że chęć pokazania się z jak najlepszej strony przesłoniła autorowi nadrzędny cel, jakim powinna być prostota książki i użyteczność proponowanych w niej rozwiązań — o ile w ogóle jakieś propozycje były w tej książce potrzebne. Nie negując ich wartości (zwłaszcza dla użytkowników nie dysponujących Norton Commander--em), muszę skrytykować sensowność niektórych przykładów — propozycję urucha miania SideKicka ręcznie w trakcie pracy z komputerem, zamiast umieszczenia go w autoexec-u, uważam za chybioną, tak samo odebrałem propozycję uruchamiania Norton Utilities przy pomocy programu wsadowego n.bat - wystarczy podać (również w autoexecu) odpowiedmą ścieżkę dostępu poleceniem path, by móc posłużyć się dwuliterową nazwą NU. Tym niemniej w przypadku braku Norton Commander-a niektóre propozycje autora mają swoje uza sadnienie w wygodzie pracy, chociaż wolałbym zamiast nich opis przerwań BIOS-u i DOS-u, którego spodziewałem się w tej książce. Byłby to pierwszy kompletny opis przerwań <sup>w</sup> Polsce, <sup>w</sup> dodatku doskonale pasujący do tytułu, zapowiadającego szeroką gamę informacji — zarówno dla początkujących jak i zaawansowanych użytkowników Reasumując, książkę mimo pewnych wad gorąco wszystkim polecam. Już w tej chwili stała się dla niejednego użytkownika komputera kompatybilnego z IBM PC bardzo przydatnym nabytkiem. Najlepszym na to dowodem jest fakt, że przeleciała przez warszawskie księgarnie jak meteor <sup>i</sup> została rozprzedana <sup>w</sup> ciągu dwu, może trzech dni.

# SPIS TREŚCI BAJTKA 1988

# GRA O JUTRO

## wywiady

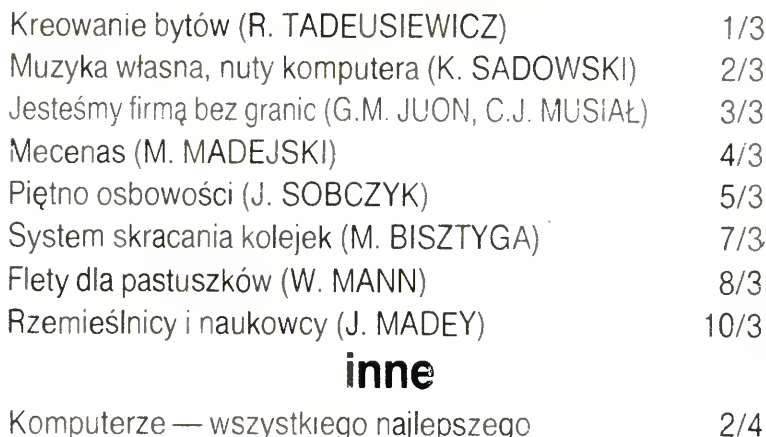

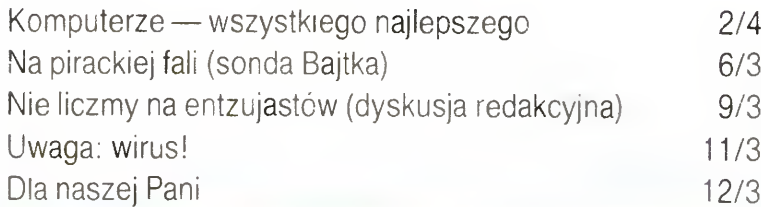

# NASTĘPNY KROK

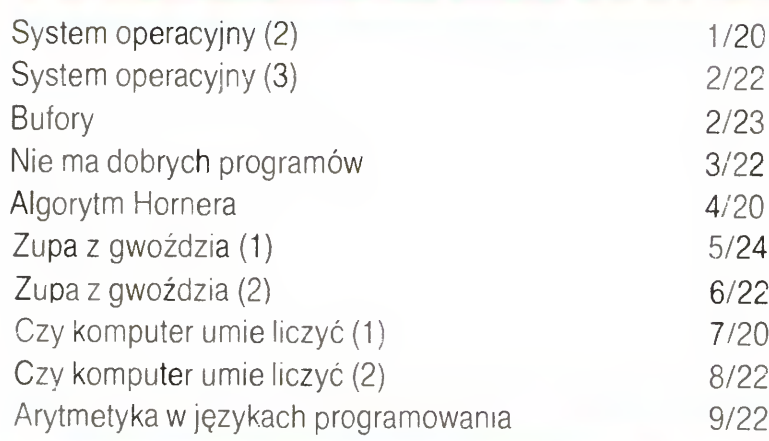

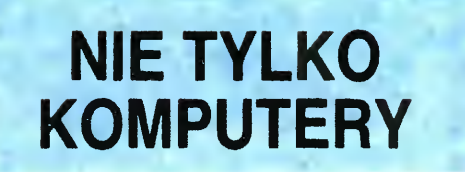

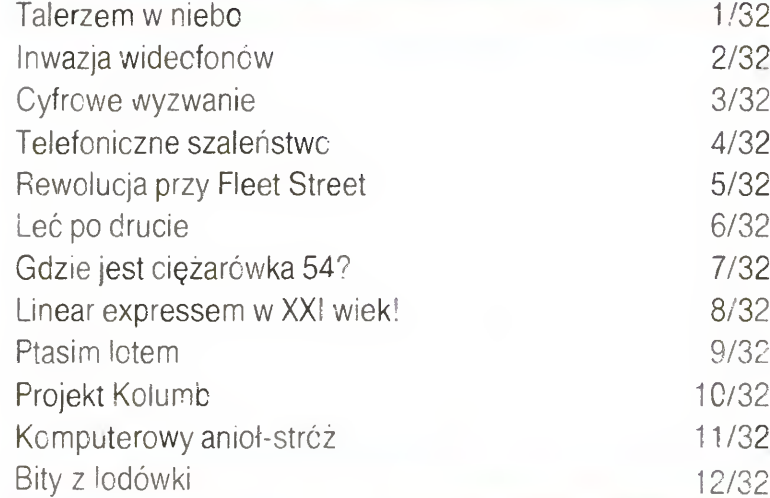

## PODSTAWY

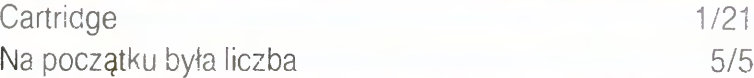

# OPISY SPRZĘTU

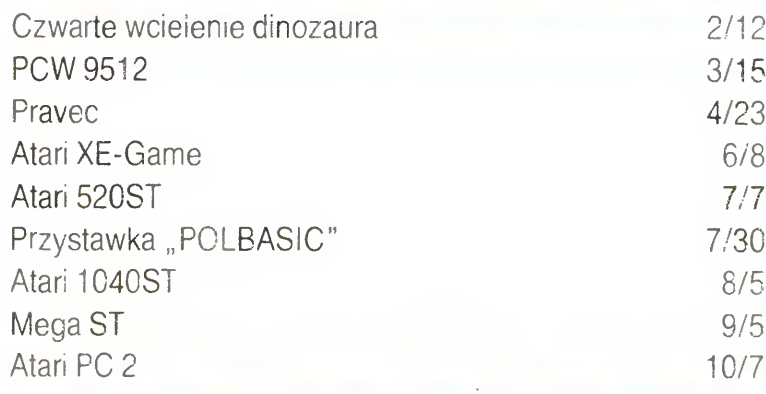

# **TESTY**

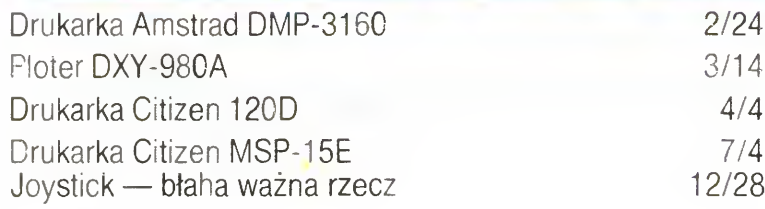

## PROGRAMOWAĆ MOŻE KAŻDY

### języki

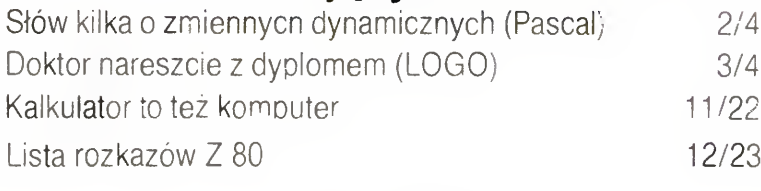

## programy

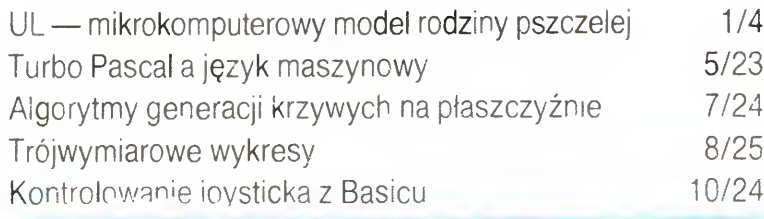

## KLAN ATARI

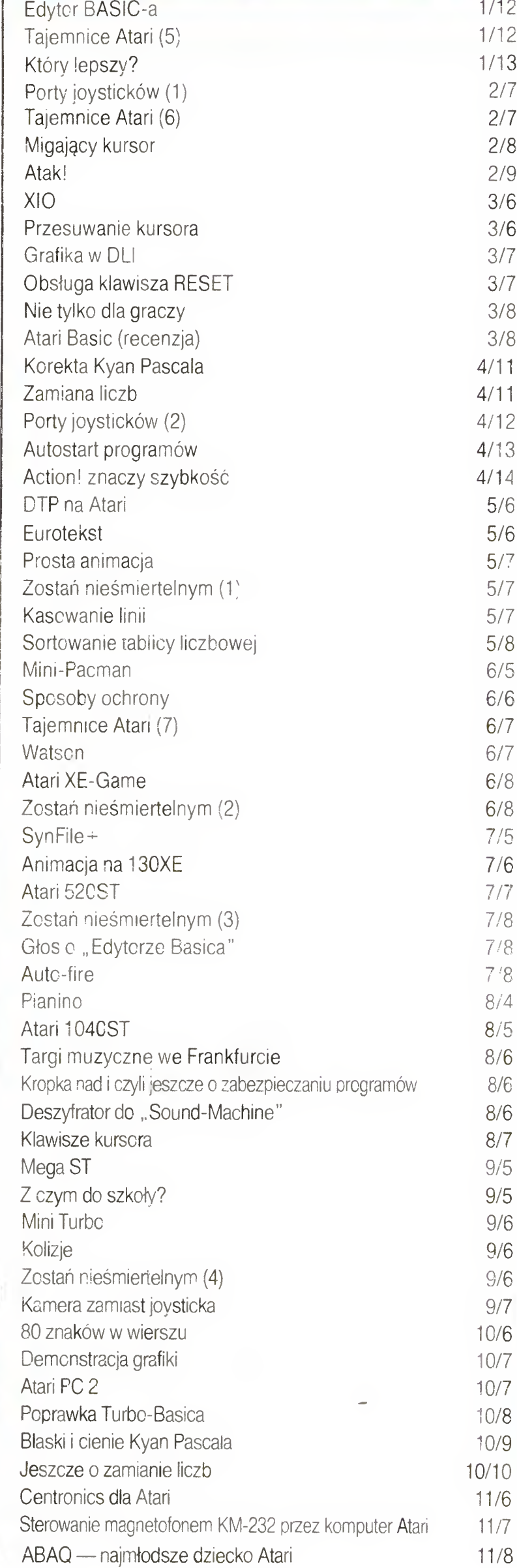

![](_page_29_Picture_1884.jpeg)

# KLAN COMMODORE

![](_page_29_Picture_1885.jpeg)

![](_page_29_Picture_1886.jpeg)

30 BAJTEK 2/89

# **KLAN SPECTRUM**

# SPIS TREŚCI BAJTKA 1988

![](_page_30_Picture_1973.jpeg)

## KLAN AMSTRAD-SCHNEiDER

![](_page_30_Picture_1974.jpeg)

![](_page_30_Picture_1975.jpeg)

## TYLKO DLA PRZEDSZKOLAKÓW

![](_page_30_Picture_1976.jpeg)

![](_page_30_Picture_1977.jpeg)

## OPISY GIER

![](_page_30_Picture_1978.jpeg)

Drogi Bajtku! 1/25, 2/29, 3/24, 4/31, 5/29, 6/28, 7/29, 8/29, 9/29, 10/28, 11/29, Lista przebojów 1—12/18 S.O.S. 1—12/19 POKErzysta , 2/19, 12/19 Giełda 1/28, 2/28, 3/23, 4/30, 5/28, 6/23, 7/28, 8/27, 9/28,10/26,11/28,12/28 Indywidualny bakn danych 1/28, 2/28, 3/23, 4/30, 5/28, 6/23, 7/28, 8/27, 9/28 10/26 11/28,12/28

## JAK TO ROBIĄ INNI

![](_page_30_Picture_1979.jpeg)

![](_page_30_Picture_1980.jpeg)

![](_page_30_Picture_1981.jpeg)

![](_page_30_Picture_1982.jpeg)

## SAMI O SOBIE

![](_page_30_Picture_1983.jpeg)

# WARTO PRZECZYTAĆ

### recenzje

![](_page_30_Picture_1984.jpeg)

![](_page_30_Picture_14.jpeg)

![](_page_30_Picture_1985.jpeg)

# **KONKURSY**

![](_page_30_Picture_1986.jpeg)

# STAŁE RUBRYKI

# BAJTEK 2/89 31

# NIE TYLKO KOMPUTERYIIIIIIIIIIIIIIIII

# STĄD DO KOSMOSU

Prócz konstrukcji Hermesa, prace koncentruj ą si ę równocześnie nad rozbudową rakiety nośnej Ariane 15. Jako rakieta wynosząca europejską wersję kosmolotu Ariane może mieć jedno tub dwustopniowy rdzeń (paliwo ciekłe) oraz dwa człony na paliwo stałe. Wariant dwustopniowy rakiety wynie ś ć mo ż e na orbit ę nam awastopniowy rakiety wymeso może na orbitę<br>geostacjonarną dwa sztuczne satelity ważące razem ok. 8,5 tony: Ariane 5jW wersji "zubo żonej" (jednostopniowa) tylko 5,5 t — na tę samą orbitę, zaś 3 razy

W Związku Radzieckim prócz "Burana"... wyniesiow Ewigena nadziecinii prodz<sub>ilic</sub>zniem in wynicznym tenogo możamno na oraną ir rocio automałycznąm to<br>stuje się jeszcze 2 osobowy mini-kosmolot, który w stuje się jeszcze z osobowy mini-kośmolot, który w<br>trakcie prób wynoszony był na orbitę przy użyciu rakiety SL-16. Natomiast 11 innych krajów europejskich reprezentuje w tym wyścigu ciągle jeszcze udoskonazeprozentaje w tym wyosiga enggre joernera autonoma.<br>Jany Hermes, który startował będzie z pomocą francuskiej rakiety Ariane 5. Statek, którego start nastąpi w roku 1995-5, zabiera ł b ę dzie 4 astronautów oraz 5 ton ładunku.

Jak dpt ą d prym wiedli Amerykanie; katastrofa "Chellangera" i wielokrotnie odkładany start kolejnego wahad łowca pe łniej ukaza ł y mo żliwo ści radziec kie. A przecie ż do tego wy ścigu stan ę ł y równie żJapo nia <sup>i</sup> Europejska Agencja Kosmiczna (ESA).

Na Dalekim Wschodzie dwie japońskie agencje — Krajowe Laboratorium Przestrzeni Kosmicznej oraz instytut Astronautyki ł Przestrzeni Kosmicznej uczestnicz ą w pracach nad w łasnym modelem waha program budowy tylko częściowo finansowany jest z funduszy rządowych. Zaawansowanie prac studyjcza ć , ż e japo ński statek-kosmiczny wielokrotnego

więcej na orbitę niską. Wynika stad, że ta wersja rakiety nośnej wystarczy na wyniesienie maksymalnie załadowanego Hermesa, który przewidziany jest jako statek wielokrotnego użytku pełniący rolę usługową i serwisową. Specjalizował będzie się natomiast jako powietrzna taksówka w przewozie ludzi - kosmonautów do i ze stacji kosmicznej.

— Chcemy być atrakcyjni, również finansowo, zarówno dla Amerykanów, Rosjan jak i Japończykówtłumaczy Deloffre - dlatego też Hermes będzie zgodny z ich typami dokowania.

Chociaż dużo mniejszy niż wahadłowiec, Hermes będzie mógł pozostawać na orbicie dwukrotnie dłużej -- tzn. do 16 dni. W razie potrzeby, kosztem zmniejszenia przestrzeni bagażowej okres ten będzie można przedłużyć do 30 dni.

Wraz z jego budową zaawansowane są prace naziemne we francuskim osrodku lotów kosmicznych w Gujanie, gdzie m.in. przygotowywany jest 6 kilometrowy betonowy pas dla łądującego statku, który szybu-

Start radzieckiego kosmolotu rozpoczął kolejny, nowy, międzynarodowy wyścig na orbitę. Tym razem mniejszej jakby znaczenie dłowca. Tu jednak problem stanowią finanse, gdyż<br>mają ambicje — bardziej liczy się program budowy tylko częściowo finansowany jest z biznes. Kto pierwszy opanuje te-DIZNES. KTO PIETWSZY OPANUJE TE- nych oraz konstruktorskich pozwala jednak przypusz-<br>Chnologię 1 potwierdzi wielokrot- czać, że japoński statek kosmiczny wielokrotnego nymi startami zalety swoich stat- 2000.<br>ków, ten zdobędzie zamówienia na usługi kosmiczne.

B

zac, że japonski statek posiniczny wciekrotnego<br>tartu swą pierwszą podróż odbędzie w okolicy roku

Jak widać z rysunków i schematu, zarówno ameryka ński wahad łowiec jak <sup>4</sup> radziecki "Buran" ^na oko\*' nie różnią się zbytnio. Amerykanie przyznają jednak, e ich statek zabiera mniej ładunku niż radziecki. Rówze ien statek zabiera minej ladaj ka niż radzieskii risti<br>nież kształt skrzydeł kosmolotu zapewnia mu lepszą mia jedo amerykańskiemu kuzynowi stabilizację podczas lotu w atmosferze. Ponadto projekt radziecki uwzgl ędnia zapas paliwa do nap ędu silników kosmo ianzykama zapad pamia zdynapęcie dimilion nocino.<br>lotu, który, jeśli nie uda się pierwsza próba lądowania. ⊣ ιοτu, κτοry, jesii nie<br>, może ją powtórzyć.

...<br>Przy takich jak radziecki czy amerykański programach kosmicznych europejski Hermes wydaje się jakby mniejszy i nie dość <mark>ambi</mark>tny. Dostatecznie <u>j</u>ednak silny — jak twierdz ą jego konstruktorzy — by dotrze ć łam, gdzie lataj ą jego ameryka ńscykuzyni i gdzie pra cuje radziecka stacja kosmiczna.

— Nasze studia nad programem — przypomina jego dyrektor Bernard Deloffre — trwają już od prawie lat. Podobnie jak w USA, także i w naszym gronie były kontrowersje, czy powinniśmy skoncentrować oyly Kontrowersje, czy powinnismy skoncentrowac<br>się na autoinatyce, użyciu robotów — jak Rosjanie się na abiamoryce, użycia robotowa partieram

jąc powraca z kosmosu.

Problem osłony termicznej europejskiego wahadłowca sprawiający tyle kłopotu NASA konstruktorzy Hermesa zamierzają rozwiązać w sposob mniej skomplikowany. Rozważane jest wykorzystanie płyt (wym. ⊶1 m²) Izejszego i mniej kruchego niż made in USA ma⊦ terialu ceramicznego lub stopu metali.

Również wnętrze Hermesa będzie - zdaniem jego konstruktorów - nowocześniejsze. Sięgając po nowoczesną technologię, - tłumaczy dyrektor Deloffre, sżukamy sposobów, by uczynić go lżejszym i bardziej ekonomicznym, a także bezpiecznym.

Budżet ESA przewiduje wybudowanie tylko dwóch wahadłowców (a'1 mld doł.). W cenę podaną z 20 proc. naddatkiem wliczone zostało 6 testów startu i lądowania (w tym jeden z użyciem przystosowanego Airbusu A 300) i jeden lot w kosmos.

- Sądzimy, iż przekroczymy koszty eksperymentu - wyjaśnia dyrektor - gdyż wymaga on - już w fazle wdrażania - co najmniej 3 statków.

Najmniej na tym forum kosmicznych przewożników mają do powiedzenia konstruktorzy zachodnioniemieccy. Ale też ich program jest najbardziej odległy w czasie. Dwustopniowy Sänger, który wystartuje za 20 lat, powstaje w koncernie Messerschmitta.

Kto wygra w tym challange'u, zobaczymy za kilka lat. Jak dotąd rynek kosmiczny podzielony jest między dwa supermocarstwa, z których Związek Radziecki zaproponował ostatnio <del>n</del>iższe stawki za fracht.

Na podst. "Popular Science"

Opr. F.P.

Sukcesem radzieckich konstruktorom jest równie ż **Powcesem radzieckici, konstruktorow jest rowincz**<br>rakieta SL-16. Najważniejszą jej zaletą jest powtarzalrukicta UE-10. Najważniejszą jej zaletą jest powiarzan<br>ność, czyli możliwość łączenia dla określonych zadań w "wiązki". Tak było podczas startu "Burana", który wisia ł na zewn ętrznym zbiorniku paliwa oblepionego przez cztery rakiety ŚL-16<mark>. Jeśli d</mark>o tego układu dódane zostaną dwie, a nawet więcej SL-16, statek-kołos będzie w stanie wynieść na orbitę 100 a nawet więcej ton.